## **Kentico CMS Web Parts**

### Abuse report

Abuse report In-line abuse report

#### **Articles**

Article list

### **Attachments**

Attachment image gallery Document attachments

### **BizForms**

BizForm (on-line form)

## **Blogs**

Comment view
Recent posts
Post archive
Blogs comments viewer
New blog
Blog post unsubscription

### **Booking system**

**Event registration** 

### Community

Group registration

**Group properties** 

Group profile

Group roles

Group polls

Group forums

Group members

Groups filter

Groups viewer

Group members viewer

Group public profile

Group forum list

**Shortcuts** 

Leave group

Group forum posts viewer

Group message board

Group security access

Group security message

Group message board viewer

**Group invitation** 

Group forum search results

My invitations

My sent invitations

Group permissions

Group contribution list

Group edit contribution

Group media libraries viewer

Group message boards

Group media libraries

Group forum - Most active threads

Group forum - Recently active threads

### **Community services**

YouTube video
Google video
Social bookmarking

### **Content rating**

Content rating

### **Custom tables**

Custom table repeater
Custom table datagrid
Custom table datalist

### **Data sources**

Documents data source Groups data source Query data source Custom table data source Group members data source XML data source File system data source Forum posts data source Users data source Blog comments data source Board messages data source Friends data source Products data source Media files data source Media libraries data source Group media libraries data source Attachments data source SQL data source Web service data source Department members data source Group forum posts data source

### **Document library**

**Document library** 

### **Document library**

Group document library

#### E-commerce

Shopping cart
Shopping cart preview
Product datalist
Wishlist
Similar products by sale
Random products
Top N products by sales
Top N newest products
Product filter

### **Events**

Event calendar

### **Forums**

Forum search box

Forum search results

Forum unsubscription

Forum group

Forum favorites

Forum search - advanced dialog

Forum (Single forum - General)

Forum posts viewer

Forum - Most active threads

Forum - Recently active threads

Forum - Top contributors

Forum breadcrumbs

Forum (Single forum - Tree layout)

Forum (Single forum - Flat layout)

### **Friends**

Friendship management

Friends list

Rejected friends

Friends waiting for approval

My pending requests

Friends viewer

My friends

Request friendship

### Full-text search

SQL Search dialog

SQL Search results

SQL Search dialog with results

SQL Search box

Smart search dialog

Smart search box

Smart search results

Smart search dialog with results

Smart search filter

Search accelerator (for IE8)

Did you mean

### General

User control

Page placeholder

Language selection

Java script

Head HTML code

Language selection with flags

Date & time

<u>Filter</u>

Mobile device redirection

Random redirection

CSS stylesheet

Edit document link

Powered by Kentico

### Google services

Google analytics

### Intranet portal

Department members viewer

### Listings and viewers

Repeater

Datalist

XSLT viewer

Repeater with custom query

Datalist with custom query

<u>Grid</u>

Calendar

Grid with custom query

Image gallery

**Attachments** 

Related documents

Document pager

Random document

Lightbox gallery

Scrolling text

Content slider

Send to friend

Basic repeater

Basic datalist

Universal pager

Page views

Universal document viewer

### Maps

Google maps

Bing maps

Yahoo maps

### Media

WMP video

<u>Flash</u>

Quick time

Real media

### **Media library**

Media gallery

Media file uploader

Media gallery - file list

Media gallery - folder tree

Media gallery - file filter Media libraries viewer

### Membership

Current user

Sign out button

Logon form

Registration form

My profile

My account

Change password

Logon mini form

Registration e-mail confirmation

Custom registration form

Keep alive

On-line users

Windows LiveID

Users filter

User public profile

Users viewer

LiveID required data

OpenID logon

OpenID required data

Facebook Connect logon

Facebook Connect required data

### Message board

Message board Message board viewer Message board unsubscription

### Messaging

Inbox
Send message
Outbox
Contact list
Ignore list
My messages

## Microsoft SharePoint

Messaging info panel

SharePoint data source SharePoint repeater SharePoint datalist SharePoint datagrid

### **Navigation**

Drop-down menu
Tree menu
Breadcrumbs
Site map
Tab menu
CSS list menu
Tree view

### News

News list Latest news Scrolling news

### Newsletters

Newsletter subscription
Newsletter unsubscription
My subscriptions
Newsletter archive
Unsubscription request

## **Notifications**

Notification subscription Content subscription

### Polls

<u>Poll</u>

### **Project management**

Project list
My projects
Tasks assigned to me
Tasks owned by me
Task info panel
Project tasks

### Reporting

Report

### Silverlight

### Silverlight application

### **Syndication**

RSS feed
CMS RSS feed
RSS repeater
Blog comments RSS feed
Query RSS feed
Forum posts RSS feed

Media files RSS feed Custom table RSS feed

Message board RSS feed Web service RSS feed

Atom repeater

XML repeater

Atom feed

Products RSS feed

Feed link

Blog posts RSS feed

Events RSS feed News RSS feed

Articles RSS feed

### **Tagging & categories**

Category list Tag cloud

### Text

Static text
Editable text
Static HTML
Editable image
Paged text

### **User contributions**

Contribution list Edit contribution

### Web services

Repeater for web service Grid for web service Datalist for web service

### Widgets

Widget actions

# **Abuse report > Abuse report**

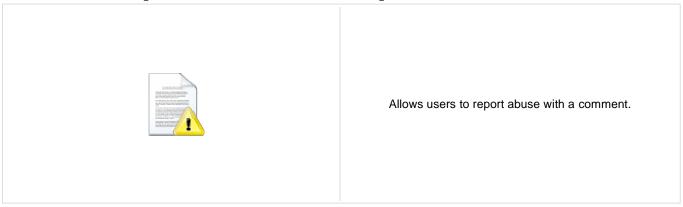

## **Abuse Report settings**

Confirmation text: Confirmation text which will be displayed after the abuse report is successfully saved.

Title of abuse report: Title which will be displayed in the list of abuse reports in CMS Desk.

# Abuse report > In-line abuse report

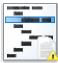

Contains a link which opens a dialog for abuse report.

## **Inline Abuse Report properties**

Confirmation text: Confirmation text which will be displayed after the abuse report is successfully saved.

Title of abuse report: Title which will be displayed in the list of abuse reports in CMS Desk.

## **Articles > Article list**

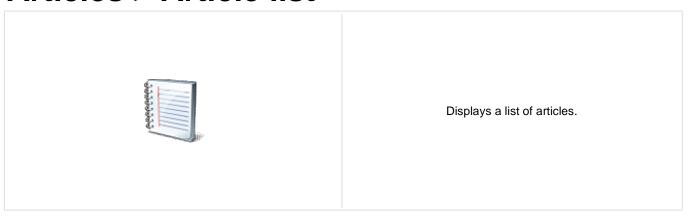

### Content

Path: Path of the documents to be displayed.

Data source name:

ID of data source web part that provides data displayed by this web part. Only

Documents data source can be used here.

**Content filter** 

Document types:

Combine with default culture:

Types of documents that should be displayed, separated with a semicolon (;). The \*

wildcard can be used as a substitute for a random sequence of characters (e.g.

CMS.Product.\* for

CMSProduct.Camera;CMSProduct.CellPhone;CMSProduct.Computer... etc.).

Indicates if default language version of the document should be displayed if the

document is not translated to the current language.

Culture code: Culture version of the displayed content.

Maximum nesting level:

Maximum nesting level. It specifies the number of sub-levels in the content tree that

should be included in the displayed content.

ORDER BY expression: ORDER BY part of the SELECT query.

Select only published: Indicates if only published documents should be displayed.

Select top N documents: Selects only top N items. If blank, all items are selected.

Site name:

Code name of the web site from which you want to display the content. If you leave the

value empty, the content is retrieved from the current web site.

WHERE condition: WHERE part of the SELECT query.

Columns: Only selected columns will be displayed.

Filter out duplicate documents:

If the displayed data contains multiple links to the same document, you can choose to

display only one of them.

Filter name: Filter name of external filter connected to this web part.

### **Transformations**

Transformation: Transformation used in the list view mode.

Alternating transformation: Transformation used in the list view mode for even items.

Selected item transformation: Transformation used in the detail view mode.

Item separator: Item separator displayed between records.

Sets the nested controls IDs. Use ';' as a separator; Example:

myRepeaterID;myDatalistID;myRepeaterID2. This property replaces the previously used

NestedRepeaterID and NestedDataListID properties. If you are still using these

properties, no changes to functionality will occur, but it is advisable to rewrite your code Nested controls ID: to use the new property instead. If you need to dynamically set properties of a nested

control, you have to set its DelayedLoading property to 'True'. Please note that this

setting can cause problems with ViewState.

**Paging** 

Enable paging: Indicates if displayed data should be paged.

Type of paging parameter - it can be passed either through URL (Query string) or Paging mode:

through postback (Postback).

Navigation buttons: Indicates if back/next buttons should be displayed.

Pager position: Position of the pager - top or bottom

Number of records per page. Page size:

Query string key: The name of the URL parameter that will contain the current page number.

Show first and last buttons: Indicates if First and Last buttons should be displayed.

HTML before: HTML code before the results summary text.

HTML after: HTML code after the results summary text.

Results position: Position of the results summary text.

Numbers separator: HTML code between the page numbers.

Relationships

Main document: Document for which you want to display its related documents.

Main document is on the left side: Indicates if the given document is on the left side of the relationship.

Relationship name: Name of the relationship between documents.

System settings

Cache item name:

Indicates if permissions should be checked for the displayed content and only the Check permissions:

documents for which the current user has the "read" permission should be displayed. Name of the cache item. If not explicitly specified, the name is automatically created

based on the control unique ID.

The number of minutes for which the content is kept in the cache until the latest version Cache minutes:

is reloaded from the database. If you specify 0, the content is not cached. If you specify -

1, the site-level settings are used.

List of the cache keys on which the cached data depend. When the cache item changes, Cache dependencies:

the cache of the web part is also deleted. Each line contains one item.

No data behavior

Hide if no record found: Indicates if content should be hidden when no record is found.

No record found text: Text that should be displayed if no data is found.

**Editing buttons** 

Indicates if the button for adding new items should be displayed in the editing mode Show New button:

when viewing the page.

New button description text.

New button text:

Indicates if edit and delete buttons should be automatically shown for each item in the Show Edit and Delete buttons:

editing mode.

Web part container

Container displayed around the web part. The containers can be defined in Site Web part container:

Manager -> Development -> Web part containers.

Web part container title: Title of the web part container. Displayed only if the macro is used in container code.

CSS class used for the web part container. Applied only if the macro is used as a value Container CSS class:

of the Class attribute of some wrapping element in container code.

Custom content of the web part container. Applied only if the macro is used in container Container custom content:

code.

**HTML Envelope** 

Content before: Text to be displayed before the web part.

Content after: Text to be displayed after the web part.

Please see **CMSRepeater** for information about the control that this web part is based on.

Please note: you can find an example of datalist/repeater nesting in <u>Using nested controls</u>.

# Attachments > Attachment image gallery

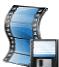

Displays image gallery using Lightbox flash layout and functionality.

### Content

Path: Path of the documents to be displayed.

**Filter** 

Filter name: Filter name of external filter connected to this web part.

Indicates if default language version of the document should be displayed if the Combine with default culture:

document is not translated to the current language.

Culture code: Culture version of the displayed content.

ORDER BY expression: ORDER BY part of the SELECT query.

Select top N attachments: Selects only top N items. If blank, all items are selected.

Code name of the web site from which you want to display the content. If you leave the Site name:

value empty, the content is retrieved from the current web site.

WHERE condition: WHERE part of the SELECT query.

Attachment group (name of the document type field) from which the attachments will be Attachment group:

taken. Applicable if you want grouped attachments to be displayed.

Repeater

Transformation: Transformation used in the list view mode.

Alternating transformation: Transformation used in the list view mode for even items.

Selected item transformation: Transformation used in the detail view mode.

Separator Transformation Name: Item separator displayed between records.

Header Transformation Name: Transformation used for the header.

Footer Transformation Name: Transformation used for the footer.

No data behavior

Hide if no record found: Indicates if content should be hidden when no record is found.

No record found text: Text that should be displayed if no data is found. **Pager** 

Page size: Number of records per page.

Type of paging parameter - it can be passed either through URL (Query string) or Paging mode:

through postback (Postback).

Query string key: The name of the URL parameter that will contain the current page number.

Sets the number of pages displayed for current page range. Group size:

If enabled, the "go to first page" and "go to last page" buttons of the pager will be Display first & last automatically: displayed only when there is no other way of accessing the first or last page through the

pager.

Display previous & next

automatically:

Current page:

If enabled, the "go to previous page" and "go to next page" buttons of the pager will be displayed only when there is no other way of accessing the previous or next page

through the pager.

Hide pager for single page: Sets the value that indicates whether pager should be hidden for single page.

Pager design

Sets transformation for page links. Use <\# Eval("Page") %> to get current page Pages:

number, <%# Eval("PageURL") %> to get page URL or <%# Eval("PageLink") %> to get

Sets the current page transformation. Use < # Eval("Page") % to get current page

number, </# Eval("PageURL") %> to get page URL or </# Eval("PageLink") %> to get

page link.

Page separator: Sets transformation for separator of page links.

Sets transformation for link to the first page. Use <%# Eval("FirstURL") %> to get link to First page:

the first page.

Sets transformation for link to the last page. Use <%# Eval("LastURL") %> to get link to Last page:

the last page.

Sets transformation for link to the previous page. Use <%# Eval("PreviousURL") %> to Previous page:

get link to the previous page.

Sets transformation for link to the next page. Use <%# Eval("NextURL") %> to get link to Next page:

the next page.

Sets transformation for link to the previous group of pages. Use <%# Eval Previous group:

("PreviousGroupURL") %> to get link to the previous group.

Sets transformation for link to the next group of pages. Use <%# Eval("NextGroupURL") Next group:

%> to get link to the next group.

Pager layout: Sets transformation for overall pager layout.

System settings

Cache item name:

Indicates if permissions should be checked for the displayed content and only the Check permissions:

documents for which the current user has the "read" permission should be displayed. Name of the cache item. If not explicitly specified, the name is automatically created

based on the control unique ID.

The number of minutes for which the content is kept in the cache until the latest version Cache minutes:

is reloaded from the database. If you specify 0, the content is not cached. If you specify -

1, the site-level settings are used.

List of the cache keys on which the cached data depend. When the cache item changes, Cache dependencies:

the cache of the web part is also deleted. Each line contains one item.

**LightBox Configuration** 

If set to true, navigation buttons will be displayed always. If false, they will be displayed Always visible navigation buttons:

only on mouse over.

Frame width: Width of the frame in which lightbox will be displayed.

Height of the frame in which lightbox will be displayed. Frame height:

Path to external CSS file: URL path to the external CSS file needed by Lightbox. Load delay:

Overlay opacity: Transparency of the background (0 - transparent, 1 - dark).

Animate: Indicates if browsing through images should be animated.

Load delay time in milliseconds. If you are using automatic resizing (width & height are

not set), this value indicates how long the lightbox will wait before taking content

proportions to perform resizing. If you are having difficulties with displaying the lightbox

content, try using a higher value.

Resize speed: The speed of adjusting the lightbox size to the displayed image proportions.

Border size: Size of the image border.

Loading image: Image displayed during lightbox loading.

Close button image: Close button image.

Previous button image: Previous button image.

Next button image: Next button image.

Group name: LightBox group name. It is necessary to set this property if you would like to display

multiple lightboxes for different document types on a single page.

When writing a custom transformation for the Lightbox web part, it is necessary to use the 'rel' and 'rev' parameters as highlighted in the transformation code below. The 'title' parameter is used to determine the description of the image displayed in the lightbox.

```
<a href="<%# GetDocumentUrl() %&gt;&quot; rel="lightbox[group]" rev="<%# Eval
("NodeAliasPath") %>" title="<%# Eval("FileDescription") %>"><img src="<%#
GetFileUrl("FileAttachment") %>?maxsidesize=150" alt="<%# Eval("FileName") %
>" /></a>
```

If you would like to use multiple lightboxes on a single page it is necessary to set 'Group name' property for each and every lightbox webpart.

## Attachments > Document attachments

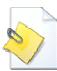

Displays a list of document attachments.

### Content

Path: Path of the documents to be displayed.

**Filter** 

Filter name: Filter name of external filter connected to this web part.

Indicates if default language version of the document should be displayed if the Combine with default culture:

document is not translated to the current language.

Culture code: Culture version of the displayed content.

ORDER BY expression: ORDER BY part of the SELECT query.

Select Top N attachments: Selects only top N items. If blank, all items are selected.

Code name of the web site from which you want to display the content. If you leave the Site name:

value empty, the content is retrieved from the current web site.

WHERE condition: WHERE part of the SELECT query.

Attachment group (name of the filed on the Form tab) from which the attachments will be Attachment group:

taken. Applicable if you want grouped attachments to be displayed.

Repeater

Transformation name: Transformation used in the list view mode.

AlternatingItem transformation name: Transformation used in the list view mode for even items.

Separator transformation name: Transformation used for the separator.

Header transformation name: Transformation used for the header.

Footer transformation name: Transformation used for the footer.

No data behaviour

Hide if no record found: Indicates if content should be hidden when no record is found.

No record found text: Text that should be displayed if no data is found.

**Pager** 

Page size: Number of records per page.

Type of paging parameter - it can be passed either through URL (Query string) or Paging mode:

through postback (Postback).

Querystring key: The name of the URL parameter that will contain the current page number.

Sets the number of pages displayed for current page range. Group size:

If enabled, the "go to first page" and "go to last page" buttons of the pager will be Display first & last automatically:

displayed only when there is no other way of accessing the first or last page through the

pager.

Display previous & next

automatically:

If enabled, the "go to previous page" and "go to next page" buttons of the pager will be displayed only when there is no other way of accessing the previous or next page

through the pager.

Hide pager for single page: Sets the value that indicates whether pager should be hidden for single page.

## Pager design

Sets transformation for page links. Use <%# Eval("Page") %> to get current page Pages transformation:

number, <%# Eval("PageURL") %> to get page URL or <%# Eval("PageLink") %> to get

page link.

Sets the current page transformation. Use < # Eval("Page") % to get current page

Current page transformation: number, <%# Eval("PageURL") %> to get page URL or <%# Eval("PageLink") %> to get

page link.

Page separator transformation: Sets transformation for separator of page links.

Sets transformation for link to the first page. Use <%# Eval("FirstURL") %> to get link to First page transformation:

the first page.

Sets transformation for link to the last page. Use <%# Eval("LastURL") %> to get link to Last page transformation:

the last page.

Sets transformation for link to the previous page. Use <%# Eval("PreviousURL") %> to Previous page transformation:

get link to the previous page.

Sets transformation for link to the next page. Use <%# Eval("NextURL") %> to get link to Next page transformation: the next page.

Sets transformation for link to the previous group of pages. Use <%# Eval Previous group transformation:

("PreviousGroupURL") %> to get link to the previous group.

Sets transformation for link to the next group of pages. Use <%# Eval("NextGroupURL") Next group transformation:

%> to get link to the next group.

Pager layout transformation: Sets transformation for overall pager layout.

### System settings

Indicates if permissions should be checked for the displayed content and only the Check permissions: documents for which the current user has the "read" permission should be displayed.

Name of the cache item. If not explicitly specified, the name is automatically created

Cache item name:

based on the control unique ID.

The number of minutes for which the content is kept in the cache until the latest version Cache minutes:

is reloaded from the database. If you specify 0, the content is not cached. If you specify -

1, the site-level settings are used.

List of the cache keys on which the cached data depend. When the cache item changes, Cache dependencies:

the cache of the web part is also deleted. Each line contains one item.

# BizForms > BizForm (on-line form)

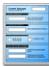

The BizForm web part allows you to insert your own BizForm on the page.

## **BizForm settings**

Form name: Name of the BizForm form that should be displayed.

Site name:

Code name of the web site from which you want to display the content. If you leave the

value empty, the content is retrieved from the current web site.

Alternative form name: Alternative form full name (ClassName.AlternativeFormName). Alternative form

definition and layout are used if specified.

Use colon (:) in labels: Indicates if the colon (:) should be used behind the label text.

Validation error message:

This message will be displayed after validation failed. Default error message will be used if this one is not set.

if this one is not set.

# Blogs > Comment view

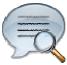

Displays all comments of the specified blog post.

Security

Indicates if permissions should be checked for the displayed content and only the Check permissions:

documents for which the current user has the "read" permission should be displayed.

Layout

Comment separator: Html code representing a separator between the blog comments.

Indicates if trackback URL for given post wil be displayed. Trackback comments are Display trackbacks:

influenced too.

If set, trackback URL is automatically wprapped after the specified number of Trackback URL size:

characters, otherwise it is not wrapped which can break the design when URL is too

**Editing buttons** 

Show edit button: Indicates if editing button should be displayed to blog comment moderators.

Show delete button: Indicates if delete button should be displayed to blog comment moderators.

**User pictures** 

Indicates if user picture ("avatar") should be displayed if it's specified for the comment Enable user pictures:

author.

User picture width: Maximum width (in pixels) of the user picture.

User picture height: Maximum height (in pixels) of the user picture.

Abuse report

Authorized roles:

Determines who will be allowed to report abuse of this web part. When 'Authorized roles' Who can report abuse: is selected, you can define these roles using the 'Authorized roles' property below.

If 'Authorized roles' is set for the 'Who can report abuse' property above, you can define

the roles by this property.

# Blogs > Recent posts

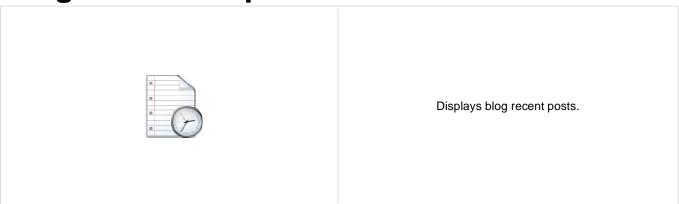

## **Recent posts**

Transformation name: Transformation used in the list view mode.

Select top N:

The number of latest posts displayed by the web part. If you leave the value empty, the

web part displays all posts.

Path to recent posts: Path of the documents to be displayed.

## No data behavior

Hide if no record found: Indicates if content should be hidden when no record is found.

No record found text: Text that should be displayed if no data is found.

# Blogs > Post archive

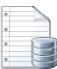

Displays post summary per each month.

### **Archive**

Transformation name: Transformation used in the list view mode.

The number of latest months that should be displayed in the archive. If you leave the Select top N:

value empty, the web part displays all months in the blog history.

No data behavior

Hide if no record found: Indicates if content should be hidden when no record is found.

No record found text: Text that should be displayed if no data is found.

System settings

Name of the cache item. If not explicitly specified, the name is automatically created Cache item name:

based on the control unique ID.

The number of minutes for which the content is kept in the cache until the latest version Cache minutes:

is reloaded from the database. If you specify 0, the content is not cached. If you specify -

1, the site-level settings are used.

List of the cache keys on which the cached data depend. When the cache item changes, Cache dependencies:

the cache of the web part is also deleted. Each line contains one item.

# Blogs > Blogs comments viewer

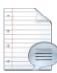

Displays blog comments based on the filter settings in web part properties.

## Repeater

Transformation name: Transformation used in the list view mode.

AlternatingItem Transformation

Name:

Transformation used in the list view mode for even items.

Separator Transformation Name: Transformation used for the separator.

Header Transformation Name: Transformation used for the header.

Footer Transformation Name: Transformation used for the footer.

### **Filter**

Select only approved: Indicates if only approved items should be selected.

Order By: Sets order by condition

Top N: Sets the top n pots

Site name: Code name of the web site from which you want to display the content. If you leave the

value empty, the content is retrieved from the current web site.

Where condition: Sets where condition

Selected columns: Only selected columns will be displayed.

Filter name: Filter name of external filter connected to this web part.

### No data behaviour

Hide if no record found: Indicates if content should be hidden when no record is found.

No record found text: Text that should be displayed if no data is found.

### **Pager**

Hide pager for single page: Sets the value that indicates whether pager should be hidden for single page.

Page size: Number of records per page.

Group size: Sets the number of pages displayed for current page range.

Type of paging parameter - it can be passed either through URL (Query string) or

through postback (Postback). Paging mode:

Querystring key: The name of the URL parameter that will contain the current page number.

If enabled, the "go to first page" and "go to last page" buttons of the pager will be

Display first & last automatically: displayed only when there is no other way of accessing the first or last page through the

pager.

Display previous & next

automatically:

Current page:

If enabled, the "go to previous page" and "go to next page" buttons of the pager will be displayed only when there is no other way of accessing the previous or next page

through the pager.

## Pager design

Sets transformation for page links. Use <\# Eval("Page") %> to get current page Pages:

number, <%# Eval("PageURL") %> to get page URL or <%# Eval("PageLink") %> to get

page link.

Sets the current page transformation. Use <%# Eval("Page") %> to get current page

number, <%# Eval("PageURL") %> to get page URL or <%# Eval("PageLink") %> to get

page link.

Page separator: Sets transformation for separator of page links.

Sets transformation for link to the first page. Use <%# Eval("FirstURL") %> to get link to First page:

the first page.

Sets transformation for link to the last page. Use <%# Eval("LastURL") %> to get link to Last page:

the last page.

Sets transformation for link to the previous page. Use <%# Eval("PreviousURL") %> to Previous page:

get link to the previous page.

Sets transformation for link to the next page. Use <%# Eval("NextURL") %> to get link to Next page:

the next page.

Sets transformation for link to the previous group of pages. Use <%# Eval Previous group:

("PreviousGroupURL") %> to get link to the previous group.

Sets transformation for link to the next group of pages. Use <%# Eval("NextGroupURL") Next group:

%> to get link to the next group.

Pager layout: Sets transformation for overall pager layout.

Sets transformation for direct page changing. Use textbox or dropdown list with ID Direct page:

"directPageControl" to register page change event.

### System settings

Name of the cache item. If not explicitly specified, the name is automatically created Cache item name:

based on the control unique ID.

The number of minutes for which the content is kept in the cache until the latest version Cache minutes:

is reloaded from the database. If you specify 0, the content is not cached. If you specify -

1, the site-level settings are used.

List of the cache keys on which the cached data depend. When the cache item changes, Cache dependencies:

the cache of the web part is also deleted. Each line contains one item.

### Web part container

Container displayed around the web part. The containers can be defined in Site Web part container:

Manager -> Development -> Web part containers.

Web part container title: Title of the web part container. Displayed only if the macro is used in container code.

CSS class used for the web part container. Applied only if the macro is used as a value Container CSS class:

of the Class attribute of some wrapping element in container code.

Custom content of the web part container. Applied only if the macro is used in container Container custom content:

code.

# Blogs > New blog

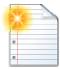

Enables users to create a new blog.

### General

Blog parent path: Path in the content tree where new blog should be created.

Redirect to new blog: Indicates if user should be redirected to the new blog after it is created.

Side column text: Blog side columnt text.

Moderate comments: Indicates if new comments require to be moderated before publishing.

Blog moderators: Users which are allowed to moderate current blog comments.

Open comments for: Indicates how long are blog comments opened after publishing the post.

Send comments to e-mail: E-mail address where new comments should be sent.

Allow anonymous comments: Indicates if anonymous users are allowed to insert comments.

Use CAPTCHA for comments: Indicates if security control should be used when inserting new comment.

New blog template:

Page template which is applied to a new blog. If not specified, page template of the

parent document is applied.

# **Blogs > Blog post unsubscription**

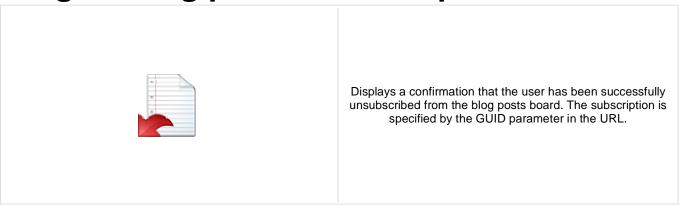

## **Dialog**

Confirmation text:

Text displayed to the user when she is successfully unsubscribed. For example: "You've been unsubscribed."

You can modify the design using standard CSS styles, skin file, or by modifying the CMSWebParts\MessageBoards\MessageBoardUnsubscription.ascx file.

# **Booking system > Event registration**

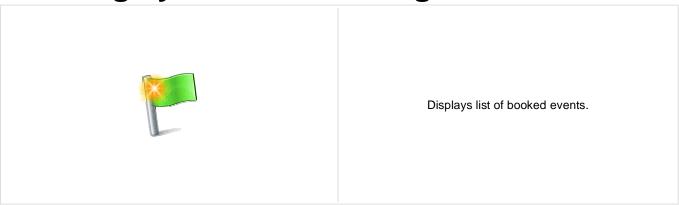

## Registration

If true, the first and last name text boxes are displayed. Users are required to fill in the Require name:

text boxes to registrate.

If true, the phone number text box is displayed. Users are required to fill in the text box Require phone:

to registrate.

If true, public users are allowed to register. Allow anonymous users to register:

If true, link to iCalendar file (\*.ics) will be available after registration. The file adds Display Outlook link:

registered event to user's Outlook calendar.

# Community > Group registration

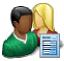

Enables users to create a new group.

## **Group registration properties**

Path to the source documents that will be copied to the location specified in the Template source alias path:

Template target alias path property when a new group is created. If empty, the value of

the Site Manager -> Settings -> Group template path field will be used instead.

Path to the location where the source documents specified in the Template source alias

path property will be copied when a new group is created.

Automatically create forum: When checked, a forum group and forum are automatically created for new groups.

Automatically create media library: When checked, a media library is automatically created for new groups.

Automatically create smart search

Template target alias path:

indexes:

When checked, a smart search index is automatically created for the documents of the new group, as well as for the new forum if the Automatically create forum property is

enabled.

Sets the document URL path for the group profile page. Use {groupname} macro to Group profile URL path:

substitute the name of the current group. If checked, default culture will be used when creating group pages under a culture where

Combine with default culture: the source or target nodes were not found.

Group name label text: Sets the label text of display name field.

Sets text which should be displayed after successful registration. You can use the {0} Text after successful registration:

macro, which returns the relative URL to the group's profile page.

approving:

Text after successful registration with Sets text which should be displayed after successful registration but group must be approved.

### **Behaviour**

Require approval: If checked, new group creation requires administrator's approval.

Redirect to URL: If set, user is redirected to this URL after registration.

Hide form after registration: Indicates whether form should be hidden after successful registration.

# **Community > Group properties**

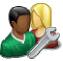

Enables group administrators to edit group properties.

## Community

Group name: Code name of the group.

No permissions message: Sets the message which should be displayed if current user is not group administrator.

Allow change group display name: Allows user to edit display name of group.

Allow select theme: If true, selection of theme is enabled.

# **Community > Group profile**

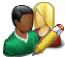

Enables group administrators to edit profile of the group.

## Community

Group name: Code name of the group.

No permissions message: Sets the message which should be displayed if current user is not group administrator.

Allow change group display name: Allows user to edit display name of group.

Allow select theme: If true, selection of theme is enabled.

### Design

Display general tab: Indicates if the "General" tab should be displayed to the user.

Display security tab: Indicates if the "Security" tab should be displayed to the user.

Display members tab: Indicates if the "Members" tab should be displayed to the user.

Display roles tab: Indicates if the "Roles" tab should be displayed to the user.

Display forums tab: Indicates if the "Forums" tab should be displayed to the user.

Display media library tab: Indicates if the "Media Library" tab should be displayed to the user.

Display message boards tab: Indicates if the "Message Boards" tab should be displayed to the user.

Display polls tab: Indicates if the "Polls" tab should be displayed to the user.

Display projects tab: Indicates if the "Projects" tab should be displayed to the user.

# **Community > Group roles**

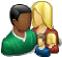

Enables group administrators manage group roles.

## Community

Group name: Code name of the group.

No permissions message: Sets the message which should be displayed if current user is not group administrator.

# **Community > Group polls**

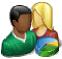

Enables group administrators to manage group polls.

## Community

Group name: Code name of the group.

No permissions message: Sets the message which should be displayed if current user is not group administrator.

# **Community > Group forums**

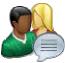

Enables group aministrators to manage group forums.

## Community

Group name: Code name of the group.

No permissions message: Sets the message which should be displayed if current user is not group administrator.

# **Community > Group members**

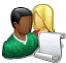

Enables group administrators to manage group memebers.

## Community

Group name: Code name of the group.

No permissions message: Sets the message which should be displayed if current user is not group administrator.

# **Community > Groups filter**

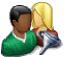

Filter for groups. This web part is designed to be used together with a Groups data source. It enables filtering of returned by the data source.

## Filter properties

Group name sort link text: Text of the link for sorting of displayed groups by group name.

Group created sort link text: Text of the link for sorting of displayed groups by group creation date.

Button text: Text of the filter button.

Disables filter caching: Disables filter caching.

# **Community > Groups viewer**

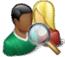

Displays a list of groups.

## Repeater

Transformation Name: Transformation used in the list view mode.

AlternatingItem Transformation

Name:

Transformation used in the list view mode for even items.

Separator Transformation Name: Transformation used for the separator.

Header Transformation Name: Transformation used for the header.

Footer Transformation Name: Transformation used for the footer.

**Filter** 

Show filter: Shows or hides filter.

ORDER BY condition: ORDER BY part of the SELECT query.

Select Top N groups: Selects only top N items. If blank, all items are selected.

Site name: Code name of the web site from which you want to display the content. If you leave the

value empty, the content is retrieved from the current web site.

WHERE condition: WHERE part of the SELECT query.

Selected columns: Only selected columns will be displayed.

Filter name: Filter name of external filter connected to this web part.

No data behaviour

Hide if no record found: Indicates if content should be hidden when no record is found.

No record found text: Text that should be displayed if no data is found.

**Pager** 

Enable paging: Indicates if displayed data should be paged.

Page size: Number of records per page.

Paging mode:

Type of paging parameter - it can be passed either through URL (Query string) or

through postback (Postback).

Querystring key: The name of the URL parameter that will contain the current page number.

Group size: Sets the number of pages displayed for current page range.

If enabled, the "go to first page" and "go to last page" buttons of the pager will be

displayed only when there is no other way of accessing the first or last page through the Display first & last automatically:

pager.

Display previous & next

automatically:

If enabled, the "go to previous page" and "go to next page" buttons of the pager will be displayed only when there is no other way of accessing the previous or next page

through the pager.

Hide pager for single page: Sets the value that indicates whether pager should be hidden for single page.

## Pager design

Sets transformation for page links. Use <\# Eval("Page") \%> to get current page Pages:

number, <%# Eval("PageURL") %> to get page URL or <%# Eval("PageLink") %> to get

page link.

Sets the current page transformation. Use <%# Eval("Page") %> to get current page

Current page: number, <%# Eval("PageURL") %> to get page URL or <%# Eval("PageLink") %> to get

Page separator: Sets transformation for separator of page links.

Sets transformation for link to the first page. Use <%# Eval("FirstURL") %> to get link to First page:

the first page.

Sets transformation for link to the last page. Use <%# Eval("LastURL") %> to get link to Last page:

the last page.

Sets transformation for link to the previous page. Use <%# Eval("PreviousURL") %> to Previous page:

get link to the previous page.

Sets transformation for link to the next page. Use <%# Eval("NextURL") %> to get link to Next page:

the next page.

Sets transformation for link to the previous group of pages. Use <%# Eval Previous group:

("PreviousGroupURL") %> to get link to the previous group.

Sets transformation for link to the next group of pages. Use <%# Eval("NextGroupURL") Next group:

%> to get link to the next group.

Sets transformation for direct page changing. Use textbox or dropdown list with ID Direct page:

"directPageControl" to register page change event.

Pager layout: Sets transformation for overall pager layout.

### System settings

Name of the cache item. If not explicitly specified, the name is automatically created Cache item name:

based on the control unique ID.

The number of minutes for which the content is kept in the cache until the latest version Cache minutes:

is reloaded from the database. If you specify 0, the content is not cached. If you specify -

1, the site-level settings are used.

List of the cache keys on which the cached data depend. When the cache item changes, Cache dependencies:

the cache of the web part is also deleted. Each line contains one item.

### Web part container

Container displayed around the web part. The containers can be defined in Site Web part container:

Manager -> Development -> Web part containers.

Web part container title: Title of the web part container. Displayed only if the macro is used in container code.

CSS class used for the web part container. Applied only if the macro is used as a value Container CSS class:

of the Class attribute of some wrapping element in container code.

Custom content of the web part container. Applied only if the macro is used in container Container custom content:

code.

# **Community > Group members viewer**

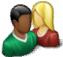

Displays members of a group.

## Community

Group name: Code name of the group.

### Repeater

Transformation Name: Transformation used in the list view mode.

AlternatingItem Transformation

Name:

Transformation used in the list view mode for even items.

Separator Transformation Name: Transformation used for the separator.

Header Transformation Name: Transformation used for the header.

Footer Transformation Name: Transformation used for the footer.

### No data behaviour

Hide if no record found: Indicates if content should be hidden when no record is found.

No record found text: Text that should be displayed if no data is found.

### **Filter**

Show filter: Shows or hides filter.

ORDER BY condition: ORDER BY part of the SELECT query.

Select Top N members: Selects only top N items. If blank, all items are selected.

Site name:

Code name of the web site from which you want to display the content. If you leave the

value empty, the content is retrieved from the current web site.

WHERE condition: WHERE part of the SELECT query.

Selected columns: Only selected columns will be displayed.

Filter name: Filter name of external filter connected to this web part.

### **Pager**

Sets the number of records to display on a page.

Page size:

Paging mode: Indicates whether pager use querystring parameter or postback.

Querystring key: Sets querystring parameter.

Sets the number of pages displayed for current page range. Group size:

If enabled, the "go to first page" and "go to last page" buttons of the pager will be

displayed only when there is no other way of accessing the first or last page through the Display first & last automatically:

pager.

Display previous & next

automatically:

If enabled, the "go to previous page" and "go to next page" buttons of the pager will be displayed only when there is no other way of accessing the previous or next page

through the pager.

Hide pager for single page: Sets the value that indicates whether pager should be hidden for single page.

### Pager design

Sets transformation for page links. Use <%# Eval("Page") %> to get current page Pages:

number, <%# Eval("PageURL") %> to get page URL or <%# Eval("PageLink") %> to get

page link.

Sets the current page transformation. Use

CurrentPage: number, <%# Eval("PageURL") %> to get page URL or <%# Eval("PageLink") %> to get

page link.

Page separator: Sets transformation for separator of page links.

Sets transformation for link to the first page. Use <%# Eval("FirstURL") %> to get link to First page:

the first page.

Sets transformation for link to the last page. Use <%# Eval("LastURL") %> to get link to Last page:

the last page.

Sets transformation for link to the previous page. Use <%# Eval("PreviousURL") %> to Previous page:

get link to the previous page.

Sets transformation for link to the next page. Use <%# Eval("NextURL") %> to get link to Next page:

the next page.

Sets transformation for link to the previous group of pages. Use <%# Eval Previous group:

("PreviousGroupURL") %> to get link to the previous group.

Sets transformation for link to the next group of pages. Use <%# Eval("NextGroupURL") Next group:

%> to get link to the next group.

Sets transformation for direct page changing. Use textbox or dropdown list with ID Direct page:

"directPageControl" to register page change event.

Pager layout: Sets transformation for overall pager layout.

#### System settings

Name of the cache item. If not explicitly specified, the name is automatically created Cache item name:

based on the control unique ID.

The number of minutes for which the content is kept in the cache until the latest version Cache minutes:

is reloaded from the database. If you specify 0, the content is not cached. If you specify -

1, the site-level settings are used.

List of the cache keys on which the cached data depend. When the cache item changes, Cache dependencies:

the cache of the web part is also deleted. Each line contains one item.

### Web part container

Container displayed around the web part. The containers can be defined in Site Web part container:

Manager -> Development -> Web part containers.

Web part container title: Title of the web part container. Displayed only if the macro is used in container code.

CSS class used for the web part container. Applied only if the macro is used as a value Container CSS class:

of the Class attribute of some wrapping element in container code.

Custom content of the web part container. Applied only if the macro is used in container Container custom content:

code.

# **Community > Group public profile**

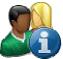

Displays public profile of a group.

## Community

Group name: Code name of the group.

## **Public profile settings**

Alternative form name: Alternative form full name (ClassName.AlternativeFormName). Alternative form

definition and layout are used if specified.

No profile text: Text that will be displayed if no profile is found.

## **Community > Group forum list**

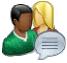

Displays a list of group's forums.

### Community

Group name: Code name of the group.

Groups separator: Sets separator between groups

### **Group settings**

Forum layout: Sets forum layout.

### **Post options**

Enable favorites: Sets the value which determines whether the user can add the posts to his favorites.

Enable signature: Indicates whether user signature should be displayed if is defined.

Display attachment image: Determines whether to display image previews in the list of attachments.

Attachment image maximal side size: Determines the maximal side size of the image inserted to the post.

Redirect to user profile: Indicates whether username should be link to user profile if profile path is defined in site

settings

Thread view mode: Sets the view mode of the posts.

Maximum nesting level: Maximum number of displayed levels in the forum post tree hierarchy.

Base URL: Sets the forum base url. This url is used if forum doesn't contain base url.

Unsubscription URL: URL of the page where Forum unsubscription web part is placed. This is a special web

part for handling forum unsubscription requests.

#### Post extended options

Enable avatars: Indicates if the web part should show the user image.

Avatar max side size: Maximum size of avatar image in pixels.

Display badge info: Indicates whether badge info should be displayed

Allow private messaging: Indicates whether should be displayed link to send message to post author.

Allow friendship request: Indicates whether should be displayed link to friendship request to post author.

Enable subscription:

Allows forum visitors to subscribe for receiving automatic notifications when a new post

is added to the forum or thread.

On-Site management: Indicates if the forum editing on the live site is allowed.

#### **Behaviour**

Indicates whether the forums for which the user has no permissions are visible for him in Hide forum to unauthorized users:

the list of forums in forum group.

Determines whether to redirect unauthorized users to logon page or wheter to display Redirect unauthorized users:

only the info message.

Determines the URL of the logon page where the unauthorized users are redirected if Logon page URL:

"Use redirect for unauthorized users" property is set to True.

URL where the user is redirected when trying to access forum for which the user is Access denied page URL:

unauthorized.

### Abuse report

Who can report abuse: Sets the security access to abuse report.

### **Paging**

Indicates whether paging on threads page is enabled. This option is depend on forum Enable thread paging:

layout. If layout does not support paging this option has no effect.

Sets page size on threads page is enabled. This option is depend on forum layout. If Thread paging page size:

layout does not support paging this option has no effect.

Indicates whether paging on thread page is enabled. This option is depend on forum Enable posts paging:

layout. If layout does not support paging this option has no effect.

Sets page size on thread page is enabled. This option is depend on forum layout. If Posts page size:

layout does not support paging this option has no effect.

### Friendly URLs

Use friendly URLs: Indicates whether forum should generate friendly URLs.

Sets current document URL without extension. If Base URL isn't set current document Friendly Base URL:

URL is used.

**URL Extension:** Sets friendly URL extension. For extension less URLs leave it blank.

#### Tree forum properties

Display mode: Sets the tree show mode. This property has effect only for tree layout.

Expand tree: Indicates if thread tree should be expanded by default.

## **Community > Shortcuts**

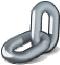

Displays shortcuts to various community-related actions based on the current context.

#### **Profile links**

Display My profile link: Determines if the My profile link should be displayed or stay hidden.

My profile link text: Text of the My profile link.

Display Edit my profile link: Determines if the Edit my profile link should be displayed or stay hidden.

Edit my profile link text: Text of the Edit my profile link.

### **Personal links**

Display Join the community link: Determines if the Join community link should be displayed or stay hidden.

Join community link text: Text of the Join community link.

Join the community path: URL of the Join community link.

Display My messages link: Indicates if the My messages link should be displayed.

My messages link text: Text of the My messages link.

My messages path: Path to a page containing the My messages web part.

Display My friends link: Indicates if the My friends link should be displayed.

My friends link text: Text of the My friends link.

My friends path: Path to a document where the My friends web part is located.

Display My invitations link: Indicates if the My invitations link should be displayed.

My invitations link text: Text of the My invitations link.

My invitations path: Path to a document where the My invitations web part is located.

Display My tasks link: Indicates if the My tasks link should be displayed

My tasks link text: Text of the My tasks link.

My tasks path: Path to a document where the My tasks web part is located.

#### **Groups links**

Determines if the Create new group link should be displayed or stay hidden.

Display Create new group link:

Create new group link text: Text of the Create new group link.

Create new group path: URL of the Create new group link.

Display Join/Leave the group link: Determines if the Group links link should be displayed or stay hidden.

Join group link text: Text of the Join group link.

Join the group path: URL of the Join group link.

Leave group link text: Text of the Leave group link.

Leave group path: URL of the Leave group link.

Display manage group link: Determines if the Manage group link should be displayed or stay hidden.

Manage group link text: Text of the Manage group link.

Display Invite to group link: Indicates if the Invite to group link should be displayed.

Invite to group link text: Text of the Invite to group link.

Invite to group path: URL of the Invite group link.

### **Blog links**

Display Create new blog link: Determines if the Create new blog link should be displayed or stay hidden.

Create new blog link text: Text of the Create new blog link.

Create new blog path: URL of the Create new blog link.

### Friendship links

Display Friendship links:

Determines if the Request friendship and Reject friendship links should be displayed or

stay hidden.

Reject friendship link text: Text of the Reject friendship link.

Request friendship link text: Text of the Request friendship link.

### Messaging links

Display Send message link: Determines if the Send message link should be displayed or stay hidden.

Send message link text: Text of the Send message link.

Display Add to contact list link: Determines if the Add to contact list link should be displayed or stay hidden.

Add to contact list link text: Text of the Add to contact list link.

Display Add to ignore list link: Determines if the Add to ignore list link should be displayed or stay hidden.

Add to ignore list link text: Text of the Add to ignore list link.

#### Visible shortcuts

Display Sign in link: Determines if the Sign in link should be displayed or stay hidden.

Text of the Sign in link.

Sign in link text:

Sign in path: URL of the Sign in link.

Display Sign out link: Determines if the Sign out link should be displayed or stay hidden.

Sign out link text: Text of the Sign out link.

Sign out path: URL of the Sign out link.

# **Community > Leave group**

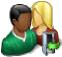

Allows to leave the group through given GUID.

## **General properties**

Leave text: Text displayed when asking whether to leave the group.

Successfull leave text: Text displayed after successfull leave of the group.

Unsuccessfull leave text: Text displayed after unsuccessful leave of the group.

## **Community > Group forum posts viewer**

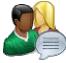

Displays forum posts from the specified community group's group forums.

### Community

Group name: Name of the group whose group forums' forum posts should be displayed.

Repeater

Transformation name: Transformation used in the list view mode.

AlternatingItem Transformation

Name:

Transformation used in the list view mode for even items.

Separator Transformation Name: Transformation used for the separator.

Header Transformation Name: Transformation used for the header.

Footer Transformation Name: Transformation used for the footer.

**Filter** 

Select only approved: Indicates if only approved items should be selected.

Order By: ORDER BY part of the SELECT query.

Top N: Sets the top n pots

Site name:

Code name of the web site from which you want to display the content. If you leave the

value empty, the content is retrieved from the current web site.

Where condition: WHERE part of the SELECT query.

Selected columns: Only selected columns will be displayed.

Filter name: Filter name of external filter connected to this web part.

No data behaviour

Hide if no record found: Indicates if content should be hidden when no record is found.

No record found text: Text that should be displayed if no data is found.

**Pager** 

Sets the value that indicates whether pager should be hidden for single page.

Hide pager for single page:

Page size: Number of records per page.

Group size: Sets the number of pages displayed for current page range.

Type of paging parameter - it can be passed either through URL (Query string) or Paging mode:

through postback (Postback).

Querystring key: The name of the URL parameter that will contain the current page number.

If enabled, the "go to first page" and "go to last page" buttons of the pager will be

Display first & last automatically: displayed only when there is no other way of accessing the first or last page through the

Display previous & next

automatically:

If enabled, the "go to previous page" and "go to next page" buttons of the pager will be displayed only when there is no other way of accessing the previous or next page

through the pager.

### Pager design

Sets transformation for page links. Use <%# Eval("Page") %> to get current page Pages:

number, <%# Eval("PageURL") %> to get page URL or <%# Eval("PageLink") %> to get

page link.

Sets the current page transformation. Use

number, <%# Eval("PageURL") %> to get page URL or <%# Eval("PageLink") %> to get Current page:

page link.

Page separator: Sets transformation for separator of page links.

Sets transformation for link to the first page. Use <%# Eval("FirstURL") %> to get link to First page:

the first page.

Sets transformation for link to the last page. Use <%# Eval("LastURL") %> to get link to Last page:

the last page.

Sets transformation for link to the previous page. Use <%# Eval("PreviousURL") %> to Previous page:

get link to the previous page. Sets transformation for link to the next page. Use <%# Eval("NextURL") %> to get link to

Next page: the next page.

Sets transformation for link to the previous group of pages. Use <%# Eval Previous group:

("PreviousGroupURL") %> to get link to the previous group.

Sets transformation for link to the next group of pages. Use <%# Eval("NextGroupURL") Next group:

%> to get link to the next group.

Sets transformation for direct page changing. Use textbox or dropdown list with ID Direct page:

"directPageControl" to register page change event.

Pager layout: Sets transformation for overall pager layout.

### System settings

Name of the cache item. If not explicitly specified, the name is automatically created Cache item name:

based on the control unique ID.

The number of minutes for which the content is kept in the cache until the latest version Cache minutes:

is reloaded from the database. If you specify 0, the content is not cached. If you specify -

1, the site-level settings are used.

List of the cache keys on which the cached data depend. When the cache item changes, Cache dependencies:

the cache of the web part is also deleted. Each line contains one item.

### Web part container

Container displayed around the web part. The containers can be defined in Site Web part container:

Manager -> Development -> Web part containers.

Web part container title: Title of the web part container. Displayed only if the macro is used in container code.

CSS class used for the web part container. Applied only if the macro is used as a value Container CSS class:

of the Class attribute of some wrapping element in container code.

Custom content of the web part container. Applied only if the macro is used in container Container custom content:

code.

## Community > Group message board

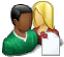

Displays the list of the messages with the dialog to add a new message to the board. Board is owned by the group.

### **Display**

Unsubscription URL:

Message transformation: Transformation used in the list view mode.

Enable edit: Indicates whether the message EDIT button should be displayed

Enable delete: Indicates whether the message DELETE button should be displayed

Enable approve: Indicates whether the message APPROVE button should be displayed

Enable reject: Indicates whether the message REJECT button should be displayed

No messages text: Text displayed when there are no messages to be displayed.

### Board default settings - THESE SETTINGS ARE APPLIED ONLY TO NEW BOARDS!

Display name: Board display name. You can also use macros for the name.

Specifies the message board security access level. This property is only applied when Access:

the first message is posted. You can later change the properties in CMS Desk -> Tools -

> Message boards.

Default moderators for the newly created message board. This property is only applied Moderators:

when the first message is posted. You can later change the properties in CMS Desk ->

Tools -> Message boards.

Indicates whether the board is moderated or not. This property is only applied when the Moderated:

first message is posted. You can later change the properties in CMS Desk -> Tools ->

Message boards.

Indicates whether the board message requires e-mail address. This property is only Require e-mail addresses:

applied when the first message is posted. You can later change the properties in CMS

Desk -> Tools -> Message boards.

Indicates whether the board uses the security CAPTCHA feature. This property is only Use security code: applied when the first message is posted. You can later change the properties in CMS

Desk -> Tools -> Message boards. Indicates whether the board is opened. This property is only applied when the first

Open: message is posted. You can later change the properties in CMS Desk -> Tools ->

Message boards.

Board opening date. This property is only applied when the first message is posted. You Open from:

can later change the properties in CMS Desk -> Tools -> Message boards.

Board closing date. This property is only applied when the first message is posted. You Open to:

can later change the properties in CMS Desk -> Tools -> Message boards. Indicates whether the subscription feature should be enabled. This property is only

Enable subscriptions: applied when the first message is posted. You can later change the properties in CMS

Desk -> Tools -> Message boards.

URL of the page used to unsubscribe from the subscribed message board. If it is not specified, default unsubscription URL from SiteManager -> Settings is used. This

property is only applied when the first message is posted. You can later change the

properties in CMS Desk -> Tools -> Message boards.

URL used as the URL base of links to message boards in notification e-mails; if empty,

value from Site Manager -> Settings -> Message boards -> Board base URL will be used; if that property is empty too, message boards can not be placed on pages with

wildcard URLs.

**Content rating** 

Board base URL:

Enable content rating: If checked, content rating is enabled.

Rating type: Determines which type of content rating will be used.

Max rating value: Sets size of the content rating scale.

Security

Indicates if permissions should be checked for the displayed content and only the Check permissions:

documents for which the current user has the "read" permission should be displayed.

Enable anonymous read: Indicates whether the anonymous read is enabled

System settings

Name of the cache item. If not explicitly specified, the name is automatically created Cache item name:

based on the control unique ID.

The number of minutes for which the content is kept in the cache until the latest version Cache minutes:

is reloaded from the database. If you specify 0, the content is not cached. If you specify -

1, the site-level settings are used.

List of the cache keys on which the cached data depend. When the cache item changes, Cache dependencies:

the cache of the web part is also deleted. Each line contains one item.

HTML Envelope

Container displayed around the web part. The containers can be defined in Site Web part container:

Manager -> Development -> Web part containers.

Web part container title: Title of the web part container. Displayed only if the macro is used in container code.

CSS class used for the web part container. Applied only if the macro is used as a value Container CSS class:

of the Class attribute of some wrapping element in container code.

Custom content of the web part container. Applied only if the macro is used in container Container custom content:

code.

# **Community > Group security access**

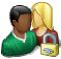

Special web part that checks access permissions to group content.

## **Security**

Use query string: Indicates if query string should be used to transfer group information.

Groups security access denied path: Group access Path for users who don't meet group security settings.

## Community > Group security message

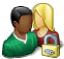

Web part displaying messages when users don't have the necessary permissions to view group content.

Login URL: URL where public user will be redirected if he doesn't meet group security permissions.

Join group path: URL where user will be redirected if group allows only group members to visit content.

Messages

Sets the text which should be displayed if content of current group is available only for Site members only text: site members. Use string format macro {0} to open link tag to sign in page and {1} to

Sets the text which should be displayed if content of current group is available only for Group members only text: its members. Use string format macro {0} to open link tag to sign in page and {1} to close

Group members only text (site

member):

Sets the text which should be displayed if content of current group is available only for its members and current user is authenticated. Use string format macro {0} to open link

tag to join the group and {1} to close tag.

## Community > Group message board viewer

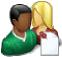

Used for displaying group message boards.

### **Properties**

Group name: Sets message board group.

### Repeater

Transformation name: Transformation used in the list view mode.

AlternatingItem Transformation

Name:

Transformation used in the list view mode for even items.

Separator Transformation Name: Transformation used for the separator.

Header Transformation Name: Transformation used for the header.

Footer Transformation Name: Transformation used for the footer.

#### **Filter**

Select only approved: Indicates if only approved items should be selected.

Order By: Sets order by condition

Top N: Sets the top n pots

Where condition: Sets where condition

Selected columns: Only selected columns will be displayed.

Filter name: Filter name of external filter connected to this web part.

#### No data behaviour

Hide if no record found: Indicates if content should be hidden when no record is found.

No record found text: Text that should be displayed if no data is found.

### **Pager**

Hide pager for single page: Sets the value that indicates whether pager should be hidden for single page.

Number of records per page.

Page size:

Group size: Sets the number of pages displayed for current page range.

Type of paging parameter - it can be passed either through URL (Query string) or Paging mode:

through postback (Postback).

Querystring key: The name of the URL parameter that will contain the current page number.

If enabled, the "go to first page" and "go to last page" buttons of the pager will be

displayed only when there is no other way of accessing the first or last page through the Display first & last automatically:

pager.

Display previous & next

automatically:

If enabled, the "go to previous page" and "go to next page" buttons of the pager will be displayed only when there is no other way of accessing the previous or next page

through the pager.

### Pager design

Sets transformation for page links. Use <%# Eval("Page") %> to get current page Pages:

number, <%# Eval("PageURL") %> to get page URL or <%# Eval("PageLink") %> to get

page link.

Sets the current page transformation. Use 
# Eval("Page") %> to get current page

Current page: number, <\# Eval("PageURL") \%> to get page URL or <\# Eval("PageLink") \%> to get

Page separator: Sets transformation for separator of page links.

Sets transformation for link to the first page. Use <%# Eval("FirstURL") %> to get link to First page:

the first page.

Sets transformation for link to the last page. Use <%# Eval("LastURL") %> to get link to Last page:

the last page.

Sets transformation for link to the previous page. Use <%# Eval("PreviousURL") %> to Previous page:

get link to the previous page.

Sets transformation for link to the next page. Use <%# Eval("NextURL") %> to get link to Next page:

the next page.

Sets transformation for link to the previous group of pages. Use <%# Eval Previous group:

("PreviousGroupURL") %> to get link to the previous group.

Sets transformation for link to the next group of pages. Use <%# Eval("NextGroupURL") Next group:

%> to get link to the next group.

Sets transformation for direct page changing. Use textbox or dropdown list with ID Direct page:

"directPageControl" to register page change event.

Pager layout: Sets transformation for overall pager layout.

### System settings

Name of the cache item. If not explicitly specified, the name is automatically created Cache item name:

based on the control unique ID.

The number of minutes for which the content is kept in the cache until the latest version Cache minutes:

is reloaded from the database. If you specify 0, the content is not cached. If you specify -

1, the site-level settings are used.

List of the cache keys on which the cached data depend. When the cache item changes, Cache dependencies:

the cache of the web part is also deleted. Each line contains one item.

#### Web part container

Container displayed around the web part. The containers can be defined in Site Web part container:

Manager -> Development -> Web part containers.

Title of the web part container. Displayed only if the macro is used in container code. Web part container title:

CSS class used for the web part container. Applied only if the macro is used as a value Container CSS class:

of the Class attribute of some wrapping element in container code.

Custom content of the web part container. Applied only if the macro is used in container Container custom content:

code.

## **Community > Group invitation**

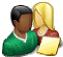

Allows to manage invitations through the given GUID.

### **Group invitation properties**

Send default group e-mails: Indicates whether to send default group e-mails. If true then depends on group settings.

Send e-mail to inviter: Indicates whether to send e-mail to inviter.

User is already member of group

caption:

Text displayed if the invited user is already a member of the group.

Invitation is not valid caption: Caption that is displayed when invitation isn't valid.

Group no longer exists caption: Caption that is displayed when group doesn't exist.

Member joined caption: Caption that is displayed when member successfully joined the group.

Member waiting caption: Caption that is displayed when member joined the group but is waiting for approval.

Logon page URL: Specifies URL to logon page. If value is empty then it's inherited from settings.

## **Community > Group forum search results**

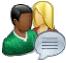

Displays search results.

## **Settings**

Forum layout: Sets forum layout.

No results text: Text that will be displayed if no search results are found.

### **Extended properties**

Enable picture: Indicates if the web part should show the user image.

Avatar max side size: Maximum size of avatar image in pixels.

Display badge info: Indicates whether badge info should be displayed

Redirect to user profile: Indicates whether username should be link to user profile if profile path is defined in site

settings

Enable forum selection: Indicates whether forum selection is enabled

The search expression is passed to the web part through the SearchForum URL parameter - e.g.: ... / forums.aspx? SearchForum=help. The forums are automatically hidden on the given page in case this parameter is passed in the URL.

# **Community > My invitations**

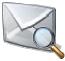

Displays invitations for given user. User can remove or accept invitation.

User name: Determines user whose invitations will be shown. If not set, current user will be used.

Member joined caption: Caption that is displayed when member successfully joined the group.

Member waiting caption: Caption that is displayed when member joined the group but is waiting for approval.

User is already member caption: Text displayed if the invited user is already a member of the group.

Group no longer exists caption: Caption that is displayed when group doesn't exist.

Invitation is not valid caption: Caption that is displayed when invitation isn't valid.

Zero rows text: Message which will be displayed if there are no favorites.

Hide control for zero rows: Control is hidden if there are no invitations.

Delete image URL: URL leading to delete image.

Accept image URL: URL leading to accept image.

# **Community > My sent invitations**

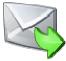

Displays invitations for given user. User can remove or accept invitation.

User name: Determines user whose invitations will be shown. If not set, current user will be used.

Resend success caption: Caption that is displayed when invitation resend was successful.

Resend failed caption: Caption that is displayed when invitation resend failed.

Zero rows text: Message which will be displayed if there are no favorites.

Hide control for zero rows: Control is hidden if there are no invitations.

Delete image URL: URL leading to delete image.

Resend image URL: URL leading to resend image.

# **Community > Group permissions**

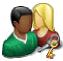

Webpart which enables users to set permissions for appropriate roles.

## Community

Group name: Code name of the group.

No permissions message: Sets the message which should be displayed if current user is not group administrator.

## Community > Group contribution list

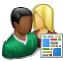

Displays a list of group's contributions or only the New document button.

#### Content

Path: Path of the documents to be displayed.

**User contributions** 

Path where new documents created using the New document button will be stored. Path for new documents:

E.g.: /news

List of document types (their code names) that can be created using the New document Allowed new document types:

button. You can specify multiple document types separated with a semicolon (;). E.g.:

cms.news:cms.article

Name of the alternative form which will be used to change form definition and/or layout. Alternative form name:

Remove class name if more document types are allowed.

This message will be displayed after validation failed. Default error message will be used Validation error message:

if this one is not set.

Indicates if the list of documents should be displayed or only the New document button Display list of documents:

should be displayed.

The default page template assigned to all documents created through the Contribution New document page template:

list web part. If you leave the value empty, the documents will inherit the parent page

template by default.

New item button label: Text used for 'New item' button.

List button label: Text used for 'List' button.

Content filter

Document types:

Types of documents that should be displayed, separated with a semicolon (;). The \*

wildcard can be used as a substitute for a random sequence of characters (e.g.

CMS.Product.\* for

CMSProduct.Camera; CMSProduct.CellPhone; CMSProduct.Computer... etc.).

Indicates if default language version of the document should be displayed if the Combine with default culture:

document is not translated to the current language.

Culture code: Culture version of the displayed content.

Maximum nesting level. It specifies the number of sub-levels in the content tree that Maximum nesting level:

should be included in the displayed content.

ORDER BY expression: ORDER BY part of the SELECT query.

Select only published: Indicates if only published documents should be displayed.

Code name of the web site from which you want to display the content. If you leave the Site name:

value empty, the content is retrieved from the current web site.

WHERE condition: WHERE part of the SELECT query.

### Security

Allow editing by users:

Indicates if document permissions should be checked. The access is controlled also by Check permissions:

the Check group permissions and Allow editing by users value.

Indicates if group permissions should be checked. The access is controlled also by the Check group permissions:

Check permissions and Allow editing by users value.

Indicates if document type permissions are required to create new document. If not, only Insert requires doc.type permission:

'create' permission on parent document is checked.

Allow insert: Indicates if the New document button should be displayed.

Allow edit: Indicates if the edit button should be displayed.

Allow delete: Indicates if the delete button should be displayed.

Specifies what kind of users can edit the documents using this control: - All users (any

user who comes to the web site) - Authenticated users (only users with user name and

password) - Document owners (only document owners can edit the content)

## **Community > Group edit contribution**

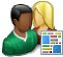

Enables editing of user contributions.

#### Content

Path: Path of the documents to be displayed.

Site name:

Code name of the web site from which you want to display the content. If you leave the

value empty, the content is retrieved from the current web site.

Culture code: Culture version of the displayed content.

Alternative form name: Name of the alternative form which will be used to change form definition and/or layout.

Validation error message:

This message will be displayed after validation failed. Default error message will be used

if this one is not set.

Edit button label: Text used for 'Edit' button.

Delete button label: Text used for 'Delete' button.

Close edit mode label: Text used for 'Close edit mode' button.

#### Security

Check permissions:

Indicates if document permissions should be checked. The access is controlled also by

the Check group permissions and the Allow editing by users value.

Check group permissions:

Indicates if group permissions should be checked. The access is controlled also by the

Check permissions and the Allow editing by users value.

Allow delete: Indicates if the delete button should be displayed.

Specifies what kind of users can edit the documents using this control: - All users (any

Allow editing by users: user who comes to the web site) - Authenticated users (only users with user name and

password) - Document owners (only document owners can edit the content)

## **Community > Group media libraries viewer**

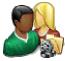

Used for displaying group media libraries.

### Community

Group name: Code name of the group.

Repeater

Transformation Name: Transformation used in the list view mode.

AlternatingItem Transformation

Name:

Transformation used in the list view mode for even items.

Separator Transformation Name: Transformation used for the separator.

Header Transformation Name: Transformation used for the header.

Footer Transformation Name: Transformation used for the footer.

No data behaviour

Hide if no record found: Indicates if content should be hidden when no record is found.

No record found text: Text that should be displayed if no data is found.

**Filter** 

ORDER BY condition: ORDER BY part of the SELECT query.

Select Top N members: Selects only top N items. If blank, all items are selected.

Site name:

Code name of the web site from which you want to display the content. If you leave the

value empty, the content is retrieved from the current web site.

WHERE condition: WHERE part of the SELECT query.

Selected columns: Only selected columns will be displayed.

**Pager** 

Page size: Number of records per page.

Paging mode:

Type of paging parameter - it can be passed either through URL (Query string) or

through postback (Postback).

The name of the URL parameter that will contain the current page number.

Querystring key:

Group size: Sets the number of pages displayed for current page range.

If enabled, the "go to first page" and "go to last page" buttons of the pager will be

displayed only when there is no other way of accessing the first or last page through the Display first & last automatically:

pager.

Display previous & next

automatically:

If enabled, the "go to previous page" and "go to next page" buttons of the pager will be displayed only when there is no other way of accessing the previous or next page

through the pager.

Hide pager for single page: Sets the value that indicates whether pager should be hidden for single page.

### Pager design

Sets transformation for page links. Use <\# Eval("Page") \%> to get current page Pages:

number, <%# Eval("PageURL") %> to get page URL or <%# Eval("PageLink") %> to get

page link.

Sets the current page transformation. Use <%# Eval("Page") %> to get current page

CurrentPage: number, <%# Eval("PageURL") %> to get page URL or <%# Eval("PageLink") %> to get

Page separator: Sets transformation for separator of page links.

Sets transformation for link to the first page. Use <%# Eval("FirstURL") %> to get link to First page:

the first page.

Sets transformation for link to the last page. Use <%# Eval("LastURL") %> to get link to Last page:

the last page.

Sets transformation for link to the previous page. Use <%# Eval("PreviousURL") %> to Previous page:

get link to the previous page.

Sets transformation for link to the next page. Use <%# Eval("NextURL") %> to get link to Next page:

the next page.

Sets transformation for link to the previous group of pages. Use <%# Eval Previous group:

("PreviousGroupURL") %> to get link to the previous group.

Sets transformation for link to the next group of pages. Use <%# Eval("NextGroupURL") Next group:

%> to get link to the next group.

Sets transformation for direct page changing. Use textbox or dropdown list with ID Direct page:

"directPageControl" to register page change event.

Pager layout: Sets transformation for overall pager layout.

#### System settings

Name of the cache item. If not explicitly specified, the name is automatically created Cache item name:

based on the control unique ID.

The number of minutes for which the content is kept in the cache until the latest version Cache minutes:

is reloaded from the database. If you specify 0, the content is not cached. If you specify -

1, the site-level settings are used.

List of the cache keys on which the cached data depend. When the cache item changes, Cache dependencies:

the cache of the web part is also deleted. Each line contains one item.

# **Community > Group message boards**

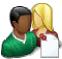

Administration interface for managing message boards of the specified group.

## Community

Group name: Code name of the group.

No permission message:

Text message displayed when user accessing the message board has insufficient permissions to view it.

permissions to view it.

# **Community > Group media libraries**

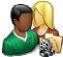

Used by group administrators to manage group media libraries.

## Community

Group name: Code name of the group.

No permission message:

Text message displayed when user accessing the message board has insufficient permissions to view it.

permissions to view it.

## **Community > Group forum - Most active** threads

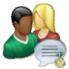

Displays TOP N most active threads of specified group forum groups.

### Community

Group name: Code name of the group.

### **Properties**

Transformation name: Transformation used in the list view mode.

Top N: Number of displayed threads.

Code name of the web site from which you want to display the content. If you leave the Site name:

value empty, the content is retrieved from the current web site.

Where condition: WHERE part of the SELECT query.

#### No data behaviour

Hide if no record found: Indicates if content should be hidden when no record is found.

No record found text: Text that should be displayed if no data is found.

#### System settings

Name of the cache item. If not explicitly specified, the name is automatically created Cache item name:

based on the control unique ID.

The number of minutes for which the content is kept in the cache until the latest version Cache minutes:

is reloaded from the database. If you specify 0, the content is not cached. If you specify -

1, the site-level settings are used.

List of the cache keys on which the cached data depend. When the cache item changes, Cache dependencies:

the cache of the web part is also deleted. Each line contains one item.

## Community > Group forum - Recently active threads

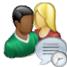

Displays TOP N forum threads that were active (i.e. where forum posts were added) most recently in the specified group's group forums.

### Community

Group name: Code name of the group.

### **Properties**

Transformation name: Transformation used in the list view mode.

Top N: Number of displayed threads.

Code name of the web site from which you want to display the content. If you leave the Site name:

value empty, the content is retrieved from the current web site.

Where condition: WHERE part of the SELECT query.

#### No data behaviour

Hide if no record found: Indicates if content should be hidden when no record is found.

No record found text: Text that should be displayed if no data is found.

#### System settings

Name of the cache item. If not explicitly specified, the name is automatically created Cache item name:

based on the control unique ID.

The number of minutes for which the content is kept in the cache until the latest version Cache minutes:

is reloaded from the database. If you specify 0, the content is not cached. If you specify -

1, the site-level settings are used.

List of the cache keys on which the cached data depend. When the cache item changes, Cache dependencies:

the cache of the web part is also deleted. Each line contains one item.

# Community services > YouTube video

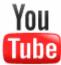

Enables to insert the video from specified URL location.

## Video properties

Video URL: URL address of the video file.

Width: Width of the displayed video area.

Height: Height of the displayed video area.

Auto start play: Indicates if the video should be played automatically.

Indicates if the object should be automatically activated. The 'Click to activate' message Automatically activate the object:

is not shown.

# Community services > Google video

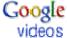

Enables to insert the video from specified URL location.

## Video properties

Video URL: URL address of the video file.

Width: Width of the displayed video area.

Height: Height of the displayed video area.

Auto start play: Indicates if the video should be played automatically.

Indicates if the object should be automatically activated. The 'Click to activate' message Automatically activate the object:

is not shown.

## Community services > Social bookmarking

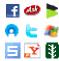

Used for bookmarking the current page by one of the many available social bookmarking services.

#### Content

Title: Title text displayed above bookmark links.

Title CSS class: CSS class used for title styling.

Separator: Separator used between bookmarking service icons.

Open links in new window: Determines if new window should be opened after clicking a bookmarking service icon.

### **Bookmarking services**

Ask: Determines if Ask bookmarking link should be included.

Backflip: Determines if Backflip bookmarking link should be included.

Blogmarks: Determines if Blogmarks bookmarking link should be included.

Delicious: Determines if Delicious bookmarking link should be included.

Digg: Determines if Digg bookmarking link should be included.

Diigo: Determines if Diigo bookmarking link should be included.

Facebook: Determines if Facebook bookmarking link should be included.

Faves: Determines if Faves bookmarking link should be included.

Furl: Determines if Furl bookmarking link should be included.

Google Bookmarks: Determines if Google Bookmarks bookmarking link should be included.

Link-a-Gogo: Determines if Link-a-Gogo bookmarking link should be included.

Live: Determines if Live bookmarking link should be included.

Mister Wong: Determines if Mister Wong bookmarking link should be included.

Mixx: Determines if Mixx bookmarking link should be included.

Multiply: Determines if Multiply bookmarking link should be included.

MyAOL: Determines if MyAOL bookmarking link should be included.

MySpace: Determines if MySpace bookmarking link should be included.

Newsvine: Determines if Newswine bookmarking link should be included.

Reddit: Determines if Reddit bookmarking link should be included.

Segnalo: Determines if Segnalo bookmarking link should be included.

Simpy: Determines if Simpy bookmarking link should be included.

Slashdot: Determines if Slashdot bookmarking link should be included.

Spurl: Determines if Spurl bookmarking link should be included.

StumbleUpon: Determines if StumbleUpon bookmarking link should be included.

Technorati: Determines if Technorati bookmarking link should be included.

Twitter: Determines if Twitter bookmarking link should be included.

Yahoo Bookmarks: Determines if Yahoo Bookmarks bookmarking link should be included.

Yahoo MyWeb: Determines if Yahoo MyWeb bookmarking link should be included.

# **Content rating > Content rating**

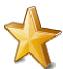

Used to enable rating of document content.

#### Scale settings

This property could be used to preset rating value. If it is not set then current document Rating value:

rating value is used. Rating value must be a number from the interval <0, 1>.

Determines which type of content rating will be used. Rating type:

Max rating value: Sets size of the content rating scale.

Messages

Show results: Determines if overall results should be shown.

Message displaying overall rating results. The {0} macro shows overall rating (for one Result message:

decimal rounding, you can use {0:0.#} ); {1} displays the total number of votes.

Message displayed to the user after rating. Macros that can be used: {0} your rating, {1} Message after rating:

overall rating, {2} overall number of votes.

**Permissions** 

If true, permissions set by the Allow for public and Hide to unauthorized roles properties Check permissions:

below will be checked. If false, rating will be allowed for every site visitor including

anonymous public ones.

If true user is allowed to rate without choosing any value. In other case the rating is Allow zero value:

denied and error message is displayed.

This error message is shown if user rates without choosing any value and null value is Error message:

disabled.

Anonymous users can rate: If true, rating is allowed for anonymous public users.

Determines if check should be performed on whether the current user already rated. In Check if user rated:

such case, further rating will not be allowed for the user.

Hide to unauthorized users: If true, the web part will be hidden to anonymous public users.

# **Custom tables > Custom table repeater**

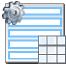

Displays a repeater with data retrieved from custom table.

#### Content

Custom table: Custom table which should be used to display items.

#### **Content filter**

ORDER BY expression: ORDER BY part of the SELECT query.

Select top N documents: Selects only top N items. If blank, all items are selected.

WHERE condition: WHERE part of the SELECT query.

Filter name: External filter name.

#### **Transformations**

Transformation name: Transformation used in the list view mode.

Alternating transformation: Transformation used in the list view mode for even items.

Selected item transformation: Transformation used in the detail view mode.

Item separator: Item separator displayed between records.

#### Selection options

Selected item querystring key name: Indicates if item should be selected based on presence of this key in querystring.

Selected item database column

name:

Item is selected by filter upon column spicified by this column name.

Selected item validation type:

Query string input determining the selected item is validated by selected type of

validation.

#### **Paging**

Enable paging: Indicates if displayed data should be paged.

Paging mode:

Type of paging parameter - it can be passed either through URL (Query string) or

through postback (Postback).

Navigation buttons: Indicates if the back/next buttons should be used.

Position of the pager - top or bottom

Pager position:

Page size: Number of records per page.

Query string key: The name of the URL parameter that will contain the current page number.

Show first and last buttons: Indicates if First and Last buttons should be displayed.

HTML before: HTML code before the results summary text.

HTML after: HTML code after the results summary text.

Results position: Position of the results summary text.

Numbers separator: HTML code between the page numbers.

#### System settings

Cache item name:

Indicates if permissions should be checked for the displayed content and only the Check permissions: documents for which the current user has the "read" permission should be displayed.

Name of the cache item. If not explicitly specified, the name is automatically created

based on the control unique ID.

The number of minutes for which the content is kept in the cache until the latest version Cache minutes:

is reloaded from the database. If you specify 0, the content is not cached. If you specify -

1, the site-level settings are used.

List of the cache keys on which the cached data depend. When the cache item changes, Cache dependencies:

the cache of the web part is also deleted. Each line contains one item.

#### No data behavior

Hide if no record found: Indicates if content should be hidden when no record is found.

No record found text: Text that should be displayed if no data is found.

# **Custom tables > Custom table datagrid**

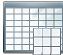

Displays a grid with data retrieved from custom table.

#### Content

Custom table: Custom table which should be used.

#### **Content filter**

ORDER BY expression: ORDER BY part of the SELECT query.

Select top N documents: Selects only top N items. If blank, all items are selected.

WHERE condition: WHERE part of the SELECT query.

Filter name: External filter name.

#### Design

Displayed columns: Allows you to select and configure the displayed columns.

Show header: Indicates if header should be shown.

Show footer: Indicates if footer should be shown.

Tool tip: Tool tip displayed when the table is mouse-overed.

Skin ID: Skin ID.

Detail page path: Path of the detail page for selectable columns.

#### **Paging**

Enable paging: Indicates if displayed data should be paged.

Page size: Number of records per page.

Pager style: You can choose between Previous/Next buttons and page numbers.

#### Sorting

Enable sorting: Indicates if sorting should be used.

Default sort field: Name of the field that will be used for sorting by default.

Sort ascending: Indicates if the default sorting should be ascending.

Set first page after chage sorting: Indicates if after sorting change should be displayed first page or current page.

#### System settings

Cache minutes:

Check permissions: Indicates if permissions should be checked for the displayed content and only the documents for which the current user has the "read" permission should be displayed.

Cache item name:

Name of the cache item. If not explicitly specified, the name is automatically created

based on the control unique ID.

The number of minutes for which the content is kept in the cache until the latest version is reloaded from the database. If you specify 0, the content is not cached. If you specify -

1, the site-level settings are used.

Cache dependencies:

List of the cache keys on which the cached data depend. When the cache item changes,

the cache of the web part is also deleted. Each line contains one item.

#### No data behavior

Hide if no record found: Indicates if content should be hidden when no record is found.

No record found text: Text that should be displayed if no data is found.

### Custom tables > Custom table datalist

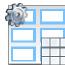

Displays a multicolumn/multi-line list with data retrieved from custom table.

#### Content

Custom table: Custom table which should be used.

**Content filter** 

ORDER BY expression: ORDER BY part of the SELECT query.

Select top N documents: Selects only top N items. If blank, all items are selected.

WHERE condition: WHERE part of the SELECT query.

Filter name: External filter name.

**Transformations** 

Transformation: Transformation used in the list view mode.

Alternating transformation: Transformation used in the list view mode for even items.

Selected item transformation: Transformation used in the detail view mode.

Selection options

Selected item key name: Indicates if item should be selected based on presence of this key in querystring.

Selected item database column

name:

Item is selected by filter upon column spicified by this column name.

Query string input determining the selected item is validated by selected type of Selected item validation type:

validation.

Layout

Number of columns. Repeat columns:

Direction in which the items should be displayed when more than one columns are used Repeat direction:

- either vertical or horizontal.

Repeat layout: Layout of the control - either tables or flow layout (without any predefined structure).

**Paging** 

Enable paging: Indicates if displayed data should be paged.

Type of paging parameter - it can be passed either through URL (Query string) or Paging mode:

through postback (Postback).

Navigation buttons: You can select if you want to use back/next buttons or not.

Pager position: Position of the pager - top or bottom

Page size: Number of records per page.

Query string key: The name of the URL parameter that will contain the current page number.

Show first and last buttons: Indicates if First and Last buttons should be displayed.

HTML before: HTML contnet before the paging summary text.

HTML after: HTML contnet after the paging summary text.

Results position: Position of the paging summary text.

Numbers separator: Separator sign between the page numbers.

#### System settings

Cache item name:

Indicates if permissions should be checked for the displayed content and only the Check permissions: documents for which the current user has the "read" permission should be displayed.

Name of the cache item. If not explicitly specified, the name is automatically created

based on the control unique ID.

The number of minutes for which the content is kept in the cache until the latest version Cache minutes:

is reloaded from the database. If you specify 0, the content is not cached. If you specify -

1, the site-level settings are used.

List of the cache keys on which the cached data depend. When the cache item changes, Cache dependencies:

the cache of the web part is also deleted. Each line contains one item.

#### No data behavior

Hide if no record found: Indicates if content should be hidden when no record is found.

No record found text: Text that should be displayed if no data is found.

### Data sources > Documents data source

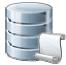

Creates data source from documents with given path and other properties such as class names, culture codes, etc.

#### Content

Path: Path of the documents to be displayed.

Content filter

Combine with default culture:

Class names:

Types of documents that should be displayed, separated with a semicolon (;). The \*

wildcard can be used as a substitute for a random sequence of characters (e.g.

CMS.Product.\* for

CMSProduct.Camera; CMSProduct.CellPhone; CMSProduct.Computer... etc.).

Indicates if default language version of the document should be displayed if the

document is not translated to the current language.

Culture code: Culture version of the displayed content.

Maximum nesting level. It specifies the number of sub-levels in the content tree that Maximum nesting level:

should be included in the displayed content.

ORDER BY part of the SELECT query. ORDER BY Expression:

Select only published: Indicates if only published documents should be displayed.

Select top N documents: Selects only top N items. If blank, all items are selected.

Code name of the web site from which you want to display the content. If you leave the Site name:

value empty, the content is retrieved from the current web site.

WHERE condition: WHERE part of the SELECT query.

If the displayed data contains multiple links to the same document, you can choose to Filter out duplicates:

display only one of them.

Enable selected item: If is true datasource supports selected item.

Filter name: Filter name of external filter connected to this web part.

#### System settings

Cache item name:

Indicates if permissions should be checked for the displayed content and only the Check permissions: documents for which the current user has the "read" permission should be displayed.

Name of the cache item. If not explicitly specified, the name is automatically created

based on the control unique ID.

The number of minutes for which the content is kept in the cache until the latest version Cache minutes:

is reloaded from the database. If you specify 0, the content is not cached. If you specify -

1, the site-level settings are used.

List of the cache keys on which the cached data depend. When the cache item changes, Cache dependencies:

the cache of the web part is also deleted. Each line contains one item.

# Data sources > Groups data source

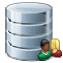

Creates data source from groups which are selected depending on filter settings.

#### **Filter**

Select only approved: Indicates if only approved items should be selected.

ORDER BY condition: ORDER BY part of the SELECT query.

Select Top N groups: Selects only top N items. If blank, all items are selected.

Code name of the web site from which you want to display the content. If you leave the Site name:

value empty, the content is retrieved from the current web site.

WHERE condition: WHERE part of the SELECT query.

Selected columns: Only selected columns will be displayed.

Filter: Filter name of external filter connected to this web part.

#### System settings

Name of the cache item. If not explicitly specified, the name is automatically created Cache item name:

based on the control unique ID.

The number of minutes for which the content is kept in the cache until the latest version Cache minutes:

is reloaded from the database. If you specify 0, the content is not cached. If you specify -

1, the site-level settings are used.

List of the cache keys on which the cached data depend. When the cache item changes, Cache dependencies:

the cache of the web part is also deleted. Each line contains one item.

# Data sources > Query data source

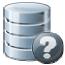

Creates data source with appropriate query. Results can be filtered.

#### Content

Query name: Name of the SQL query which should be used to display items.

**Content filter** 

ORDER BY Expression: ORDER BY part of the SELECT query.

Select top N documents: Selects only top N items. If blank, all items are selected.

WHERE part of the SELECT query. WHERE condition:

Filter: Filter name of external filter connected to this web part.

**System settings** 

Name of the cache item. If not explicitly specified, the name is automatically created Cache item name:

based on the control unique ID.

The number of minutes for which the content is kept in the cache until the latest version Cache minutes:

is reloaded from the database. If you specify 0, the content is not cached. If you specify -

1, the site-level settings are used.

List of the cache keys on which the cached data depend. When the cache item changes, Cache dependencies:

the cache of the web part is also deleted. Each line contains one item.

### Data sources > Custom table data source

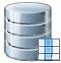

This data source uses custom table on given site with other filter settings to select results.

#### **Filter**

Custom table name: Sets the source custom table name

ORDER BY condition: ORDER BY part of the SELECT query.

Select Top N items: Selects only top N items. If blank, all items are selected.

WHERE condition: WHERE part of the SELECT query.

Selected columns: Only selected columns will be displayed.

Filter: Filter name of external filter connected to this web part.

#### Selection options

Enable selected item: If is true datasource supports selected item.

Selected item querystring key name: Indicates if item should be selected based on presence of this key in querystring.

Selected item database column

name:

Item is selected by filter upon column spicified by this column name.

Query string input determining the selected item is validated by selected type of Selected item validation type:

validation.

#### System settings

Name of the cache item. If not explicitly specified, the name is automatically created Cache item name:

based on the control unique ID.

The number of minutes for which the content is kept in the cache until the latest version Cache minutes:

is reloaded from the database. If you specify 0, the content is not cached. If you specify -

1, the site-level settings are used.

List of the cache keys on which the cached data depend. When the cache item changes, Cache dependencies:

the cache of the web part is also deleted. Each line contains one item.

# Data sources > Group members data source

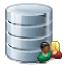

Creates data source from group members who are matching selected group. You can filter results by e.g. site or specific WHERE condition.

#### Community

Group name: Code name of the group.

**Filter** 

Select only approved: Indicates if only approved items should be selected.

ORDER BY condition: ORDER BY part of the SELECT query.

Select Top N members: Selects only top N items. If blank, all items are selected.

WHERE condition: WHERE part of the SELECT query.

Code name of the web site from which you want to display the content. If you leave the Site name:

value empty, the content is retrieved from the current web site.

Selected columns: Only selected columns will be displayed.

Filter: Filter name of external filter connected to this web part.

System settings

Name of the cache item. If not explicitly specified, the name is automatically created Cache item name:

based on the control unique ID.

The number of minutes for which the content is kept in the cache until the latest version Cache minutes:

is reloaded from the database. If you specify 0, the content is not cached. If you specify -

1, the site-level settings are used.

List of the cache keys on which the cached data depend. When the cache item changes, Cache dependencies:

the cache of the web part is also deleted. Each line contains one item.

### Data sources > XML data source

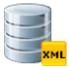

Creates data source from XML which is specified by URL. Result contains columns depending on given XML.

#### **Filter**

XML URL: URL of XML document.

More complex XML creates dataset with more tables. Specify the name of table which Table name:

will be used as datasource.

ORDER BY expression: ORDER BY part of the SELECT query.

Select Top N items: Selects only top N items. If blank, all items are selected.

WHERE condition: WHERE part of the SELECT query.

Filter name: Filter name of external filter connected to this web part.

#### System settings

Name of the cache item. If not explicitly specified, the name is automatically created Cache item name:

based on the control unique ID.

The number of minutes for which the content is kept in the cache until the latest version Cache minutes:

is reloaded from the database. If you specify 0, the content is not cached. If you specify -

1, the site-level settings are used.

List of the cache keys on which the cached data depend. When the cache item changes, Cache dependencies:

the cache of the web part is also deleted. Each line contains one item.

# Data sources > File system data source

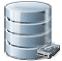

Creates data source from files. The list of files is generated with dependence on directory path and search pattern. Result data source contains the following columns: FileName, Extension, FilePath, FileURL, Size, Directory, Created, Modified

#### Content

Directory path: Sets the directory path. eg: "~/" or "~/Files/" etc.

**Filter** 

Include sub dirs: Indicates whether sub ddirectory files will be included in result dataset.

Files search pattern: Files filter (eg.: "" (empty value), "\*.\*", "\*.jpg" "\*.jpg;\*.gif").

ORDER BY expression: ORDER BY part of the SELECT query.

Select Top N files: Selects only top N items. If blank, all items are selected.

WHERE condition: WHERE part of the SELECT query.

Filter name: Filter name of external filter connected to this web part.

System settings

Name of the cache item. If not explicitly specified, the name is automatically created Cache item name:

based on the control unique ID.

The number of minutes for which the content is kept in the cache until the latest version Cache minutes:

is reloaded from the database. If you specify 0, the content is not cached. If you specify -

1, the site-level settings are used.

List of the cache keys on which the cached data depend. When the cache item changes, Cache dependencies:

the cache of the web part is also deleted. Each line contains one item.

# Data sources > Forum posts data source

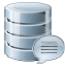

Creates a data source from forum posts that match criteria specified by properties of the web part.

#### **Filter**

Forum name: Name of the forum whose forum posts should be provided by the data source.

Show group posts: Indicates if posts from group forums should be displayed if forum name isn't set.

Indicates if only approved items should be selected. Select only approved:

ORDER BY expression: ORDER BY part of the SELECT query.

Select Top N posts: Selects only top N items. If blank, all items are selected.

Code name of the web site from which you want to display the content. If you leave the Site name:

value empty, the content is retrieved from the current web site.

WHERE condition: WHERE part of the SELECT query.

Selected columns: Only selected columns will be displayed.

Filter name: Filter name of external filter connected to this web part.

#### System settings

Indicates if permissions should be checked for the displayed content and only the items Check permissions:

for which the current user has appropriate permission should be displayed.

Name of the cache item. If not explicitly specified, the name is automatically created Cache item name:

based on the control unique ID.

The number of minutes for which the content is kept in the cache until the latest version Cache minutes:

is reloaded from the database. If you specify 0, the content is not cached. If you specify -

1, the site-level settings are used.

List of the cache keys on which the cached data depend. When the cache item changes, Cache dependencies:

the cache of the web part is also deleted. Each line contains one item.

### Data sources > Users data source

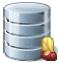

Creates data source from users who can be filtered by e.g. site, approval status, or dependence to a group.

#### **Filter**

Select only approved: Indicates if only approved items should be selected.

Select hidden users: Determines if hidden users should be shown.

ORDER BY condition: ORDER BY part of the SELECT query.

Select Top N members: Selects only top N items. If blank, all items are selected.

Code name of the web site from which you want to display the content. If you leave the Site name:

value empty, the content is retrieved from the current web site.

WHERE condition: WHERE part of the SELECT query.

Selected columns: Only selected columns will be displayed.

Filter: Filter name of external filter connected to this web part.

#### System settings

Name of the cache item. If not explicitly specified, the name is automatically created Cache item name:

based on the control unique ID.

The number of minutes for which the content is kept in the cache until the latest version Cache minutes:

is reloaded from the database. If you specify 0, the content is not cached. If you specify -

1, the site-level settings are used.

List of the cache keys on which the cached data depend. When the cache item changes, Cache dependencies:

the cache of the web part is also deleted. Each line contains one item.

# Data sources > Blog comments data source

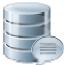

Creates a data source from blog comments. The list of comments is generated depending on given site and other filter settings.

#### **Filter**

Select only approved: Indicates if only approved items should be selected.

ORDER BY part of the SELECT query. ORDER BY expression:

Select Top N posts: Selects only top N items. If blank, all items are selected.

Code name of the web site from which you want to display the content. If you leave the Site name:

value empty, the content is retrieved from the current web site.

WHERE condition for comments: Where condition for blog comments.

Selected columns: Only selected columns will be displayed.

Filter name: Filter name of external filter connected to this web part.

#### **Document filter**

Use document filter: Indicates if the comments should be retrieved according to document filter settings.

Path: Path of the documents.

Culture code: Culture version of the documents.

Indicates if default language version of the document should be used during filtering if Combine with default culture:

the document is not translated to the current language.

Select only published: Indicates if only published documents should be used during filtering.

Maximum nesting level. It specifies the number of sub-levels in the content tree that Maximum nesting level:

should be included in the filtered content.

WHERE condition: WHERE part of the SELECT query.

#### System settings

Name of the cache item. If not explicitly specified, the name is automatically created Cache item name:

based on the control unique ID.

The number of minutes for which the content is kept in the cache until the latest version Cache minutes:

is reloaded from the database. If you specify 0, the content is not cached. If you specify -

1, the site-level settings are used.

List of the cache keys on which the cached data depend. When the cache item changes, Cache dependencies:

the cache of the web part is also deleted. Each line contains one item.

# Data sources > Board messages data source

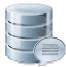

Creates a data source from board messages. Content of the message list depends on filter settings.

#### **Filter**

Board name: Name of the message board whose content should be provided by the data source.

Show group messages: Indicates if messages from group boards should be included.

Select only approved: Indicates if only approved items should be selected.

ORDER BY expression: ORDER BY part of the SELECT query.

Select Top N messages: Selects only top N items. If blank, all items are selected.

Site name:

Code name of the web site from which you want to display the content. If you leave the

value empty, the content is retrieved from the current web site.

WHERE condition: WHERE part of the SELECT query.

Selected columns: Only selected columns will be displayed.

Filter name: Filter name of external filter connected to this web part.

#### **Document filter**

Use document filter: Indicates if the messages should be retrieved according to document filter settings.

Path: Path of the documents

Combine with default culture: Indicates if default language version of the document should be displayed if the

document is not translated to the current language.

Culture code: Culture version of the displayed content.

Maximum nesting level:

Maximum nesting level. It specifies the number of sub-levels in the content tree that

should be included in the displayed content.

Select only published: Indicates if only published documents should be displayed.

WHERE condition: WHERE part of the SELECT query.

#### System settings

Cache item name:

Name of the cache item. If not explicitly specified, the name is automatically created

based on the control unique ID.

Cache minutes: The number of minutes for which the content is kept in the cache until the latest version

is reloaded from the database. If you specify 0, the content is not cached. If you specify -

1, the site-level settings are used.

Cache dependencies:

List of the cache keys on which the cached data depend. When the cache item changes, the cache of the web part is also deleted. Each line contains one item.

### Data sources > Friends data source

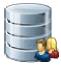

Creates data source from friends of given user. You can filter results by e.g. appropriate friend status or site name.

#### **Filter**

If you choose some user, the data source provides friends of the selected user. If blank, Username:

friends of the user in current SiteContext will be provided.

Based on this drop-down list, the data source provides only friends who are in the Friend status:

Approved/Rejected/Waiting for approval status.

ORDER BY condition: ORDER BY part of the SELECT query.

WHERE condition: WHERE part of the SELECT query.

Selected columns: Only selected columns will be displayed.

Filter: Filter name of external filter connected to this web part.

#### System settings

Name of the cache item. If not explicitly specified, the name is automatically created Cache item name:

based on the control unique ID.

The number of minutes for which the content is kept in the cache until the latest version Cache minutes:

is reloaded from the database. If you specify 0, the content is not cached. If you specify -

1, the site-level settings are used.

List of the cache keys on which the cached data depend. When the cache item changes, Cache dependencies:

the cache of the web part is also deleted. Each line contains one item.

### Data sources > Products data source

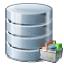

Creates data source from products. Users can filter results with appropriate filter settings.

#### **Filter**

ORDER BY expression: ORDER BY part of the SELECT query.

Select Top N items: Selects only top N items. If blank, all items are selected.

WHERE condition: WHERE part of the SELECT query.

Selected columns: Only selected columns will be displayed.

Filter name: Filter name of external filter connected to this web part.

#### **Document filter**

Use document filter: Indicates if the comments should be retrieved according to document filter settings.

Path: Path of the documents.

Culture version of the documents. Culture code:

Indicates if default language version of the document should be used during filtering if Combine with default culture:

the document is not translated to the current language.

Select only published: Indicates if only published documents should be used during filtering.

Maximum nesting level. It specifies the number of sub-levels in the content tree that Maximum nesting level:

should be included in the filtered content.

Code name of the web site from which you want to display the content. If you leave the Site name:

value empty, the content is retrieved from the current web site.

WHERE condition: WHERE part of the SELECT query.

#### System settings

Name of the cache item. If not explicitly specified, the name is automatically created Cache item name:

based on the control unique ID.

The number of minutes for which the content is kept in the cache until the latest version Cache minutes:

is reloaded from the database. If you specify 0, the content is not cached. If you specify -

1, the site-level settings are used.

List of the cache keys on which the cached data depend. When the cache item changes, Cache dependencies:

the cache of the web part is also deleted. Each line contains one item.

### Data sources > Media files data source

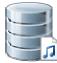

Creates data source from media files which are selected depending on filter settings.

#### **Filter**

Media library name: Specifies which library should be used as a data source for media files.

Show group files: Indicates if files from group media libraries should be included.

File ID querystring key: Sets querystring parameter for file id value.

File path: Specifies which file path should be used in WHERE condition for selecting media files.

Specifies which file extensions should be used in WHERE condition for media files File extensions:

selection. Enter values in semicolon-separated format (ex. .jpg;.png).

ORDER BY expression: ORDER BY part of the SELECT query.

Select top N items: Selects only top N items. If blank, all items are selected.

Code name of the web site from which you want to display the content. If you leave the Site name:

value empty, the content is retrieved from the current web site.

WHERE condition: WHERE part of the SELECT query.

Selected columns: Only selected columns will be displayed.

Filter: Filter name of external filter connected to this web part.

#### System settings

Indicates if permissions should be checked for the displayed content and only the items Check permissions:

for which the current user has appropriate permission should be displayed.

Name of the cache item. If not explicitly specified, the name is automatically created Cache item name:

based on the control unique ID.

The number of minutes for which the content is kept in the cache until the latest version Cache minutes:

is reloaded from the database. If you specify 0, the content is not cached. If you specify -

1, the site-level settings are used.

List of the cache keys on which the cached data depend. When the cache item changes, Cache dependencies:

the cache of the web part is also deleted. Each line contains one item.

### Data sources > Media libraries data source

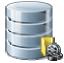

Creates data source from media libraries.

#### **Filter**

Show group libraries: Indicates if group libraries should be included.

ORDER BY part of the SELECT query. ORDER BY expression:

Select top N items: Selects only top N items. If blank, all items are selected.

Code name of the web site from which you want to display the content. If you leave the Site name:

value empty, the content is retrieved from the current web site.

WHERE condition: WHERE part of the SELECT query.

Selected columns: Only selected columns will be displayed.

Filter: Filter name of external filter connected to this web part.

#### System settings

Name of the cache item. If not explicitly specified, the name is automatically created Cache item name:

based on the control unique ID.

The number of minutes for which the content is kept in the cache until the latest version Cache minutes:

is reloaded from the database. If you specify 0, the content is not cached. If you specify -

1, the site-level settings are used.

List of the cache keys on which the cached data depend. When the cache item changes, Cache dependencies:

the cache of the web part is also deleted. Each line contains one item.

# Data sources > Group media libraries data source

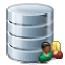

Creates data source from group media libraries.

#### Community

Group name: Code name of the group.

**Filter** 

ORDER BY expression: ORDER BY part of the SELECT query.

Select top N items: Selects only top N items. If blank, all items are selected.

WHERE condition: WHERE part of the SELECT query.

Selected columns: Only selected columns will be displayed.

Filter: Filter name of external filter connected to this web part.

System settings

Name of the cache item. If not explicitly specified, the name is automatically created Cache item name:

based on the control unique ID.

The number of minutes for which the content is kept in the cache until the latest version Cache minutes:

is reloaded from the database. If you specify 0, the content is not cached. If you specify -

1, the site-level settings are used.

List of the cache keys on which the cached data depend. When the cache item changes, Cache dependencies:

the cache of the web part is also deleted. Each line contains one item.

### Data sources > Attachments data source

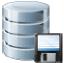

Creates a data source from attachments with relevant properties.

#### Content

Path: Path of the documents to be displayed.

**Filter** 

Indicates if default language version of the document should be displayed if the Combine with default culture:

document is not translated to the current language.

Culture code: Culture version of the displayed content.

ORDER BY expression: ORDER BY part of the SELECT query.

Select Top N attachments: Selects only top N items. If blank, all items are selected.

WHERE condition: WHERE part of the SELECT query.

Attachment group: Allows to select field to which attachments are binded.

Filter name: Filter name of external filter connected to this web part.

System settings

Cache item name:

Indicates if permissions should be checked for the displayed content and only the Check permissions:

documents for which the current user has the "read" permission should be displayed. Name of the cache item. If not explicitly specified, the name is automatically created

based on the control unique ID.

The number of minutes for which the content is kept in the cache until the latest version Cache minutes:

is reloaded from the database. If you specify 0, the content is not cached. If you specify -

1, the site-level settings are used.

List of the cache keys on which the cached data depend. When the cache item changes, Cache dependencies:

the cache of the web part is also deleted. Each line contains one item.

### Data sources > SQL data source

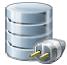

Creates data source from SQL query or stored procedure with relevant properties. This web part can be used to provide data from external database.

#### Connection

Name of the database server. If both server name and connection string are empty, Server name:

application connection string is used by default.

Authentication mode of the connection.(SQL server authentication or Windows Authentication mode:

authentication)

Name of the source database. Database name:

User name: User name to be used for SQL server authentication.

Password: Password to be used for SQL server authentication.

Timeout: Timeout of the connection.

Language: Language of the connection. (English by default)

#### **Connection string**

Complete connection string for database connection. If both server name and Connection string:

connection string are empty, application connection string is used by default.

Query

Type of the query. Standard SQL query or stored procedure name can be used. Query type:

Text of the query which will provide the data. Query text:

#### System settings

Name of the cache item. If not explicitly specified, the name is automatically created Cache item name:

based on the control unique ID.

The number of minutes for which the content is kept in the cache until the latest version Cache minutes:

is reloaded from the database. If you specify 0, the content is not cached. If you specify -

1, the site-level settings are used.

List of the cache keys on which the cached data depend. When the cache item changes, Cache dependencies:

the cache of the web part is also deleted. Each line contains one item.

### Data sources > Web service data source

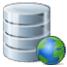

Creates data source from web service which is specified by URL. Result contains columns depending on given data.

#### **Filter**

Web service URL (.asmx file): URL of the web service (e.g.: <a href="http://localhost/webservice1/Service.asmx">http://localhost/webservice1/Service.asmx</a>).

String value that is passed as a parameter to the web service. Web service parameter:

System settings

Name of the cache item. If not explicitly specified, the name is automatically created Cache item name:

based on the control unique ID.

The number of minutes for which the content is kept in the cache until the latest version Cache minutes:

is reloaded from the database. If you specify 0, the content is not cached. If you specify -

1, the site-level settings are used.

List of the cache keys on which the cached data depend. When the cache item changes, Cache dependencies:

the cache of the web part is also deleted. Each line contains one item.

# Data sources > Department members data source

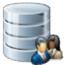

Creates a data source from users who are members of a specified department (only users who have the Read permission for the department's main document are returned).

#### Content

Path: Path to the department's main document.

**Filter** 

Select only approved: Indicates if only approved items should be selected.

Select hidden users: Determines if hidden users should be shown.

ORDER BY condition: ORDER BY part of the SELECT query.

Select Top N members: Selects only top N items. If blank, all items are selected.

Code name of the web site from which you want to display the content. If you leave the Site name:

value empty, the content is retrieved from the current web site.

WHERE condition: WHERE part of the SELECT query.

Selected columns: Only selected columns will be displayed.

Filter: Filter name of external filter connected to this web part.

System settings

Name of the cache item. If not explicitly specified, the name is automatically created Cache item name:

based on the control unique ID.

The number of minutes for which the content is kept in the cache until the latest version Cache minutes:

is reloaded from the database. If you specify 0, the content is not cached. If you specify -

1, the site-level settings are used.

List of the cache keys on which the cached data depend. When the cache item changes, Cache dependencies:

the cache of the web part is also deleted. Each line contains one item.

# Data sources > Group forum posts data source

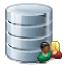

Creates a data source from group forum posts that match criteria specified by properties of the web part.

#### Community

Group name: Name of the group whose group forum posts should be provided by the data source.

**Filter** 

Indicates if only approved items should be selected. Select only approved:

ORDER BY expression: ORDER BY part of the SELECT query.

Select Top N posts: Selects only top N items. If blank, all items are selected.

Code name of the web site from which you want to display the content. If you leave the Site name:

value empty, the content is retrieved from the current web site.

WHERE condition: WHERE part of the SELECT query.

Selected columns: Only selected columns will be displayed.

Filter name: Filter name of external filter connected to this web part.

System settings

Indicates if permissions should be checked for the displayed content and only the items Check permissions:

for which the current user has appropriate permission should be displayed.

Name of the cache item. If not explicitly specified, the name is automatically created Cache item name:

based on the control unique ID.

The number of minutes for which the content is kept in the cache until the latest version Cache minutes:

is reloaded from the database. If you specify 0, the content is not cached. If you specify -

1, the site-level settings are used.

List of the cache keys on which the cached data depend. When the cache item changes, Cache dependencies:

the cache of the web part is also deleted. Each line contains one item.

# **Document library > Document library**

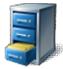

Allows live site users to manage CMS. File documents (upload new documents, edit them, set their properties and permissions, manage their workflow).

#### **Document library**

Path to the parent document under which the document library files are stored. The web Library path:

part displays only CMS. File documents whose Owner is a user (i.e. not a community

group) from the first level under the entered path.

Page size: Number of records per page.

Alternative form whose form definition and layout will be used for document editing. You

need to enter the form's full name (ClassName.AlternativeFormName). If blank, CMS.File.DocumentLibrary form is used. If it doesn't exist, CMS.File's default form is

used.

Content filter

Document form:

Indicates if default language version of the document should be displayed if the Combine with default culture:

document is not translated to the current language.

No data behavior

No record found text: Text that should be displayed if no data is found.

System settings

Cache item name:

Indicates if permissions should be checked for the displayed content and only the Check permissions:

documents for which the current user has the "read" permission should be displayed. Name of the cache item. If not explicitly specified, the name is automatically created

based on the control unique ID.

The number of minutes for which the content is kept in the cache until the latest version Cache minutes:

is reloaded from the database. If you specify 0, the content is not cached. If you specify -

1, the site-level settings are used.

List of the cache keys on which the cached data depend. When the cache item changes, Cache dependencies:

the cache of the web part is also deleted. Each line contains one item.

# **Document library > Group document library**

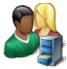

Allows users to manage group files (upload new files, edit them and set their properties and permissions). It also allows to manage their workflow.

#### **Document library**

Path to the parent document under which the document library files are stored. The web part displays only CMS. File documents from the first level under the entered path. The Library path:

Owner of the displayed documents can either be a user or the community group

selected in the Group name property.

Page size: Number of records per page.

Group name: Name of the community group whose documents should be displayed by the web part.

Alternative form whose form definition and layout will be used for document editing. You

need to enter the form's full name (ClassName.AlternativeFormName). If blank, Document form: CMS.File.DocumentLibrary form is used. If it doesn't exist, CMS.File's default form is

used.

#### **Content filter**

Indicates if default language version of the document should be displayed if the Combine with default culture:

document is not translated to the current language.

#### No data behavior

No record found text: Text that should be displayed if no data is found.

#### System settings

Cache item name:

Indicates if permissions should be checked for the displayed content and only the Check permissions:

documents for which the current user has the "read" permission should be displayed. Name of the cache item. If not explicitly specified, the name is automatically created

based on the control unique ID.

The number of minutes for which the content is kept in the cache until the latest version Cache minutes:

is reloaded from the database. If you specify 0, the content is not cached. If you specify -

1, the site-level settings are used.

List of the cache keys on which the cached data depend. When the cache item changes, Cache dependencies:

the cache of the web part is also deleted. Each line contains one item.

# E-commerce > Shopping cart

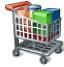

Allow user to add product to shopping cart.

#### **General**

Default page where the user should be redirected if no URL is specified for the given Default URL after purchase:

payment option.

Indicates if the forgotten password can be retrieved in the Shopping Cart sign-in dialog. Allow forgotten password retrieval:

Display step images: Indicates if the images should be displayed during the order process

Image step separator: The separator displayed between shopping progress images.

Enable product price detail: Indicates if the link to the price detail page should be displayed.

Required fields mark: HTML code for the required fields mark, e.g. asterisk (\*)

#### Registration form

If you enter some role to this field, the user will be automatically assigned to it after Assign user to roles:

registration.

If you enter some site here, users will be automatically assigned to the site after Assign to sites:

registration.

Notify administrator about new

Enter administrator's e-mail address if you want to send registration notification

registrations to e-mail address: message.

#### **Conversion tracking**

Registration conversion name: Name of the registration conversion used in web analytics.

Order conversion name: Name of the order conversion used in web analytics.

# E-commerce > Shopping cart preview

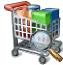

Display total price of all items in shopping cart and link to shopping cart content.

#### **General**

Shopping cart link URL: URL of the page with shopping cart. If not set, the default URL from the Site Manager/Manager/Settings/E-commerce/Shopping cart URL settings is used.

Shopping cart link text: Text of the link to the shopping cart page.

Wishlist link URL: URL of the page with wish list web part. If not set, the default URL from the Site

Manager/Settings/E-commerce/Wishlist URL settings is used.

Wishlist link text: The link text for the wish list URL.

My Account link URL:

URL of the page with My Account web part. If not set, the default URL from the Site

Manager/Settings/E-commerce/My account URL settings is used.

My Account link text: Text of the link to the My Account page.

Total price text: Text displayed next to the total price.

Show total price row: Indicates if total price row should be displayed.

# E-commerce > Product datalist

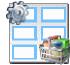

The Product datalist web part allows you to display products based on their e-commerce product (SKU) properties instead of displaying the standard CMS documents).

#### Content

ORDER BY: ORDER BY part of the SELECT query.

Select top N:

The number of latest products that should be displayed in the archive. If you leave the

value empty, the web part displays all products.

WHERE condition: WHERE part of the SELECT query.

Filter name: Name of the filter webpart which should be used.

#### Layout

Repeat columns: Number of columns.

Repeat direction:

Direction in which the items should be displayed when more than one columns are used

- either vertical or horizontal.

Repeat layout: Layout of the control - either tables or flow layout (without any predefined structure).

#### **Transformations**

Transformation name: Transformation used in the list view mode.

Alternating transformation name: Transformation used in the list view mode for even items.

Selected item transformation name: Transformation used in the detail view mode.

#### **Paging**

Enable paging: Indicates if displayed data should be paged.

Paging mode:

Type of paging parameter - it can be passed either through URL (Query string) or

through postback (Postback).

Pager position: Position of the pager - top or bottom

Page size: Number of records per page.

Query string key: The name of the URL parameter that will contain the current page number.

Show first and last last buttons: Indicates if First and Last buttons should be displayed.

#### No data behavior

Hide control for zero rows: Indicates if content should be hidden when no record is found.

No record found text: Text that should be displayed if no data is found.

#### Transformations and available fields

You can use the CMS.Root.GeneralProductPreview and CMS.Root.GeneralProductDetail transformations as example of how to create transformations for this web part. You can use all fields of the **COM\_SKU** table.

# **E-commerce > Wishlist**

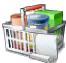

Displays items added to wish list by the user.

# **Transformations**

Transformation name: Transformation used in the list view mode.

# E-commerce > Similar products by sale

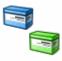

Displays similar products by their sales.

#### Content filter

Document types:

Combine with default culture:

Path: Path of the documents to be displayed.

Types of documents that should be displayed, separated with a semicolon (;). The \*

wildcard can be used as a substitute for a random sequence of characters (e.g.

CMS.Product.\* for

CMSProduct.Camera; CMSProduct.CellPhone; CMSProduct.Computer... etc.).

Indicates if default language version of the document should be displayed if the

document is not translated to the current language.

Culture code: Culture version of the displayed content.

Maximum nesting level. It specifies the number of sub-levels in the content tree that Maximum nesting level:

should be included in the displayed content.

ORDER BY expression: ORDER BY part of the SELECT query.

Indicates if only published documents should be displayed. Select only published:

Select top N products: Selects only top N products. If blank, all items are selected.

Code name of the web site from which you want to display the content. If you leave the Site name:

value empty, the content is retrieved from the current web site.

WHERE condition: WHERE part of the SELECT query.

#### **Transformations**

Transformation name: Transformation used in the list view mode.

Alternating transformation: Transformation used in the list view mode for even items.

#### System settings

Name of the cache item. If not explicitly specified, the name is automatically created Cache item name:

based on the control unique ID.

The number of minutes for which the content is kept in the cache until the latest version Cache minutes:

is reloaded from the database. If you specify 0, the content is not cached. If you specify -

1, the site-level settings are used.

List of the cache keys on which the cached data depend. When the cache item changes, Cache dependencies:

the cache of the web part is also deleted. Each line contains one item.

Indicates if permissions should be checked for the displayed content and only the Check permissions: documents for which the current user has the "read" permission should be displayed.

#### No data behavior

Hide if no record found: Indicates if content should be hidden when no record is found.

No record found text: Text that should be displayed if no data is found.

You can find an example of control nesting in <u>Using nested controls</u>.

# E-commerce > Random products

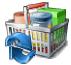

Displays random products according to the content filter.

#### Content filter

Product public status: Public status of products which should be displayed.

Product internal status: Internal status of products which should be displayed.

Product department: Department of products which should be displayed.

Indicates how many random products should be displayed. Don't put any value, if you Only random N products:

want display all products.

Path: Path of the documents to be displayed.

Document types: Indicates from which document types should be products chosen.

Indicates if default language version of the document should be displayed if the Combine with default culture:

document is not translated to the current language.

Culture code: Culture version of the displayed content.

Maximum nesting level. It specifies the number of sub-levels in the content tree that Maximum nesting level:

should be included in the displayed content.

ORDER BY expression: ORDER BY part of the SELECT query.

Select only published: Indicates if only published documents should be displayed.

Code name of the web site from which you want to display the content. If you leave the Site name:

value empty, the content is retrieved from the current web site.

WHERE condition: WHERE part of the SELECT query.

#### **Transformations**

Transformation name: Transformation used in the list view mode.

Transformation used in the list view mode for even items. Alternating transformation:

### System settings

Cache item name:

Indicates if permissions should be checked for the displayed content and only the Check permissions: documents for which the current user has the "read" permission should be displayed.

Name of the cache item. If not explicitly specified, the name is automatically created

based on the control unique ID.

The number of minutes for which the content is kept in the cache until the latest version Cache minutes:

is reloaded from the database. If you specify 0, the content is not cached. If you specify -

1, the site-level settings are used.

List of the cache keys on which the cached data depend. When the cache item changes, Cache dependencies:

the cache of the web part is also deleted. Each line contains one item.

# No data behavior

Hide if no record found: Indicates if content should be hidden when no record is found.

No record found text: Text that should be displayed if no data is found.

# E-commerce > Top N products by sales

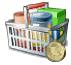

Displays top N products by sales.

#### Content filter

Document types:

Combine with default culture:

Path: Path of the documents to be displayed.

Types of documents that should be displayed, separated with a semicolon (;). The \*

wildcard can be used as a substitute for a random sequence of characters (e.g.

CMS.Product.\* for

CMSProduct.Camera; CMSProduct.CellPhone; CMSProduct.Computer... etc.).

Indicates if default language version of the document should be displayed if the

document is not translated to the current language.

Culture code: Culture version of the displayed content.

Maximum nesting level. It specifies the number of sub-levels in the content tree that Maximum nesting level:

should be included in the displayed content.

Order by: ORDER BY part of the SELECT query.

Indicates if only published documents should be displayed. Select only published:

Select top N products: Number of displayed products.

Code name of the web site from which you want to display the content. If you leave the Site name:

value empty, the content is retrieved from the current web site.

Where condition: WHERE part of the SELECT query.

#### **Transformations**

Transformation name: Transformation used in the list view mode.

Alternating transformation: Transformation used in the list view mode for even items.

#### System settings

Indicates if permissions should be checked for the displayed content and only the Check permissions: documents for which the current user has the "read" permission should be displayed.

Name of the cache item. If not explicitly specified, the name is automatically created Cache item name:

based on the control unique ID.

The number of minutes for which the content is kept in the cache until the latest version Cache minutes:

is reloaded from the database. If you specify 0, the content is not cached. If you specify -

1, the site-level settings are used.

List of the cache keys on which the cached data depend. When the cache item changes, Cache dependencies:

the cache of the web part is also deleted. Each line contains one item.

### No data behavior

Hide if no record found: Indicates if content should be hidden when no record is found.

No record found text: Text that should be displayed if no data is found.

# E-commerce > Top N newest products

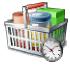

Displays top N newest products.

#### Content filter

Document types:

Combine with default culture:

Path: Path of the documents to be displayed.

Types of documents that should be displayed, separated with a semicolon (;). The \*

wildcard can be used as a substitute for a random sequence of characters (e.g.

CMS.Product.\* for

CMSProduct.Camera; CMSProduct.CellPhone; CMSProduct.Computer... etc.).

Indicates if default language version of the document should be displayed if the

document is not translated to the current language.

Culture code: Culture version of the displayed content.

Maximum nesting level. It specifies the number of sub-levels in the content tree that Maximum nesting level:

should be included in the displayed content.

Order by: ORDER BY part of the SELECT query.

Indicates if only published documents should be displayed. Select only published:

Select top N products: Number of displayed products.

Code name of the web site from which you want to display the content. If you leave the Site name:

value empty, the content is retrieved from the current web site.

Where condition: WHERE part of the SELECT query.

#### **Transformations**

Transformation name: Transformation used in the list view mode.

Alternating transformation: Transformation used in the list view mode for even items.

#### System settings

Indicates if permissions should be checked for the displayed content and only the Check permissions: documents for which the current user has the "read" permission should be displayed.

Name of the cache item. If not explicitly specified, the name is automatically created Cache item name:

based on the control unique ID.

The number of minutes for which the content is kept in the cache until the latest version Cache minutes: is reloaded from the database. If you specify 0, the content is not cached. If you specify -

1, the site-level settings are used.

List of the cache keys on which the cached data depend. When the cache item changes, Cache dependencies:

the cache of the web part is also deleted. Each line contains one item.

#### No data behavior

Hide if no record found: Indicates if content should be hidden when no record is found.

No record found text: Text that should be displayed if no data is found.

# E-commerce > Product filter

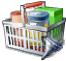

Using this you can enable other webparts (such as Product datalist) to filter the data according to the specified parameters.

# Filter options

Filter name:

Name of the filter (you will fill this name to the webpart where you want the filter to be

displayed).

Show public status filter: Indicates if the Public status fiter should be displayed to the user.

Show manufacturer filter: Indicates if the Manufacturer filter should be displayed to the user.

Show paging filter: Indicates if the Paging fiter should be displayed to the user.

Show stock filter: Indicates if the Stock fiter should be displayed to the user.

Show sorting filter: Indicates if the Sorting fiter should be displayed to the user.

Paging filter options

(values separated by comma):

Options for the pager (separated by comma).

Filter by query: Indicates whether the filter parameters sholud be passed to the control via query string.

### Partial caching (hidden)

# **Events > Event calendar**

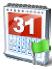

Displays in calendar scheduled events.

#### Content

Path: Path of the documents to be displayed.

Day field: Date field name from which is the date of event obtained.

**Content filter** 

Document types:

Combine with default culture:

Types of documents that should be displayed, separated with a semicolon (;). The \*

wildcard can be used as a substitute for a random sequence of characters (e.g.

CMS.Product.\* for

CMSProduct.Camera;CMSProduct.CellPhone;CMSProduct.Computer... etc.).

Indicates if default language version of the document should be displayed if the

document is not translated to the current language.

Culture code: Culture version of the displayed content.

Maximum nesting level:

Maximum nesting level. It specifies the number of sub-levels in the content tree that

should be included in the displayed content.

ORDER BY expression: ORDER BY part of the SELECT query.

Select only published: Indicates if only published documents should be displayed.

Site name:

Code name of the web site from which you want to display the content. If you leave the

value empty, the content is retrieved from the current web site.

WHERE condition:

If the displayed data contains multiple links to the same document, you can choose to

display only one of them.

Filter name: Filter name of external filter connected to this web part.

#### Design

Skin ID: ID of the used skin for calendar.

### **Transformations**

Transformation: Transformation used in the list view mode.

No event transformation: Transformation used when no event is to display.

Event detail transformation name: Transformation used to display event details.

### Relationships

Main document: Document for which you want to display its related documents.

Main document is on the left side: Indicates if the given document is on the left side of the relationship.

Relationship name: Name of the relationship between documents.

# **System settings**

Cache item name:

Indicates if permissions should be checked for the displayed content and only the Check permissions:

documents for which the current user has the "read" permission should be displayed. Name of the cache item. If not explicitly specified, the name is automatically created

based on the control unique ID.

The number of minutes for which the content is kept in the cache until the latest version Cache minutes:

is reloaded from the database. If you specify 0, the content is not cached. If you specify -

1, the site-level settings are used.

List of the cache keys on which the cached data depend. When the cache item changes, Cache dependencies:

the cache of the web part is also deleted. Each line contains one item.

# Forums > Forum search box

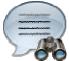

Displays a forum search box.

# **Settings**

Redirect to URL: URL of the page where search results will be displayed. If empty, the current page is

used.

Advanced search path: Sets the path to the document where is advance forum search placed

Context search: Indicates whether forum search should be performed in current forum context

(Group/Forum/Thread).

# Forums > Forum search results

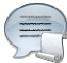

Displays search results.

# **Settings**

Forum layout: Sets forum layout.

Groups: Forum groups to be searched.

No results text: Text that will be displayed if no search results are found.

## **Extended properties**

Enable picture: Indicates if the web part should show the user image.

Avatar max side size: Maximum size of avatar image in pixels.

Display badge info: Indicates whether badge info should be displayed

Redirect to user profile: Indicates whether username should be link to user profile if profile path is defined in site

settings

The search expression is passed to the web part through the SearchForum URL parameter - e.g.: ... /forums.aspx?

SearchForum=help. The forums are automatically hidden on the given page in case this parameter is passed in the URL.

# Forums > Forum unsubscription

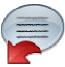

This webpart proceed forum unsubscription instead of standard unsubscription page.

# **Unsubscription strings**

Unsubscription text: Sets the text which is displayed after successful unsubscription.

Unsuccessful unsubscription text: Sets the text which is displayed after unsuccessful unsubscription.

# Forums > Forum group

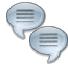

Displays forums in the given forum group.

## **Group settings**

Forum layout: Sets forum layout.

Group name: Forum group to be displayed.

### **Post options**

**Enable favorites:** Sets the value which determines whether the user can add the posts to his favorites.

Enable signature: Indicates whether user signature should be displayed if is defined.

Display attachment image: Determines whether to display image previews in the list of attachments.

Attachment image maximal side size: Determines the maximal side size of the image inserted to the post.

Indicates whether username should be link to user profile if profile path is defined in site Redirect to user profile:

settings

Thread view mode: Sets the view mode of the posts.

Maximum nesting level: Maximum number of displayed levels in the forum post tree hierarchy.

### Post extended options

Enable avatars: Indicates if the web part should show the user image.

Avatar max side size: Maximum size of avatar image in pixels.

Display badge info: Indicates whether badge info should be displayed

Indicates whether should be displayed link to send message to post author. Allow private messaging:

Indicates whether should be displayed link to friendship request to post author. Allow friendship request:

Allows forum visitors to subscribe for receiving automatic notifications when a new post Enable subscription:

is added to the forum or thread.

Indicates if on-site management of the forum group is enabled. If disabled, management On-Site management:

can be performed only via administration interface.

#### **Behaviour**

Indicates whether the forums for which the user has no permissions are visible for him in Hide forum to unauthorized users:

the list of forums in forum group.

Determines whether to redirect unauthorized users to logon page or wheter to display Redirect unauthorized users:

only the info message.

Determines the URL of the logon page where the unauthorized users are redirected if Logon page URL:

"Use redirect for unauthorized users" property is set to True.

URL where the user is redirected when trying to access forum for which the user is Access denied page URL:

unauthorized.

## Abuse report

Who can report abuse: Sets the security access to abuse report.

Sets the roles which can report abuse. This property has no effect if current access for Authorized roles:

abuse report is not authorized roles.

## **Paging**

Indicates whether paging on threads page is enabled. This option is depend on forum Enable thread paging:

layout. If layout does not support paging this option has no effect.

Sets page size on threads page is enabled. This option is depend on forum layout. If Thread paging page size:

layout does not support paging this option has no effect.

Indicates whether paging on thread page is enabled. This option is depend on forum Enable posts paging:

layout. If layout does not support paging this option has no effect.

Sets page size on thread page is enabled. This option is depend on forum layout. If Posts page size:

layout does not support paging this option has no effect.

## Friendly URLs

Use friendly URLs: Indicates whether forum should generate friendly URLs.

Sets current document URL without extension. If Base URL isn't set current document Friendly Base URL:

URL is used.

**URL Extension:** Sets friendly URL extension. For extension less URLs leave it blank.

# Tree forum properties

Display mode: Determines the tree display mode of forum posts.

Expand tree: Indicates if thread tree should be expanded by default.

# Forums > Forum favorites

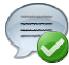

Displays favorite forum items of current user.

#### Content

Site name: Specifies favorites of that site.

Forum URL: URL of a forum. Favorites from this forum will be displayed by the web part.

Allow editing: Indicates whether editing actions should be allowed

Delete image URL: URL to delete image.

#### No data behaviour

Hide if no record found: Control is hidden if there are no favorites.

No record found text: Message which will be displayed if there are no favorites.

### System settings

Name of the cache item. If not explicitly specified, the name is automatically created Cache item name:

based on the control unique ID.

The number of minutes for which the content is kept in the cache until the latest version Cache minutes:

is reloaded from the database. If you specify 0, the content is not cached. If you specify -

1, the site-level settings are used.

List of the cache keys on which the cached data depend. When the cache item changes, Cache dependencies:

the cache of the web part is also deleted. Each line contains one item.

# Forums > Forum search - advanced dialog

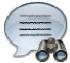

Displays a extended forum search box.

# **Settings**

Redirect to URL: URL of the page where search results will be displayed. If empty, the current page is

used.

Hide forum for unauthorized:

Indicates whether the forums for which the user has no permissions are visible for him in

the list of forums.

Enable forum selection: Sets the value that indicates whether use can select forums in which should be search

performed

Hide search dialog for results:

Indicates whether the web part should be hidden when display search result on the

same page where the dialog resides.

# Forums > Forum (Single forum - General)

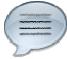

Displays threads in the given forum.

### **Group settings**

Forum layout: Indicates forum layout.

Forum name: Forum group to be displayed.

**Post options** 

Gets or sets the value which determines whether the user can add the posts to his **Enable favorites:** 

favorites.

Enable signature: Indicates whether user signature should be displayed if is defined.

Display attachment image: Determines whether to display image previews in the list of attachments.

Attachment image maximal side size: Determines the maximal side size of the image inserted to the post.

Indicates whether username should be link to user profile if profile path is defined in site Redirect to user profile:

Thread view mode: Sets the view mode of the posts.

Maximum nesting level: Maximum number of displayed levels in the forum post tree hierarchy.

### Post extended options

Enable avatars: Indicates if the web part should show the user image.

Avatar max side size: Maximum size of avatar image in pixels.

Display badge info: Indicates whether badge info should be displayed

Indicates whether should be displayed link to send message to post author. Allow private messaging:

Indicates whether should be displayed link to friendship request to post author. Allow friendship request:

Allows forum visitors to subscribe for receiving automatic notifications when a new post Enable subscription:

is added to the forum or thread.

On-Site management: Indicates if the forum editing on the live site is allowed.

**Behaviour** 

Determines whether to redirect unauthorized users to logon page or wheter to display Redirect unauthorized users:

only the info message.

Determines the URL of the logon page where the unauthorized users are redirected if Logon page URL:

"Use redirect for unauthorized users" property is set to True.

URL where the user is redirected when trying to access forum for which the user is Access denied page URL:

unauthorized.

Abuse report

Who can report abuse: Sets the security access to abuse report.

Sets the roles which can report abuse. This property has no effect if current access for Authorized roles:

abuse report is not authorized roles.

**Paging** 

Indicates whether paging on threads page is enabled. This option is depend on forum Enable thread paging:

layout. If layout does not support paging this option has no effect.

Sets page size on threads page is enabled. This option is depend on forum layout. If Thread paging page size:

layout does not support paging this option has no effect.

Indicates whether paging on thread page is enabled. This option is depend on forum Enable posts paging:

layout. If layout does not support paging this option has no effect.

Sets page size on thread page is enabled. This option is depend on forum layout. If Posts page size:

layout does not support paging this option has no effect.

Friendly URLs

Use friendly URLs: Indicates whether forum should generate friendly URLs.

Sets current document URL without extension. If Base URL isn't set current document Friendly Base URL:

URL is used.

**URL Extension:** Sets friendly URL extension. For extension less URLs leave it blank.

Tree forum properties

Display mode: Determines the tree display mode of forum posts.

Expand tree: Indicates if thread tree should be expanded by default.

# Forums > Forum posts viewer

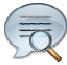

Displays forum posts from specified forum groups.

# **Properties**

Forum groups: Forum groups from which the forum posts should be displayed.

Show group posts:

Indicates if posts from group forums should be displayed if no forum groups are set in

the Forum groups property.

Repeater

Transformation name: Transformation used in the list view mode.

AlternatingItem Transformation

Name:

Transformation used in the list view mode for even items.

Separator Transformation Name: Transformation used for the separator.

Header Transformation Name: Transformation used for the header.

Footer Transformation Name: Transformation used for the footer.

**Filter** 

Order By: ORDER BY part of the SELECT query.

Select only approved: Indicates if only approved items should be selected.

Top N: Maximal number of displayed forum posts.

Site name: Code name of the web site from which you want to display the content. If you leave the

value empty, the content is retrieved from the current web site.

Where condition: WHERE part of the SELECT query.

Selected columns: Only selected columns will be displayed.

Filter name: Filter name of external filter connected to this web part.

No data behaviour

Hide if no record found: Indicates if content should be hidden when no record is found.

No record found text: Text that should be displayed if no data is found.

**Pager** 

Hide pager for single page: Sets the value that indicates whether pager should be hidden for single page.

Page size: Number of records per page.

Group size: Sets the number of pages displayed for current page range.

Type of paging parameter - it can be passed either through URL (Query string) or Paging mode:

through postback (Postback).

Querystring key: The name of the URL parameter that will contain the current page number.

If enabled, the "go to first page" and "go to last page" buttons of the pager will be

Display first & last automatically: displayed only when there is no other way of accessing the first or last page through the

Display previous & next

automatically:

If enabled, the "go to previous page" and "go to next page" buttons of the pager will be displayed only when there is no other way of accessing the previous or next page

through the pager.

### Pager design

Sets transformation for page links. Use <%# Eval("Page") %> to get current page Pages:

number, <%# Eval("PageURL") %> to get page URL or <%# Eval("PageLink") %> to get

page link.

Sets the current page transformation. Use

Current page: number, <%# Eval("PageURL") %> to get page URL or <%# Eval("PageLink") %> to get

page link.

Page separator: Sets transformation for separator of page links.

Sets transformation for link to the first page. Use <%# Eval("FirstURL") %> to get link to First page:

the first page.

Sets transformation for link to the last page. Use <%# Eval("LastURL") %> to get link to Last page:

the last page.

Sets transformation for link to the previous page. Use <%# Eval("PreviousURL") %> to Previous page:

get link to the previous page.

Sets transformation for link to the next page. Use <%# Eval("NextURL") %> to get link to Next page:

the next page.

Sets transformation for link to the previous group of pages. Use <%# Eval Previous group:

("PreviousGroupURL") %> to get link to the previous group.

Sets transformation for link to the next group of pages. Use <%# Eval("NextGroupURL") Next group:

%> to get link to the next group.

Sets transformation for direct page changing. Use textbox or dropdown list with ID Direct page:

"directPageControl" to register page change event.

Pager layout: Sets transformation for overall pager layout.

# System settings

Name of the cache item. If not explicitly specified, the name is automatically created Cache item name:

based on the control unique ID.

The number of minutes for which the content is kept in the cache until the latest version Cache minutes:

is reloaded from the database. If you specify 0, the content is not cached. If you specify -

1, the site-level settings are used.

List of the cache keys on which the cached data depend. When the cache item changes, Cache dependencies:

the cache of the web part is also deleted. Each line contains one item.

### Web part container

Container displayed around the web part. The containers can be defined in Site Web part container:

Manager -> Development -> Web part containers.

Web part container title: Title of the web part container. Displayed only if the macro is used in container code.

CSS class used for the web part container. Applied only if the macro is used as a value Container CSS class:

of the Class attribute of some wrapping element in container code.

Custom content of the web part container. Applied only if the macro is used in container Container custom content:

code.

# Forums > Forum - Most active threads

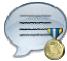

Displays TOP N most active threads from specified forum groups.

# **Properties**

Forum groups: Forum groups from which the displayed threads should be taken.

Transformation name: Transformation used in the list view mode.

Top N: Number of displayed threads.

Code name of the web site from which you want to display the content. If you leave the Site name:

value empty, the content is retrieved from the current web site.

Where condition: WHERE part of the SELECT query.

Indicates if posts from group forums should be displayed if no forum groups are set in Show group posts:

the Forum groups property.

#### No data behaviour

Hide if no record found: Indicates if content should be hidden when no record is found.

No record found text: Text that should be displayed if no data is found.

#### System settings

Name of the cache item. If not explicitly specified, the name is automatically created Cache item name:

based on the control unique ID.

The number of minutes for which the content is kept in the cache until the latest version Cache minutes:

is reloaded from the database. If you specify 0, the content is not cached. If you specify -

1, the site-level settings are used.

List of the cache keys on which the cached data depend. When the cache item changes, Cache dependencies:

the cache of the web part is also deleted. Each line contains one item.

# Forums > Forum - Recently active threads

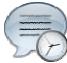

Displays TOP N forum threads that were active (i.e. where forum posts were added) most recently.

# **Properties**

Forum groups: Forum groups from which the displayed threads should be taken.

Transformation name: Transformation used in the list view mode.

Top N: Number of displayed threads.

Code name of the web site from which you want to display the content. If you leave the Site name:

value empty, the content is retrieved from the current web site.

Where condition: WHERE part of the SELECT query.

Indicates if posts from group forums should be displayed if no forum groups are set in Show group posts:

the Forum groups property.

#### No data behaviour

Hide if no record found: Indicates if content should be hidden when no record is found.

No record found text: Text that should be displayed if no data is found.

#### System settings

Name of the cache item. If not explicitly specified, the name is automatically created Cache item name:

based on the control unique ID.

The number of minutes for which the content is kept in the cache until the latest version Cache minutes:

is reloaded from the database. If you specify 0, the content is not cached. If you specify -

1, the site-level settings are used.

List of the cache keys on which the cached data depend. When the cache item changes, Cache dependencies:

the cache of the web part is also deleted. Each line contains one item.

# Forums > Forum - Top contributors

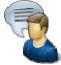

Displays TOP N most active contributors (users with the highest number of forum posts in all forums on the current website).

# **Properties**

Transformation name: Transformation used in the list view mode.

Number of displayed users. Top N:

Where condition: WHERE part of the SELECT query.

### No data behaviour

Hide if no record found: Indicates if content should be hidden when no record is found.

No record found text: Text that should be displayed if no data is found.

### **System settings**

Name of the cache item. If not explicitly specified, the name is automatically created Cache item name:

based on the control unique ID.

The number of minutes for which the content is kept in the cache until the latest version Cache minutes:

is reloaded from the database. If you specify 0, the content is not cached. If you specify -

1, the site-level settings are used.

List of the cache keys on which the cached data depend. When the cache item changes, Cache dependencies:

the cache of the web part is also deleted. Each line contains one item.

# Forums > Forum breadcrumbs

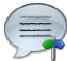

Displays forum breadcrumbs with dependence on current forum. This web part is helpful if forum layout doesn't display breadcrumbs by default.

Breadcrumbs separator: Sets the breadcrumbs separator

Breadcrumbs prefix: Sets the prefix which should be used before breadcrumbs items.

Use link for current item: Indicates whether current breadcrumbs item should be generated as link.

Hide breadcrumbs on forum group

page:

Indicates whether breadcrumbs should be hidden on forum group page. Breadcrumbs

prefix is displayed always independently of this option.

Display forum group: Indicates whether forum group item should be displayed in breadcrumbs

Display forum: Indicates whether forum item should be displayed in breadcrumbs

Display forum thread: Indicates whether forum thread item should be displayed in breadcrumbs

### Friendy URLs

Use friendly URL: Indicates whether forum breadcrumbs should generate friendly URLs.

Friendly Base URL:

Sets current document URL without extension. If Base URL isn't set current document

URL is used.

URL extension: Sets friendly URL extension. For extension less URLs leave it blank.

# Forums > Forum (Single forum - Tree layout)

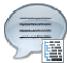

Displays a specified forum in a tree view mode. This webpart is obsolete. Use Forum (Single forum - General) instead and select tree layout. In this webpart is layout selection disabled.

## **Group settings**

Forum layout: Indicates forum layout.

Forum name: Forum group to be displayed.

**Post options** 

Gets or sets the value which determines whether the user can add the posts to his Enable favorites:

favorites.

Enable signature: Indicates whether user signature should be displayed if is defined.

Display attachment image: Determines whether to display image previews in the list of attachments.

Attachment image maximal side size: Determines the maximal side size of the image inserted to the post.

Indicates whether username should be link to user profile if profile path is defined in site Redirect to user profile:

settings

Thread view mode: Sets the view mode of the posts.

Maximum nesting level: Maximum number of displayed levels in the forum post tree hierarchy.

#### Post extended options

Enable avatars: Indicates if the web part should show the user image.

Avatar max side size: Maximum size of avatar image in pixels.

Indicates whether badge info should be displayed Display badge info:

Indicates whether should be displayed link to send message to post author. Allow private messaging:

Indicates whether should be displayed link to friendship request to post author. Allow friendship request:

Allows forum visitors to subscribe for receiving automatic notifications when a new post Enable subscription:

is added to the forum or thread.

On-Site management: Indicates if the forum editing on the live site is allowed.

### **Behaviour**

Determines whether to redirect unauthorized users to logon page or wheter to display

Redirect unauthorized users: only the info message.

Logon page URL:

Determines the URL of the logon page where the unauthorized users are redirected if

"Use redirect for unauthorized users" property is set to True.

Access denied page URL: URL where the user is redirected when trying to access forum for which the user is

unauthorized.

Abuse report

Who can report abuse: Sets the security access to abuse report.

Authorized roles:

Sets the roles which can report abuse. This property has no effect if current access for

abuse report is not authorized roles.

**Paging** 

Enable thread paging: Indicates whether paging on threads page is enabled. This option is depend on forum

layout. If layout does not support paging this option has no effect.

Thread paging page size:

Sets page size on threads page is enabled. This option is depend on forum layout. If

layout does not support paging this option has no effect.

Enable posts paging: Indicates whether paging on thread page is enabled. This option is depend on forum

layout. If layout does not support paging this option has no effect.

Posts page size:

Sets page size on thread page is enabled. This option is depend on forum layout. If

layout does not support paging this option has no effect.

Friendly URLs

Use friendly URLs: Indicates whether forum should generate friendly URLs.

Friendly Base URL:

Sets current document URL without extension. If Base URL isn't set current document

URL is used.

URL Extension: Sets friendly URL extension. For extension less URLs leave it blank.

Tree forum properties

Display mode: Determines the tree display mode of forum posts.

Expand tree: Indicates if thread tree should be expanded by default.

# Forums > Forum (Single forum - Flat layout)

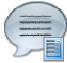

Displays a specified forum in the threaded view mode. This webpart is obsolete. Use Forum (Single forum - General) instead and select flat layout. In this webpart is layout selection disabled.

## **Group settings**

Forum layout: Indicates forum layout.

Forum name: Forum group to be displayed.

**Post options** 

Gets or sets the value which determines whether the user can add the posts to his Enable favorites:

favorites.

Enable signature: Indicates whether user signature should be displayed if is defined.

Display attachment image: Determines whether to display image previews in the list of attachments.

Attachment image maximal side size: Determines the maximal side size of the image inserted to the post.

Indicates whether username should be link to user profile if profile path is defined in site Redirect to user profile:

settings

Thread view mode: Sets the view mode of the posts.

Maximum nesting level: Maximum number of displayed levels in the forum post tree hierarchy.

#### Post extended options

Enable avatars: Indicates if the web part should show the user image.

Avatar max side size: Maximum size of avatar image in pixels.

Display badge info: Indicates whether badge info should be displayed

Indicates whether should be displayed link to send message to post author. Allow private messaging:

Indicates whether should be displayed link to friendship request to post author. Allow friendship request:

Allows forum visitors to subscribe for receiving automatic notifications when a new post Enable subscription:

is added to the forum or thread.

On-Site management: Indicates if the forum editing on the live site is allowed.

#### **Behaviour**

Determines whether to redirect unauthorized users to logon page or wheter to display

only the info message. Redirect unauthorized users:

Determines the URL of the logon page where the unauthorized users are redirected if Logon page URL:

"Use redirect for unauthorized users" property is set to True.

URL where the user is redirected when trying to access forum for which the user is Access denied page URL:

unauthorized.

Abuse report

Who can report abuse: Sets the security access to abuse report.

Sets the roles which can report abuse. This property has no effect if current access for Authorized roles:

abuse report is not authorized roles.

**Paging** 

Indicates whether paging on threads page is enabled. This option is depend on forum Enable thread paging:

layout. If layout does not support paging this option has no effect.

Sets page size on threads page is enabled. This option is depend on forum layout. If Thread paging page size:

layout does not support paging this option has no effect.

Indicates whether paging on thread page is enabled. This option is depend on forum Enable posts paging:

layout. If layout does not support paging this option has no effect.

Sets page size on thread page is enabled. This option is depend on forum layout. If Posts page size:

layout does not support paging this option has no effect.

Friendly URLs

Use friendly URLs: Indicates whether forum should generate friendly URLs.

Sets current document URL without extension. If Base URL isn't set current document Friendly Base URL:

URL is used.

**URL Extension:** Sets friendly URL extension. For extension less URLs leave it blank.

Tree forum properties

Display mode: Determines the tree display mode of forum posts.

Expand tree: Indicates if thread tree should be expanded by default.

# Friends > Friendship management

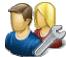

Allows to manage friendship through given GUID.

# Friendship approval properties

Already approved text: Text displayed when friendship is already approved.

Approved text: Text displayed when friendship was successfully approved.

Rejected text: Text displayed when friendship is being rejected.

Already rejected text: Text displayed when friendship is already rejected.

My friends link text: Text for My friends link.

My friends page path: Path to the My friends page.

Send notification message: Indicates whether to send notification message.

Send notification e-mail: Indicates whether to send notification e-mail.

# Friends > Friends list

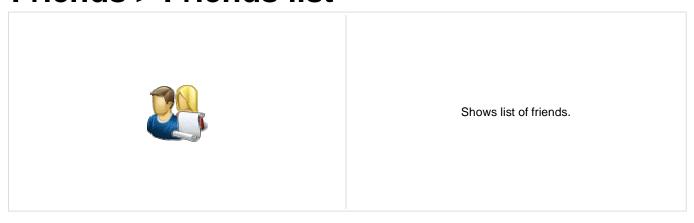

# Friends > Rejected friends

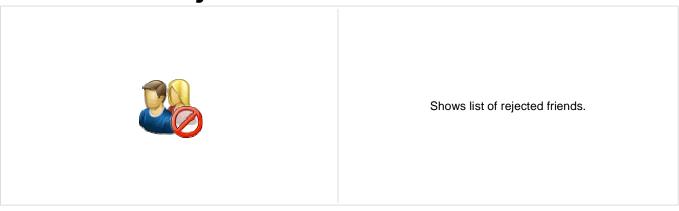

# Friends > Friends waiting for approval

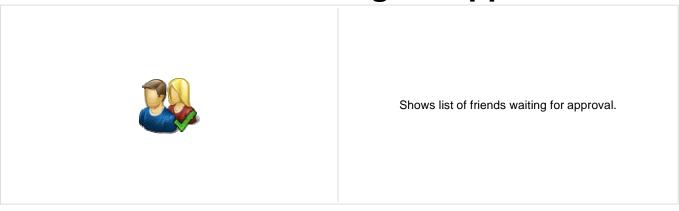

# Friends > My pending requests

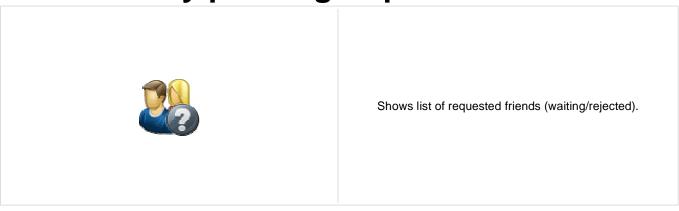

### Friends > Friends viewer

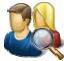

Displays friends using selected transformation.

#### Repeater

Transformation name: Transformation used in the list view mode.

AlternatingItem transformation name: Transformation used in the list view mode for even items.

Separator transformation name: Transformation used for the separator.

Header transformation name: Transformation used for the header.

Footer transformation name: Transformation used for the footer.

#### No data behaviour

Hide if no record found: Indicates if content should be hidden when no record is found.

No record found text: Text that should be displayed if no data is found.

#### **Filter**

User: Determines user whose friends will be shown.

Friend status: Determines which users are being shown depending on the friendship status.

ORDER BY condition: ORDER BY part of the SELECT query.

WHERE condition: WHERE part of the SELECT query.

Selected columns: Only selected columns will be displayed.

#### **Pager**

Page size: Number of records per page.

Paging mode:

Type of paging parameter - it can be passed either through URL (Query string) or

through postback (Postback).

Querystring key: The name of the URL parameter that will contain the current page number.

Group size: Sets the number of pages displayed for current page range.

If enabled, the "go to first page" and "go to last page" buttons of the pager will be

Display first & last automatically: displayed only when there is no other way of accessing the first or last page through the

pager.

If enabled, the "go to previous page" and "go to next page" buttons of the pager will be

Display previous & next

automatically:

displayed only when there is no other way of accessing the previous or next page

through the pager.

Hide pager for single page: Sets the value that indicates whether pager should be hidden for single page.

Pager design

Sets transformation for page links. Use <\# Eval("Page") \%> to get current page Pages transformation:

number, <%# Eval("PageURL") %> to get page URL or <%# Eval("PageLink") %> to get

page link.

Sets the current page transformation. Use <%# Eval("Page") %> to get current page Current page transformation:

number, <%# Eval("PageURL") %> to get page URL or <%# Eval("PageLink") %> to get

page link.

Sets transformation for separator of page links. Page separator transformation:

Sets transformation for link to the first page. Use <%# Eval("FirstURL") %> to get link to First page transformation:

the first page.

Sets transformation for link to the last page. Use <%# Eval("LastURL") %> to get link to Last page transformation:

the last page.

Sets transformation for link to the previous page. Use <%# Eval("PreviousURL") %> to Previous page transformation:

get link to the previous page.

Sets transformation for link to the next page. Use <%# Eval("NextURL") %> to get link to Next page transformation:

the next page.

Sets transformation for link to the previous group of pages. Use <%# Eval Previous group transformation:

("PreviousGroupURL") %> to get link to the previous group.

Sets transformation for link to the next group of pages. Use <%# Eval("NextGroupURL") Next group transformation:

%> to get link to the next group.

Sets transformation for direct page changing. Use textbox or dropdown list with ID Direct page:

"directPageControl" to register page change event.

Pager layout transformation: Sets transformation for overall pager layout.

System settings

Name of the cache item. If not explicitly specified, the name is automatically created Cache item name:

based on the control unique ID.

The number of minutes for which the content is kept in the cache until the latest version Cache minutes:

is reloaded from the database. If you specify 0, the content is not cached. If you specify -

1, the site-level settings are used.

List of the cache keys on which the cached data depend. When the cache item changes, Cache dependencies:

the cache of the web part is also deleted. Each line contains one item.

# Friends > My friends

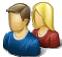

Displays information about user friends.

#### Design

Tabs css class: CSS class used for the tabs.

#### My friends properties

Username: If you choose some user, the web part displays friends of the selected user. If blank,

friends of the user in current SiteContext will be displayed.

Display friends list: Indicates if the My friends tab should be displayed.

Display friendships to approval: Indicates if the Friends waiting for my approval tab should be displayed.

Display requested friendships: Indicates if the My pending requests tab should be displayed.

Display rejected friendships: Indicates if the Rejected friends tab should be displayed.

# Friends > Request friendship

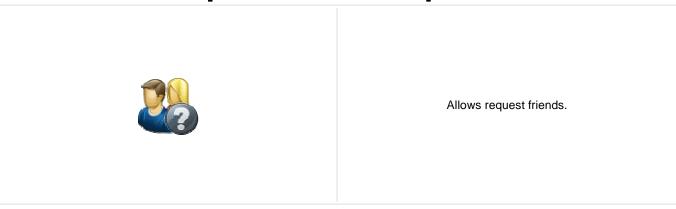

#### Request friendship properties

Link text: Caption of the link.

# Full-text search > SQL Search dialog

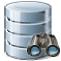

Displays a search dialog.

#### Search dialog settings

Search button text: Text displayed on the search button.

Search label text: Text displayed on the search for label.

Search mode label text: Text displayed for the search mode label.

Search scope label text: Text displayed for the search scope label.

Search mode: Default search mode - all words/any word/exact phrase.

Search scope:

Default search scope - current section specified in the Path property or the whole web

site.

Show search mode: Indicates if search mode selector should be displayed.

Show search scope: Indicates if search scope selector should be displayed.

Skin ID: Skin ID.

#### Partial caching (hidden)

Please see <u>CMSSearchDialog</u> for information about the control that this web part is based on.

### Full-text search > SQL Search results

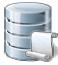

Displays search results.

#### Searched content filter

Path: Path of the documents to be displayed.

Search mode: Search mode - all words/any word/exact phrase.

Search dialog ID:

You can use this property to define the ID of the search dialog that will provide the

search parameters.

No results text: Text that should be displayed if no data is found.

Document types: Types of documents which will be searched.

Combine with default culture: Indicates if default language version of the document should be displayed if the

document is not translated to the current language.

Culture code: Culture version of the displayed content.

Order by: ORDER BY part of the SELECT query.

Select only published: Indicates if only published documents should be displayed.

Site name: Code name of the web site from which you want to display the content. If you leave the

value empty, the content is retrieved from the current web site.

Where condition: WHERE part of the SELECT query.

Filter name: Filter name of external filter connected to this web part.

#### **Transformations**

Search results transformation: Transformation used in the list view mode.

#### **Paging**

Enable paging: Indicates if displayed data should be paged.

Paging mode:

Type of paging parameter - it can be passed either through URL (Query string) or

through postback (Postback).

Navigation buttons: Indicates if the back and next buttons should be displayed.

Pager position: Position of the pager - top or bottom

Page size: Number of records per page.

Query string key: The name of the URL parameter that will contain the current page number.

Indicates if First and Last buttons should be displayed.

Show first and last buttons:

HTML before: HTML content before the results summary.

HTML after: HTML content after the results summary.

Results position: Position of the results summary text.

Numbers separator: Separator sign for the page numbers.

**System settings** 

Indicates if permissions should be checked for the displayed content and only the Check permissions:

documents for which the current user has the "read" permission should be displayed.

#### Partial caching (hidden)

Please see <u>CMSSearchResults</u> for information about the control that this web part is based on.

# Full-text search > SQL Search dialog with results

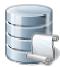

Complete search dialog with results.

#### Searched content

Path: Path of the documents to be displayed.

Document types: Types of documents which will be searched.

Combine with default culture:

Indicates if default language version of the document should be displayed if the

document is not translated to the current language.

Culture code: Culture version of the displayed content.

Order by: ORDER BY part of the SELECT query.

Select only published: Indicates if only published documents should be displayed.

Site name:

Code name of the web site from which you want to display the content. If you leave the

value empty, the content is retrieved from the current web site.

Where condition: WHERE part of the SELECT query.

#### **Transformations**

Search results transformation: Transformation used in the list view mode.

#### Search dialog settings

Search button text: Text displayed on the search button.

Search label text: Text displayed on the search for label.

Search mode label text: Text displayed for the search mode label.

Search scope label text: Text displayed for the search scope label.

Search mode: Default search mode - all words/any word/exact phrase.

Search scope:

Default search scope - current section specified in the Path property or the whole web

site.

Show search mode: Indicates if search mode selector should be displayed.

Show search scope: Indicates if search scope selector should be displayed.

Skin ID: Skin ID.

No results text: Text that should be displayed if no data is found.

#### **Paging**

Enable paging: Indicates if displayed data should be paged.

Type of paging parameter - it can be passed either through URL (Query string) or Paging mode:

through postback (Postback).

Navigation buttons: You can choose to show back/next buttons.

Pager position: Position of the pager - top or bottom

Page size: Number of records per page.

Query string key: The name of the URL parameter that will contain the current page number.

Show first and last buttons: Indicates if First and Last buttons should be displayed.

HTML before: HTML content before the search results summary.

HTML content after the search results summary. HTML after:

Results position: Position of the search results summary text.

Numbers separator: Separator sign between the page numbers.

#### System settings

Indicates if permissions should be checked for the displayed content and only the Check permissions:

documents for which the current user has the "read" permission should be displayed.

#### Partial caching (hidden)

CSS classes and design: the design depends only on the specified transformation and on the CSS classes used by the CMSSearchDialog and CMSSearchResults controls that the web part uses.

### Full-text search > SQL Search box

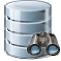

Displays a simple search box that redirects the user to the search page with search results.

#### Search box settings

Search button text: Text displayed on the search button.

Search button CSS class: CSS class name of the button.

Search label text: Text displayed on the search label.

Search label CSS class: CSS class name of the label.

Search textbox CSS class: CSS class name of the textbox.

URL of the page the displays the search results. This page must contain either Search Search results page URL:

results or Search dialog with results web parts.

Show search label: Indicates if the label before the search field should be displayed.

Search mode: Default search mode - all words/any word/exact phrase.

Skin ID: Skin ID.

#### **Button settings**

Show image button: Indicates if the search button should be displayed as an image.

Button image url: URL of the image used for the button.

# Full-text search > Smart search dialog

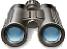

Displays a search dialog.

#### Search dialog settings

Search button text: Text displayed on the search button.

Search label text: Text displayed on the search for label.

Search mode label text: Text displayed for the search mode label.

Search mode: Sets default search mode - all words/any word/exact phrase.

Show search mode: Indicates if search mode selector should be displayed.

Result webpart ID: Id of the webpart which shows results. The results webpart must be on the same page.

This property must be filled only if you want to use smart search filter.

#### Partial caching (hidden)

### Full-text search > Smart search box

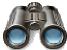

Displays a simple search box that redirects the user to the search page with search results.

#### Search box settings

Search button text: Text displayed on the search button.

Search button CSS class: CSS class name of the button.

Search label text: Text displayed on the search label.

Search label CSS class: CSS class name of the label.

Search textbox CSS class: CSS class name of the textbox.

Search results page URL:

URL of the page the displays the search results. This page must contain either Search

results or Search dialog with results web parts.

Show search label: Indicates if the label before the search field should be displayed.

Search mode: Sets default search mode - all words/any word/exact phrase.

#### **Button settings**

Show image button: Indicates if the search button should be displayed as an image.

Button image url: URL of the image used for the button.

### Full-text search > Smart search results

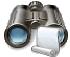

Displays search results.

#### Search settings

Indexes: It makes possible to choose one or more indexes for searching.

Path: It makes possible to set path in which is searched.

Document types:

It makes possible to restrict content searching only for some document types. If it's not

filled system searches in all document types.

Combine with default culture: Indicates whether results in specified language are combined with results in default

culture.

Culture code: Culture code of results. If it's blank then in current culture is searched. You can also use

##ALL## macro for searching in all cultures.

Check permissions: Indicates whether search filters documents which user can't access (user doesn't have

permissions to see their content).

Indicates level of condition which can user fill. None: User can specify only keywords, everything in text box is escaped. Basic: User can input special chars (such as +,-,...)

but cannot filter by document field name (field:value). Full: User can input complete

query.

Search condition: Sets search conditions which is joined with search condition from text box. You can use

special chars (e.g. + -) and field conditions (e.g. +nodeid:255).

Defines sorting of the search results. You can specify one or more document fields (separated by commas). Search result will be sorted by them. You can input the

##SCORE## macro which means that results will be sorted by score. Default direction of sorting is ascending. You can change direction to descending by DESC keyword (e.g.

articleid DESC). If you encounter the "field <fieldname> does not appear to be indexed" error when using multiple indexes, try specifying the type of the field in the following

syntax: (date)createdwhen

No results text: If no results are matched this text is shown.

#### **Transformations**

Search results order:

Transformation name: Transformation name in which should be result displayed.

#### Attachment search settings

Search in attachments: If it's true system also searches in document's attachments. SQL search indexing must

be enabled and set correctly.

WHERE condition: Where condition for searching in document's attachments.

ORDER BY expression: Order by expression for searching in documents's attachments.

#### Pager settings

Page size: Number of records per page.

Type of paging parameter - it can be passed either through URL (Query string) or Paging mode:

through postback (Postback).

Querystring key: The name of the URL parameter that will contain the current page number.

Sets the number of pages displayed for current page range. Group size:

Max. pages: Sets the max. pages which should be used. Even the pager contains more pages.

If enabled, the "go to first page" and "go to last page" buttons of the pager will be

Display first & last automatically: displayed only when there is no other way of accessing the first or last page through the

Display previous & next

automatically:

If enabled, the "go to previous page" and "go to next page" buttons of the pager will be displayed only when there is no other way of accessing the previous or next page

through the pager.

Hide pager for single page: Sets the value that indicates whether pager should be hidden for single page.

#### Pager design

Sets transformation for page links. Use <\# Eval("Page") %> to get current page Pages:

number, <%# Eval("PageURL") %> to get page URL or <%# Eval("PageLink") %> to get

Sets the current page transformation. Use <%# Eval("Page") %> to get current page

Current page: number, <%# Eval("PageURL") %> to get page URL or <%# Eval("PageLink") %> to get

page link.

Page separator: Sets transformation for separator of page links.

Sets transformation for link to the first page. Use <%# Eval("FirstURL") %> to get link to First page:

the first page.

Sets transformation for link to the last page. Use <%# Eval("LastURL") %> to get link to Last page:

the last page.

Sets transformation for link to the previous page. Use <%# Eval("PreviousURL") %> to Previous page:

get link to the previous page. Sets transformation for link to the next page. Use <%# Eval("NextURL") %> to get link to

Next page: the next page.

Sets transformation for link to the previous group of pages. Use <%# Eval Previous group:

("PreviousGroupURL") %> to get link to the previous group.

Sets transformation for link to the next group of pages. Use <%# Eval("NextGroupURL") Next group:

%> to get link to the next group.

Pager layout: Sets transformation for overall pager layout.

#### Partial caching (hidden)

### Full-text search > Smart search dialog with results

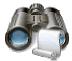

Complete search dialog with results.

#### Search dialog settings

Search button text: Text displayed on the search button.

Search label text: Text displayed on the search for label.

Search mode label text: Text displayed for the search mode label.

Search mode: Sets default search mode - all words/any word/exact phrase.

Show search mode: Indicates if search mode selector should be displayed.

#### Partial caching (hidden)

#### Search settings

Indexes: It makes possible to choose one or more indexes for searching.

Path: It makes possible to set path in which is searched.

It makes possible to restrict content searching only for some document types. If it's not Document types:

filled system searches in all document types.

Indicates whether results in specified language are combined with results in default Combine with default culture:

Culture code of results. If it's blank then in current culture is searched. You can also use Culture code:

##ALL## macro for searching in all cultures.

Indicates whether search filters documents which user can't access (user doesn't have Check permissions:

permissions to see their content).

Indicates level of condition which can user fill. None: User can specify only keywords, everything in text box is escaped. Basic: User can input special chars (such as +,-,...) Search options:

but cannot filter by document field name (field:value). Full: User can input complete

Sets search conditions which is joined with search condition from text box. You can use Search condition:

special chars (e.g. + -) and field conditions (e.g. +nodeid:255).

Defines sorting of the search results. You can specify one or more document fields (separated by commas). Search result will be sorted by them. You can input the ##SCORE## macro which means that results will be sorted by score. Default direction of

Search sort: sorting is ascending. You can change direction to descending by DESC keyword (e.g.

articleid DESC). If you encounter the "field <fieldname> does not appear to be indexed" error when using multiple indexes, try specifying the type of the field in the following

syntax: (date)createdwhen

No results text: If no results are matched this text is shown.

#### **Transformations**

Transformation name: Transformation name in which should be result displayed.

#### **Attachment search settings**

If it's true system also searches in document's attachments. SQL search indexing must Search in attachments:

be enabled and set correctly.

WHERE condition: Where condition for searching in document's attachments.

ORDER BY expression: Order by expression for searching in documents's attachments.

#### Pager settings

Page size: Number of records per page.

Type of paging parameter - it can be passed either through URL (Query string) or Paging mode:

through postback (Postback).

Querystring key: The name of the URL parameter that will contain the current page number.

Group size: Sets the number of pages displayed for current page range.

Max. pages: Sets the max, pages which should be used. Even the pager contains more pages.

If enabled, the "go to first page" and "go to last page" buttons of the pager will be

displayed only when there is no other way of accessing the first or last page through the Display first & last automatically:

pager.

Display previous & next

automatically:

If enabled, the "go to previous page" and "go to next page" buttons of the pager will be displayed only when there is no other way of accessing the previous or next page

through the pager.

Hide pager for single page: Sets the value that indicates whether pager should be hidden for single page.

#### Pager design

Sets transformation for page links. Use <\# Eval("Page") %> to get current page Pages:

number, <%# Eval("PageURL") %> to get page URL or <%# Eval("PageLink") %> to get

page link.

Sets the current page transformation. Use <%# Eval("Page") %> to get current page

Current page: number, <\# Eval("PageURL") \%> to get page URL or <\# Eval("PageLink") \%> to get

page link.

Page separator: Sets transformation for separator of page links.

Sets transformation for link to the first page. Use <%# Eval("FirstURL") %> to get link to First page:

the first page.

Sets transformation for link to the last page. Use <%# Eval("LastURL") %> to get link to Last page: the last page.

Sets transformation for link to the previous page. Use <%# Eval("PreviousURL") %> to Previous page:

get link to the previous page.

Sets transformation for link to the next page. Use <%# Eval("NextURL") %> to get link to Next page:

the next page.

Sets transformation for link to the previous group of pages. Use <%# Eval Previous group:

("PreviousGroupURL") %> to get link to the previous group.

Sets transformation for link to the next group of pages. Use <%# Eval("NextGroupURL") Next group:

%> to get link to the next group.

Pager layout: Sets transformation for overall pager layout.

### Full-text search > Smart search filter

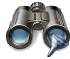

Simple filter for smart search. Filter options can be filled manually or by SQL query.

#### Filter settings

Values:

Search webpart ID: Id of dialog or dialog with results webpart. Webpart must be on the same page. This

property must be filled only if you want to use smart search filter.

Filter mode: Mode of filter - Checkboxes, radio buttons or dropdown list.

Filter layout: Horizontal or vertical layout.

Filter auto postback: Whether autopostback is enabled.

Using this property, you can specify the possible filter options that can be selected using the filter. You enter one option per line in format: <index field name>;<value of the

field>;<displayed text> Examples: ;;All +classname;cms.cellphone;Cell phones +\_created;[00010101000000 TO 20101207151100];Past week ##SCORE##;;Score

documentcreatedwhen;;Creation date

Name of a query which can be used instead of the Values property to dynamically create

the filter options. The query must return three columns, which will be used in the Query name: following order: <index field name>,<value of the field>,<displayed text> Sample query

to load all document types as the filter options: SELECT TOP 1000 '+classname',
ClassName, ClassDisplayName FROM CMS\_Class WHERE ClassIsDocumentType = 1

Query WHERE condition:

WHERE condition for your query. If you want to use it you must insert ##WHERE##

macro to your query. This macro will be replaced by content of this field.

ORDER BY expression for filter query. If you want to use it you must insert

Query ORDER BY clause: ##ORDERBY## macro to your query. This macro will be replaced by content of this

field.

Filter clause: resulting filter condition(all selected conditions separated by space) query MUST mark (+) - all conditions must be fullfiled. Must not - adds to resulting filter query MUST NOT

mark(-) - same behavior like MUST mark but this mark inverts meaning of conditions. Index of preselected index in filter. If you leave this field empty none field will be selected by default. If you use checkbox filter mode you can select multiple choices by separating

Sets filter clause. Possible choices are: None - no clause is added. Must - adds to

Default selected index: by default. If you use checkbox filter mode you can select multiple choices by separating them by semicolon.

them by semicoion.

Filter is conditional:

If is true, filter generates search where condition. If is false, filter generates search sort

condition.

#### Partial caching (hidden)

# Full-text search > Search accelerator (for IE8)

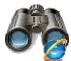

Displays a button to add the search accelerator to the Internet Explorer 8

#### **Accelerator settings**

Accelerator button text: Text of the button

Accelerator name: Name of the accelerator for the Internet Explorer menu

Accelerator description: Description of the accelerator for the Internet Explorer menu

Search settings

Search results page URL:

URL of the page the displays the search results. This page must contain either Search

results or Search dialog with results web parts.

Search mode: Sets default search mode - all words/any word/exact phrase.

# Full-text search > Did you mean

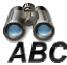

This web part offers link with changed search terms according to spell checking.

Language: Language code of the language which is used for detecting typing mistakes and

suggesting new words. If code isn't specified, culture code of current document is used.

Text: Text before suggested words.

Start tag: Text to be placed before changed words in the search expression. Default is <strong>.

End tag: Text to be placed after changed words in the search expression. Default is </strong>.

### **General > User control**

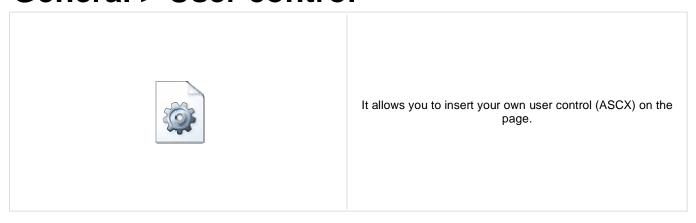

#### **User control**

User control virtual path: Virtual path to the user control. For example: ~/mycontrols/control1.ascx

## **General > Page placeholder**

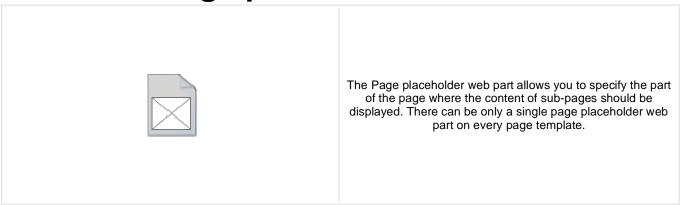

#### **Behavior**

Default Page Template that should be used for displaying the content in the Page
Default page template: placeholder. The default template must be edited through some other document, it does

not support the design mode through this placeholder.

Use template on all subpages:

If checked, the default template is used also on all child pages of the document where the placeholder is defined, regardless of their page template settings. If unchecked, the default template is used only when the document with this placeholder is the current

document or the child.

Document to display:

If set, the page placeholder displays specific document with its template, with no visual inheritance or child documents of this document involved to current page structure.

#### **System settings**

Cache minutes:

Check permissions:

Indicates if permissions should be checked for the displayed content and only the documents for which the current user has the "read" permission should be displayed.

The number of minutes for which the content is kept in the cache until the latest version is reloaded from the database. If you specify 0, the content is not cached. If you specify -

1, the site-level settings are used.

# **General > Language selection**

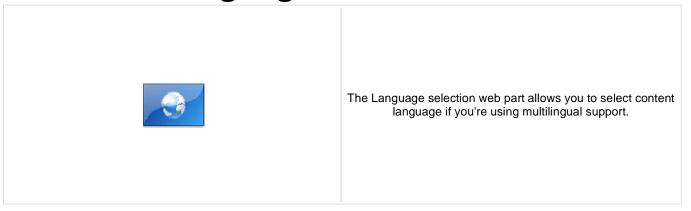

#### Layout

Display layout: Vertical or horizontal layout of the list of available languages.

Hide current culture: Sets the value that indicates whether the link for current culture should be hidden.

# **General > Java script**

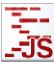

Allow user to add javascript on the page

#### **JavaScript**

In-line script: In-line script rendered into the page.

Linked file: URL of the linked script file.

### **General > Head HTML code**

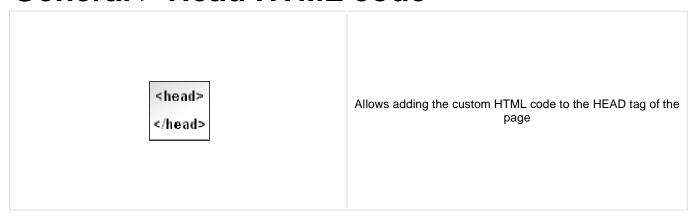

#### Content

HTML code: Content of the HTML code

# **General > Language selection with flags**

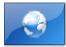

The Language selection with flags web part allows you to select content language if you're using multilingual support. Flags are displayed together with the languages' names.

#### Layout

Display layout: Vertical or horizontal layout of the list of available languages.

Show culture names: Indicates if the names of cultures should be showed

Separator: Defines separator between the cultures names

Hide current culture: Sets the value that indicates whether the link for current culture should be hidden.

### **General > Date & time**

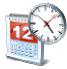

Displays current date and time.

Use server time: Indicates if the server time is used

Date and time format: Example: dd.mm.yy HH:MM:ss

| Mask        | Description                                                                                                    |
|-------------|----------------------------------------------------------------------------------------------------|
| d           | Day of the month as digits; no leading zero for single-digit days.                                                                                                    |
| dd          | Day of the month as digits; leading zero for single-digit days.                                                                                                    |
| ddd         | Day of the week as a three-letter abbreviation.                                                                                                    |
| dddd        | Day of the week as its full name.                                                                                                    |
| m           | Month as digits; no leading zero for single-digit months.                                                                                                    |
| mm          | Month as digits; leading zero for single-digit months.                                                                                                    |
| mmm         | Month as a three-letter abbreviation.                                                                                                    |
| mmmm        | Month as its full name.                                                                                                    |
| уу          | Year as last two digits; leading zero for years less than 10.                                                                                                    |
| уууу        | Year represented by four digits.                                                                                                    |
| h           | Hours; no leading zero for single-digit hours (12-hour clock).                                                                                                    |
| hh          | Hours; leading zero for single-digit hours (12-hour clock).                                                                                                    |
| Н           | Hours; no leading zero for single-digit hours (24-hour clock).                                                                                                    |
| HH          | Hours; leading zero for single-digit hours (24-hour clock).                                                                                                    |
| M           | Minutes; no leading zero for single-digit minutes.  Uppercase M unlike CF timeFormat's m to avoid conflict with months.                                                            |
| MM          | Minutes; leading zero for single-digit minutes. Uppercase MM unlike CF timeFormat's mm to avoid conflict with months.                                                              |
| S           | Seconds; no leading zero for single-digit seconds.                                                                                                    |
| ss          | Seconds; leading zero for single-digit seconds.                                                                                                    |
| t           | Lowercase, single-character time marker string: <i>a</i> or <i>p</i> .  No equivalent in CF.                                                                                       |
| tt          | Lowercase, two-character time marker string: <i>am</i> or <i>pm</i> .  No equivalent in CF.                                                                                        |
| Т           | Uppercase, single-character time marker string: A or P. Uppercase T unlike CF's t to allow for user-specified casing.                                                              |
| TT          | Uppercase, two-character time marker string: AM or PM. Uppercase TT unlike CF's tt to allow for user-specified casing.                                                             |
| Z           | US timezone abbreviation, e.g. <i>EST</i> or <i>MDT</i> . With non-US timezones or in the Opera browser, the GMT/UTC offset is returned, e.g. <i>GMT-0500</i> No equivalent in CF. |
| 0           | GMT/UTC timezone offset, e.g0500 or +0230.<br>No equivalent in CF.                                                                                                    |
| '' or<br>"" | Literal character sequence. Surrounding quotes are removed. CF only supports single quotes for literal spans.                                                                      |

### **General > Filter**

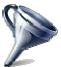

Web part used when you create your custom filter. This web part should then be placed on a page and connected to the physical .ascx file with your filter.

#### Filter properties

Filter name: Name of the filter that is used in the Filter name property of the target web part.

Filter control path: Physical path in the file system to the .ascx control with your custom filter.

### **General > Mobile device redirection**

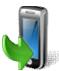

This web part redirects visitors using mobile devices to a specified URL.

#### **Redirection settings**

Redirection URL: URL to which the mobile device should be redirected.

Always redirect: Indicates if redirection will be done even if redirection cookie is present.

### **General > Random redirection**

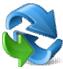

This web part redirects to a page randomly chosen from the list of URLs specified in the Redirection URLs web part property.

#### **Redirection settings**

Redirection URLs: List of URLs to which an user should be redirected.

# **General > CSS stylesheet**

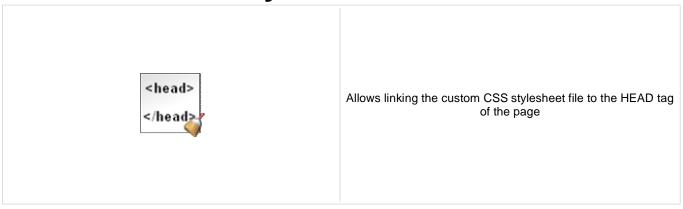

#### Content

CSS stylesheet file path: Path to the stylesheet file

Media: Media type on which stylesheet should be applicable.

### **General > Edit document link**

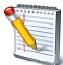

This web part displays a link which opens the current document for editing in CMS Desk. Based on value of the Show only when authorized property, the link may only be displayed to users with permissions to edit the document in CMS Desk.

#### **Properties**

Link text: Text of the link.

Indicates if the link should be available only for users who have the access to the CMS Show only when authorized:

Desk and rights to edit the current document.

# **General > Powered by Kentico**

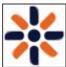

Displays Powered by Kentico logo.

#### Content

Text: Text to be displayed.

Encode text: Indicates whether the text will be HTML encoded.

Resolve dynamic controls: Enables or disables resolving of inline controls. E.g. bizforms, polls, ....

# Google services > Google analytics

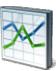

Includes tracking code for Google analytics service.

#### **Google Analytics Settings**

Tracking code: This code is obtained from the Google Analytics service at <a href="https://www.google.com/analytics">www.google.com/analytics</a>.

Tracking type: Type of the tracking depending on the domain model.

# Intranet portal > Department members viewer

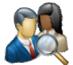

Displays a list of users who are members of a specified department. Displayed users can be filtered using the Filter section of web part properties.

#### Content

Path: Path to the department's main document.

Repeater

Transformation Name: Transformation used in the list view mode.

AlternatingItem Transformation

Name:

Transformation used in the list view mode for even items.

Separator Transformation Name: Transformation used for the separator.

Header Transformation Name: Transformation used for the header.

Footer Transformation Name: Transformation used for the footer.

**Filter** 

Show filter: Determines if items filter is shown.

Select only approved: Indicates if only approved items should be selected.

Select hidden: Determines if hidden users should be shown.

ORDER BY condition: ORDER BY part of the SELECT query.

Select Top N members: Selects only top N items. If blank, all items are selected.

Site name:

Code name of the web site from which you want to display the content. If you leave the

value empty, the content is retrieved from the current web site.

WHERE condition: WHERE part of the SELECT query.

Columns: Only selected columns will be displayed.

Filter name: Filter name of external filter connected to this web part.

**Pager** 

Enable paging: Indicates if displayed data should be paged.

Page size: Number of records per page.

Type of paging parameter - it can be passed either through URL (Query string) or Paging mode:

through postback (Postback).

Querystring key: The name of the URL parameter that will contain the current page number.

Sets the number of pages displayed for current page range. Group size:

If enabled, the "go to first page" and "go to last page" buttons of the pager will be Display first & last automatically:

displayed only when there is no other way of accessing the first or last page through the

pager.

Display previous & next

automatically:

If enabled, the "go to previous page" and "go to next page" buttons of the pager will be displayed only when there is no other way of accessing the previous or next page

through the pager.

Hide pager for single page: Sets the value that indicates whether pager should be hidden for single page.

# Pager design

Sets transformation for page links. Use <%# Eval("Page") %> to get current page Pages:

number, <%# Eval("PageURL") %> to get page URL or <%# Eval("PageLink") %> to get

page link.

Sets the current page transformation. Use

CurrentPage: number, <%# Eval("PageURL") %> to get page URL or <%# Eval("PageLink") %> to get

page link.

Page separator: Sets transformation for separator of page links.

Sets transformation for link to the first page. Use <%# Eval("FirstURL") %> to get link to First page:

the first page.

Sets transformation for link to the last page. Use <%# Eval("LastURL") %> to get link to Last page:

the last page.

Sets transformation for link to the previous page. Use <%# Eval("PreviousURL") %> to Previous page:

get link to the previous page.

Sets transformation for link to the next page. Use <%# Eval("NextURL") %> to get link to Next page:

the next page.

Sets transformation for link to the previous group of pages. Use <%# Eval Previous group:

("PreviousGroupURL") %> to get link to the previous group.

Sets transformation for link to the next group of pages. Use <%# Eval("NextGroupURL") Next group:

%> to get link to the next group.

Sets transformation for direct page changing. Use textbox or dropdown list with ID Direct page:

"directPageControl" to register page change event.

Pager layout: Sets transformation for overall pager layout.

#### System settings

Name of the cache item. If not explicitly specified, the name is automatically created Cache item name:

based on the control unique ID.

The number of minutes for which the content is kept in the cache until the latest version Cache minutes:

is reloaded from the database. If you specify 0, the content is not cached. If you specify -

1, the site-level settings are used.

List of the cache keys on which the cached data depend. When the cache item changes, Cache dependencies:

the cache of the web part is also deleted. Each line contains one item.

## No data behaviour

Hide if no record found: Indicates if content should be hidden when no record is found.

No record found text: Text that should be displayed if no data is found.

#### Web part container

Container displayed around the web part. The containers can be defined in Site Web part container:

Manager -> Development -> Web part containers.

Web part container title: Title of the web part container. Displayed only if the macro is used in container code.

Container CSS class:

CSS class used for the web part container. Applied only if the macro is used as a value

of the Class attribute of some wrapping element in container code.

Container custom content:

Custom content of the web part container. Applied only if the macro is used in container

code.

# **HTML Envelope**

Content before: Text to be displayed before the web part.

Content after: Text to be displayed after the web part.

# **Listings and viewers > Repeater**

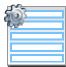

The Repeater web part renders specified documents using given ASCX transformation.

#### Content

Path: Path of the documents to be displayed.

Data source name:

ID of data source web part that provides data displayed by this web part. Only

Documents data source can be used here.

**Content filter** 

Document types:

Combine with default culture:

Types of documents that should be displayed, separated with a semicolon (;). The \*

wildcard can be used as a substitute for a random sequence of characters (e.g.

CMS.Product.\* for

CMSProduct.Camera;CMSProduct.CellPhone;CMSProduct.Computer... etc.).

Indicates if default language version of the document should be displayed if the

document is not translated to the current language.

Culture code: Culture version of the displayed content.

Maximum nesting level:

Maximum nesting level. It specifies the number of sub-levels in the content tree that

should be included in the displayed content.

ORDER BY expression: ORDER BY part of the SELECT query.

Select only published: Indicates if only published documents should be displayed.

Select top N documents: Selects only top N items. If blank, all items are selected.

Site name:

Code name of the web site from which you want to display the content. If you leave the

value empty, the content is retrieved from the current web site.

WHERE condition: WHERE part of the SELECT query.

Columns: Only selected columns will be displayed.

Filter out duplicate documents:

If the displayed data contains multiple links to the same document, you can choose to

display only one of them.

Filter name: Filter name of external filter connected to this web part.

#### **Transformations**

Transformation: Transformation used in the list view mode.

Alternating transformation: Transformation used in the list view mode for even items.

Selected item transformation: Transformation used in the detail view mode.

Item separator: Item separator displayed between records.

Sets the nested controls IDs. Use ';' as a separator; Example:

myRepeaterID;myDatalistID;myRepeaterID2. This property replaces the previously used

NestedRepeaterID and NestedDataListID properties. If you are still using these

properties, no changes to functionality will occur, but it is advisable to rewrite your code Nested controls ID: to use the new property instead. If you need to dynamically set properties of a nested

control, you have to set its DelayedLoading property to 'True'. Please note that this

setting can cause problems with ViewState.

**Paging** 

Enable paging: Indicates if displayed data should be paged.

Type of paging parameter - it can be passed either through URL (Query string) or Paging mode:

through postback (Postback).

Navigation buttons: Indicates if back/next buttons should be displayed.

Pager position: Position of the pager - top or bottom

Number of records per page. Page size:

Query string key: The name of the URL parameter that will contain the current page number.

Show first and last buttons: Indicates if First and Last buttons should be displayed.

HTML before: HTML code before the results summary text.

HTML after: HTML code after the results summary text.

Results position: Position of the results summary text.

Numbers separator: HTML code between the page numbers.

Relationships

Main document: Document for which you want to display its related documents.

Main document is on the left side: Indicates if the given document is on the left side of the relationship.

Relationship name: Name of the relationship between documents.

System settings

Cache item name:

Indicates if permissions should be checked for the displayed content and only the Check permissions:

documents for which the current user has the "read" permission should be displayed. Name of the cache item. If not explicitly specified, the name is automatically created

based on the control unique ID.

The number of minutes for which the content is kept in the cache until the latest version Cache minutes:

is reloaded from the database. If you specify 0, the content is not cached. If you specify -

1, the site-level settings are used.

List of the cache keys on which the cached data depend. When the cache item changes, Cache dependencies:

the cache of the web part is also deleted. Each line contains one item.

No data behavior

Hide if no record found: Indicates if content should be hidden when no record is found.

No record found text: Text that should be displayed if no data is found.

**Editing buttons** 

Indicates if the button for adding new items should be displayed in the editing mode Show New button:

when viewing the page.

New button description text.

New button text:

Indicates if edit and delete buttons should be automatically shown for each item in the Show Edit and Delete buttons:

editing mode.

Web part container

Container displayed around the web part. The containers can be defined in Site Web part container:

Manager -> Development -> Web part containers.

Web part container title: Title of the web part container. Displayed only if the macro is used in container code.

CSS class used for the web part container. Applied only if the macro is used as a value Container CSS class:

of the Class attribute of some wrapping element in container code.

Custom content of the web part container. Applied only if the macro is used in container Container custom content:

code.

**HTML Envelope** 

Content before: Text to be displayed before the web part.

Content after: Text to be displayed after the web part.

Please see **CMSRepeater** for information about the control that this web part is based on.

Please note: you can find an example of datalist/repeater nesting in <u>Using nested controls</u>.

# **Listings and viewers > Datalist**

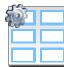

Displays a multicolumn/multirow list of given documents or selected document using specified ASCX transformation.

#### Content

Path: Path of the documents to be displayed.

Content filter

Document types:

Combine with default culture:

Types of documents that should be displayed, separated with a semicolon (;). The \*

wildcard can be used as a substitute for a random sequence of characters (e.g.

CMS.Product.\* for

CMSProduct.Camera; CMSProduct.CellPhone; CMSProduct.Computer... etc.).

Indicates if default language version of the document should be displayed if the

document is not translated to the current language.

Culture code: Culture version of the displayed content.

Maximum nesting level:

Maximum nesting level. It specifies the number of sub-levels in the content tree that

should be included in the displayed content.

ORDER BY expression: ORDER BY part of the SELECT query.

Select only published: Indicates if only published documents should be displayed.

Select top N documents: Selects only top N items. If blank, all items are selected.

Site name:

Code name of the web site from which you want to display the content. If you leave the

value empty, the content is retrieved from the current web site.

WHERE condition: WHERE part of the SELECT query.

Columns: Only selected columns will be displayed.

Filter out duplicate documents:

If the displayed data contains multiple links to the same document, you can choose to

display only one of them.

Filter name: Filter name of external filter connected to this web part.

#### **Transformations**

Transformation: Transformation used in the list view mode.

Alternating transformation: Transformation used in the list view mode for even items.

Selected item transformation: Transformation used in the detail view mode.

Sets the nested controls IDs. Use ';' as a separator; Example:

Mested controls IDs:

myRepeaterID;myDatalistID;myRepeaterID2. This property replaces the previously used

NestedRepeaterID and NestedDataListID properties. If you are still using these

properties, no changes to functionality will occur, but it is advisable to rewrite your code to use the new property instead. If you need to dynamically set properties of a nested

control, you have to set its DelayedLoading property to 'True'. Please note that this setting can cause problems with ViewState.

Layout

Repeat columns: Number of columns displayed on the live site.

Direction in which the items should be displayed when more than one columns are used Repeat direction:

- either vertical or horizontal.

Repeat layout: Layout of the control - either tables or flow layout (without any predefined structure).

**Paging** 

Enable paging: Indicates if displayed data should be paged.

Type of paging parameter - it can be passed either through URL (Query string) or Paging mode:

through postback (Postback).

Navigation buttons: Indicates is the back/next buttons should be displayed.

Position of the pager - top or bottom Pager position:

Page size: Number of records per page.

Query string key: The name of the URL parameter that will contain the current page number.

Show first and last buttons: Indicates if First and Last buttons should be displayed.

HTML before: HTML content before the pager. HTML after: HTML content after the pager.

Results position: Position of the results summary text.

Numbers separator: Separator sign between the page numbers.

Relationships

Main document: Document for which you want to display its related documents.

Main document is on the left side: Indicates if the given document is on the left side of the relationship.

Name of the relationship between documents. Relationship name:

System settings

Indicates if permissions should be checked for the displayed content and only the Check permissions:

documents for which the current user has the "read" permission should be displayed. Name of the cache item. If not explicitly specified, the name is automatically created

Cache item name: based on the control unique ID.

The number of minutes for which the content is kept in the cache until the latest version Cache minutes:

is reloaded from the database. If you specify 0, the content is not cached. If you specify -

1, the site-level settings are used.

List of the cache keys on which the cached data depend. When the cache item changes, Cache dependencies:

the cache of the web part is also deleted. Each line contains one item.

No data behavior

Hide if no record found: Indicates if content should be hidden when no record is found.

No record found text: Text that should be displayed if no data is found.

# **Editing buttons**

Show New button: Indicates if the button for adding new items should be displayed in the editing mode

when viewing the page.

New button text: New button description text.

Show edit and delete buttons: Indicates if edit and delete buttons should be automatically shown for each item in the

editing mode.

Please see CMSDataList for information about the control that this web part is based on.

Please note: you can find an example of datalist/repeater nesting in <u>Using nested controls</u>.

# **Listings and viewers > XSLT viewer**

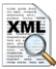

Displays given document or list of documents using XSLT transformation.

#### Content

Path: Path of the documents to be displayed.

**Content filter** 

Document types:

Combine with default culture:

Types of documents that should be displayed, separated with a semicolon (;). The \*

wildcard can be used as a substitute for a random sequence of characters (e.g.

CMS.Product.\* for

 $CMS Product. Camera; CMS Product. Cell Phone; CMS Product. Computer...\ etc.).$ 

Indicates if default language version of the document should be displayed if the

document is not translated to the current language.

Culture code: Culture version of the displayed content.

Maximum nesting level:

Maximum nesting level. It specifies the number of sub-levels in the content tree that

should be included in the displayed content.

ORDER BY expression: ORDER BY part of the SELECT query.

Select only published: Indicates if only published documents should be displayed.

Select top N documents: Selects only top N items. If blank, all items are selected.

Site name:

Code name of the web site from which you want to display the content. If you leave the

value empty, the content is retrieved from the current web site.

WHERE condition: WHERE part of the SELECT query.

Columns: Only selected columns will be displayed.

#### **Transformations**

Transformation name: Transformation used in the list view mode.

Selected item transformation name: Transformation used in the detail view mode.

## Relationships

Main document: Document for which you want to display its related documents.

Main document is on the left side: Indicates if the given document is on the left side of the relationship.

Relationship name: Name of the relationship between documents.

# System settings

Indicates if permissions should be checked for the displayed content and only the Check permissions: documents for which the current user has the "read" permission should be displayed.

Name of the cache item. If not explicitly specified, the name is automatically created Cache item name:

based on the control unique ID.

The number of minutes for which the content is kept in the cache until the latest version Cache minutes:

is reloaded from the database. If you specify 0, the content is not cached. If you specify -

1, the site-level settings are used.

List of the cache keys on which the cached data depend. When the cache item changes, Cache dependencies:

the cache of the web part is also deleted. Each line contains one item.

#### No data behavior

Hide if no record found: Indicates if content should be hidden when no record is found.

No record found text: Text that should be displayed if no data is found.

Please see <u>CMSViewer</u> for information about the control that this web part is based on.

# Listings and viewers > Repeater with custom query

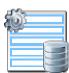

Displays a repeater with data retrieved using a custom query.

#### Content

Query name: Name of the SQL query which should be used to display items.

#### Content filter

ORDER BY expression: ORDER BY part of the SELECT query.

Select top N documents: Selects only top N items. If blank, all items are selected.

WHERE condition: WHERE part of the SELECT query.

Selected columns: Only selected columns will be displayed.

Filter name: Filter name of external filter connected to this web part.

#### **Transformations**

Transformation name: Transformation used in the list view mode.

Alternating transformation: Transformation used in the list view mode for even items.

Item separator: Item separator displayed between records.

## **Paging**

Enable paging: Indicates if displayed data should be paged.

Paging mode:

Type of paging parameter - it can be passed either through URL (Query string) or

through postback (Postback).

Navigation buttons: Indicates if the back/next buttons should be used.

Pager position: Position of the pager - top or bottom

Page size: Number of records per page.

Query string key: The name of the URL parameter that will contain the current page number.

Show first and last buttons: Indicates if First and Last buttons should be displayed.

HTML code before the results summary text.

HTML before:

HTML after: HTML code after the results summary text.

Results position: Position of the results summary text.

Numbers separator: HTML code between the page numbers.

# System settings

Name of the cache item. If not explicitly specified, the name is automatically created Cache item name:

based on the control unique ID.

The number of minutes for which the content is kept in the cache until the latest version Cache minutes:

is reloaded from the database. If you specify 0, the content is not cached. If you specify -

1, the site-level settings are used.

List of the cache keys on which the cached data depend. When the cache item changes, Cache dependencies:

the cache of the web part is also deleted. Each line contains one item.

## No data behavior

Hide if no record found: Indicates if content should be hidden when no record is found.

No record found text: Text that should be displayed if no data is found.

# **Editing buttons**

Indicates if edit and delete buttons should be automatically shown for each item in the Show edit and delete buttons:

editing mode.

Please see QueryRepeater for information about the control that this web part is based on.

# Listings and viewers > Datalist with custom query

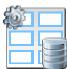

Displays a multicolumn/multi-line list with data retrieved using custom query.

#### Content

Query name: Name of the SQL query which should be used.

#### Content filter

ORDER BY expression: ORDER BY part of the SELECT query.

Select top N documents: Selects only top N items. If blank, all items are selected.

WHERE condition: WHERE part of the SELECT query.

Selected columns: Only selected columns will be displayed.

Filter name: Filter name of external filter connected to this web part.

#### **Transformations**

Transformation: Transformation used in the list view mode.

Alternating transformation: Transformation used in the list view mode for even items.

#### Layout

Repeat columns: Number of columns.

Repeat direction:

Direction in which the items should be displayed when more than one columns are used

- either vertical or horizontal.

Repeat layout: Layout of the control - either tables or flow layout (without any predefined structure).

#### **Paging**

Enable paging: Indicates if displayed data should be paged.

Paging mode:

Type of paging parameter - it can be passed either through URL (Query string) or

through postback (Postback).

Navigation buttons: You can select if you want to use back/next buttons or not.

Pager position: Position of the pager - top or bottom

Page size: Number of records per page.

Query string key: The name of the URL parameter that will contain the current page number.

Show first and last buttons: Indicates if First and Last buttons should be displayed.

HTML before: HTML contnet before the paging summary text.

HTML after: HTML contnet after the paging summary text.

Results position: Position of the paging summary text.

Separator sign between the page numbers. Numbers separator:

# System settings

Name of the cache item. If not explicitly specified, the name is automatically created Cache item name:

based on the control unique ID.

The number of minutes for which the content is kept in the cache until the latest version Cache minutes:

is reloaded from the database. If you specify 0, the content is not cached. If you specify -

1, the site-level settings are used.

List of the cache keys on which the cached data depend. When the cache item changes, Cache dependencies:

the cache of the web part is also deleted. Each line contains one item.

#### No data behavior

Hide if no record found: Indicates if content should be hidden when no record is found.

No record found text: Text that should be displayed if no data is found.

## **Editing buttons**

Indicates if edit and delete buttons should be automatically shown for each item in the Show edit and delete buttons:

editing mode.

Please see QueryDataList for information about the control that this web part is based on.

# Listings and viewers > Grid

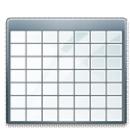

Displays a grid with specified documents or selected document detail using ASCX transformations.

#### Content

Path: Path of the documents to be displayed.

Content filter

Document types:

Combine with default culture:

Types of documents that should be displayed, separated with a semicolon (;). The \*

wildcard can be used as a substitute for a random sequence of characters (e.g.

CMS.Product.\* for

CMSProduct.Camera;CMSProduct.CellPhone;CMSProduct.Computer... etc.).

Indicates if default language version of the document should be displayed if the

document is not translated to the current language.

Culture code: Culture version of the displayed content.

Maximum nesting level:

Maximum nesting level. It specifies the number of sub-levels in the content tree that

should be included in the displayed content.

ORDER BY expression: ORDER BY part of the SELECT query.

Select only published: Indicates if only published documents should be displayed.

Select top N documents: Selects only top N items. If blank, all items are selected.

Site name:

Code name of the web site from which you want to display the content. If you leave the

value empty, the content is retrieved from the current web site.

WHERE condition: WHERE part of the SELECT query.

Selected columns: Only selected columns will be displayed.

Filter out duplicate documents:

If the displayed data contains multiple links to the same document, you can choose to

display only one of them.

Filter name: Filter name of external filter connected to this web part.

## Design

Displayed columns: Allows you to select and configure the displayed columns.

Show header: Indicates if header should be shown.

Tool tip: Tool tip displayed when the table is mouse-overed.

Skin ID: Skin ID.

#### **Transformations**

Selected item transformation: Transformation used in the detail view mode.

**Paging** 

Enable paging: Indicates if displayed data should be paged.

Page size: Number of records per page.

Pager style: You can choose between Previous/Next buttons and page numbers.

Sorting

Enable sorting: Indicates if sorting should be used.

Sort ascending: Indicates if the default sorting should be ascending.

Default sort field: Name of the field that will be used for sorting by default.

Set first page after change sorting: Indicates if after sorting change should be displayed first page or current page.

Relationships

Main document: Document for which you want to display its related documents.

Main document is on the left side: Indicates if the given document is on the left side of the relationship.

Relationship name: Name of the relationship between documents.

System settings

Cache item name:

Indicates if permissions should be checked for the displayed content and only the Check permissions: documents for which the current user has the "read" permission should be displayed.

Name of the cache item. If not explicitly specified, the name is automatically created

based on the control unique ID.

The number of minutes for which the content is kept in the cache until the latest version Cache minutes:

is reloaded from the database. If you specify 0, the content is not cached. If you specify -

1, the site-level settings are used.

List of the cache keys on which the cached data depend. When the cache item changes, Cache dependencies:

the cache of the web part is also deleted. Each line contains one item.

No data behavior

Indicates if content should be hidden when no record is found. Hide if no record found:

No record found text: Text that should be displayed if no data is found.

**New button** 

Indicates if the button for adding new items should be displayed in the editing mode Show New button:

when viewing the page.

New button text: New button description text.

Please see CMSDataGrid for information about the control that this web part is based on.

The design of the grid can be customized using skins. Here's an example:

<cc1:CMSDataGrid Runat="server">

# **Listings and viewers > Calendar**

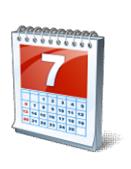

Displays a calendar.

#### Content

Path: Path of the documents to be displayed.

Day field: Date field name from which is the date of event obtained.

**Content filter** 

Document types:

Combine with default culture:

Types of documents that should be displayed, separated with a semicolon (;). The \*

wildcard can be used as a substitute for a random sequence of characters (e.g.

CMS.Product.\* for

CMSProduct.Camera;CMSProduct.CellPhone;CMSProduct.Computer... etc.).

Indicates if default language version of the document should be displayed if the

document is not translated to the current language.

Culture code: Culture version of the displayed content.

Maximum nesting level:

Maximum nesting level. It specifies the number of sub-levels in the content tree that

should be included in the displayed content.

ORDER BY expression: ORDER BY part of the SELECT query.

Select only published: Indicates if only published documents should be displayed.

Site name:

Code name of the web site from which you want to display the content. If you leave the

value empty, the content is retrieved from the current web site.

WHERE condition: WHERE part of the SELECT query.

Columns:

You can specify which data columns should be retrieved from database and used in the

webpart. If empty, default columns are used. If you enter '\*', all columns are retrieved.

Filter name: Filter name of external filter connected to this web part.

Design

Skin ID: Skin ID.

Hide default day number: Indicates whether the day number is displayed or cell is full filled by the transformation.

Current day is available in the "\_\_day" (<%# Eval("\_\_day") %>) column.

Display only single day item: Indicates whether the only one item is displayed in the day.

**Transformations** 

Transformation: Transformation used in the list view mode.

No event transformation: Transformation used when no event is found.

# Relationships

Main document: Document for which you want to display its related documents.

Main document is on the left side: Indicates if the given document is on the left side of the relationship.

Relationship name: Name of the relationship between documents.

## **System settings**

Indicates if permissions should be checked for the displayed content and only the Check permissions:

documents for which the current user has the "read" permission should be displayed.

Name of the cache item. If not explicitly specified, the name is automatically created Cache item name:

based on the control unique ID.

The number of minutes for which the content is kept in the cache until the latest version Cache minutes:

is reloaded from the database. If you specify 0, the content is not cached. If you specify -

1, the site-level settings are used.

List of the cache keys on which the cached data depend. When the cache item changes, Cache dependencies:

the cache of the web part is also deleted. Each line contains one item.

Please see CMSCalendar for information about the control that this web part is based on.

You can find more details on available formatting settings in the documentation of the standard ASP.NET Calendar control.

# Listings and viewers > Grid with custom query

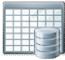

Displays a grid with data retrieved using custom query.

#### Content

Query name: Name of the SQL query which should be used.

#### **Content filter**

ORDER BY expression: ORDER BY part of the SELECT query.

Select top N documents: Selects only top N items. If blank, all items are selected.

WHERE condition: WHERE part of the SELECT query.

Selected columns: Only selected columns will be displayed.

Filter name: Filter name of external filter connected to this web part.

#### Design

Displayed columns: Allows you to select and configure the displayed columns.

Show header: Indicates if header should be shown.

Show footer: Indicates if footer should be shown.

Tool tip: Tool tip displayed when the table is mouse-overed.

Skin ID: Skin ID.

#### **Paging**

Enable paging: Indicates if displayed data should be paged.

Page size: Number of records per page.

Pager style: You can choose between Previous/Next buttons and page numbers.

## Sorting

Enable sorting: Indicates if sorting should be used.

Default sort field: Name of the field that will be used for sorting by default.

Sort ascending: Indicates if the default sorting should be ascending.

Set first page after chage sorting: Indicates if after sorting change should be displayed first page or current page.

# **System settings**

Name of the cache item. If not explicitly specified, the name is automatically created Cache item name:

based on the control unique ID.

The number of minutes for which the content is kept in the cache until the latest version Cache minutes:

is reloaded from the database. If you specify 0, the content is not cached. If you specify -

1, the site-level settings are used.

List of the cache keys on which the cached data depend. When the cache item changes, Cache dependencies:

the cache of the web part is also deleted. Each line contains one item.

#### No data behavior

Hide if no record found: Indicates if content should be hidden when no record is found.

No record found text: Text that should be displayed if no data is found.

Please see <u>QueryDataGrid</u> for information about the control that this web part is based on.

# Listings and viewers > Image gallery

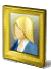

Displays multi-column image gallery with detail view and fullsize view.

#### Content

Path: Path of the documents to be displayed.

**Content filter** 

Combine with default culture:

Indicates if default language version of the document should be displayed if the

document is not translated to the current language.

Culture code: Culture version of the displayed content.

Maximum nesting level:

Maximum nesting level. It specifies the number of sub-levels in the content tree that

should be included in the displayed content.

ORDER BY expression: ORDER BY part of the SELECT query.

Select only published: Indicates if only published documents should be displayed.

Site name:

Code name of the web site from which you want to display the content. If you leave the

value empty, the content is retrieved from the current web site.

WHERE condition: WHERE part of the SELECT query.

Columns: Only selected columns will be displayed.

#### **Transformations**

Detail transformation: The name of the transformation used to display the detail view.

Thumbnail transformation:

The name of the transformation used to display a single image in the thumbnail view.

Layout

Number of columns: Number of columns in the thumbnail view.

Rows per page: Number of rows in the thumbnail view.

**Paging** 

Paging mode:

Type of paging parameter - it can be passed either through URL (Query string) or

through postback (Postback).

Query string key: The name of the URL parameter that will contain the current page number.

Show first and last buttons: Indicates if First and Last buttons should be displayed.

Show buttons on top: Indicates if the buttons should be displayed on top.

# Relationships

Main document: Document for which you want to display its related documents.

Related node is on the left side: Indicates if the given document is on the left side of the relationship.

Relationship name: Name of the relationship between documents.

## System settings

Cache item name:

Indicates if permissions should be checked for the displayed content and only the Check permissions:

documents for which the current user has the "read" permission should be displayed. Name of the cache item. If not explicitly specified, the name is automatically created

based on the control unique ID.

The number of minutes for which the content is kept in the cache until the latest version Cache minutes:

is reloaded from the database. If you specify 0, the content is not cached. If you specify -

1, the site-level settings are used.

List of the cache keys on which the cached data depend. When the cache item changes, Cache dependencies:

the cache of the web part is also deleted. Each line contains one item.

#### No data behavior

Hide if no record found: Indicates if content should be hidden when no record is found.

No record found text: Text that should be displayed if no data is found.

# **Listings and viewers > Attachments**

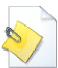

The Attachments web part displays a list of files placed under the current page.

# Misc

Show Add attachment button: Indicates if the "Add attachment" button should be displayed.

#### **Transformations**

Transformation: Transformation used in the list view mode.

#### No data behavior

Hide if no record found: Indicates if content should be hidden when no record is found.

No record found text: Text that should be displayed if no data is found.

# Listings and viewers > Related documents

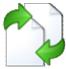

Displays the list of links to documents that are related to the currently displayed document.

## **Transformations**

Transformation name: Transformation used in the list view mode.

## Relationships

Current document is on the left side: Indicates if the given document is on the left side of the relationship.

Relationship name: Name of the relationship between documents.

#### Content filter

ORDER BY expression: ORDER BY part of the SELECT query.

Select only published: Indicates if only published documents should be displayed.

WHERE condition: WHERE part of the SELECT query.

Columns: Only selected columns will be displayed.

#### No data behavior

Hide if no record found: Indicates if content should be hidden when no record is found.

No record found text: Text that should be displayed if no data is found.

# **Listings and viewers > Document pager**

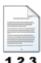

Displays single item from data, pager control is used to view other items.

#### Content

Path: Path of the documents to be displayed.

**Content filter** 

Document types:

Types of documents that should be displayed, separated with a semicolon (;). The \*

wildcard can be used as a substitute for a random sequence of characters (e.g.

CMS.Product.\* for

CMSProduct.Camera; CMSProduct.CellPhone; CMSProduct.Computer... etc.).

Culture code: Culture version of the displayed content.

Site name:

Code name of the web site from which you want to display the content. If you leave the

value empty, the content is retrieved from the current web site.

#### **Transformations**

Transformation: Transformation used in the list view mode.

# **Paging**

Pager position: Position of the pager - top or bottom

Previous button text: Custom text for Previous button.

Next button text: Custom text for Next button.

Selected page class name: CSS class used for the selected page numbers.

Unselected page class name: CSS class used for the unselected page numbers.

Selected next class name: CSS class used for the selected Next button.

Unselected next class name: CSS class used for the unselected Next button.

Selected previous class name: CSS class used for the selected Previous button.

Unselected previous class name: CSS class used for the unselected Previous button/

Page separator: HTML code inserted between page numbers.

## **Security**

Indicates if permissions should be checked for the displayed content and only the Check permissions:

documents for which the current user has the "read" permission should be displayed.

System settings

Cache minutes:

Name of the cache item. If not explicitly specified, the name is automatically created Cache item name:

based on the control unique ID.

The number of minutes for which the content is kept in the cache until the latest version

is reloaded from the database. If you specify 0, the content is not cached. If you specify -

1, the site-level settings are used.

List of the cache keys on which the cached data depend. When the cache item changes, Cache dependencies:

the cache of the web part is also deleted. Each line contains one item.

This web part can be used for displaying long text split into several articles or displaying a "Take a tour" wizards.

# Listings and viewers > Random document

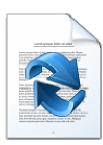

The Random document web part selects a random documents from given location and displays them using specified transformation.

#### Content

Path: Path of the documents to be displayed.

**Content filter** 

Combine with default culture:

Document type:

Types of documents that should be displayed, separated with a semicolon (;). The \*

wildcard can be used as a substitute for a random sequence of characters (e.g.

CMS.Product.\* for

 $CMS Product. Camera; CMS Product. Cell Phone; CMS Product. Computer...\ etc.).$ 

Indicates if default language version of the document should be displayed if the

document is not translated to the current language.

Culture code: Culture version of the displayed content.

Maximum nesting level:

Maximum nesting level. It specifies the number of sub-levels in the content tree that

should be included in the displayed content.

Order by: ORDER BY part of the SELECT query.

Select only published: Indicates if only published documents should be displayed.

Random N: Number of random documents to be displayed.

Site name:

Code name of the web site from which you want to display the content. If you leave the

value empty, the content is retrieved from the current web site.

WHERE condition: WHERE part of the SELECT query.

Columns: Only selected columns will be displayed.

#### **Transformations**

Transformation name: Transformation used in the list view mode.

#### No data behaviour

Hide if no record found: Indicates whether control should be hidden if no data found

No record found text: Text that should be displayed if no data is found.

#### Cache

Cache item name:

Name of the cache item. If not explicitly specified, the name is automatically created

based on the control unique ID.

The number of minutes for which the content is kept in the cache until the latest version Cache minutes:

is reloaded from the database. If you specify 0, the content is not cached. If you specify -

1, the site-level settings are used.

List of the cache keys on which the cached data depend. When the cache item changes, Cache dependencies:

the cache of the web part is also deleted. Each line contains one item.

You need to define the set of documents from which you want to choose the random document by setting the Path property to e.g. /Products/% and setting the Document type property e.g. to cms.product. The document will be displayed using the transformation specified in the Transformation name value - e.g. cms.product.preview.

# **Listings and viewers > Lightbox gallery**

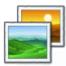

Displays image gallery using Lightbox flash layout and functionality.

#### Content

Path: Path of the documents to be displayed.

**Content filter** 

Document types:

Combine with default culture:

Types of documents that should be displayed, separated with a semicolon (;). The \*

wildcard can be used as a substitute for a random sequence of characters (e.g.

CMS.Product.\* for

CMSProduct.Camera; CMSProduct.CellPhone; CMSProduct.Computer... etc.).

Indicates if default language version of the document should be displayed if the

document is not translated to the current language.

Culture code: Culture version of the displayed content.

Maximum nesting level:

Maximum nesting level. It specifies the number of sub-levels in the content tree that

should be included in the displayed content.

ORDER BY expression: ORDER BY part of the SELECT query.

Select only published: Indicates if only published documents should be displayed.

Select top N documents: Selects only top N items. If blank, all items are selected.

Site name:

Code name of the web site from which you want to display the content. If you leave the

value empty, the content is retrieved from the current web site.

WHERE condition: WHERE part of the SELECT query.

Columns: Only selected columns will be displayed.

Filter out duplicate documents:

If the displayed data contains multiple links to the same document, you can choose to

display only one of them.

**Transformations** 

Transformation: Transformation used in the list view mode.

Alternating transformation: Transformation used in the list view mode for even items.

Selected item transformation: Transformation used in the detail view mode.

Item separator: Item separator displayed between records.

Sets the nested controls IDs. Use ';' as a separator; Example:

Mested controls ID: myRepeaterID;myDatalistID;myRepeaterID2. This property replaces the previously used

NestedRepeaterID and NestedDataListID properties. If you are still using these

properties, no changes to functionality will occur, but it is advisable to rewrite your code to use the new property instead. If you need to dynamically set properties of a nested

control, you have to set its DelayedLoading property to 'True'. Please note that this setting can cause problems with ViewState.

**Paging** 

Enable paging: Indicates if displayed data should be paged.

Type of paging parameter - it can be passed either through URL (Query string) or Paging mode:

through postback (Postback).

Pager position: Position of the pager - top or bottom

Page size: Number of records per page.

Query string key: The name of the URL parameter that will contain the current page number.

Show first and last buttons: Indicates if First and Last buttons should be displayed.

Relationships

Main document: Document for which you want to display its related documents.

Main document is on the left side: Indicates if the given document is on the left side of the relationship.

Relationship name: Name of the relationship between documents.

System settings

Cache item name:

Indicates if permissions should be checked for the displayed content and only the Check permissions: documents for which the current user has the "read" permission should be displayed.

Name of the cache item. If not explicitly specified, the name is automatically created

based on the control unique ID.

The number of minutes for which the content is kept in the cache until the latest version Cache minutes:

is reloaded from the database. If you specify 0, the content is not cached. If you specify -

1, the site-level settings are used.

List of the cache keys on which the cached data depend. When the cache item changes, Cache dependencies:

the cache of the web part is also deleted. Each line contains one item.

No data behavior

Load delay:

Hide if no record found: Indicates if content should be hidden when no record is found.

No record found text: Text that should be displayed if no data is found.

LightBox Configuration

Indicates whether the navigation buttons are always visible, not only on mouse over. Allways visible navigation buttons:

Frame width: Width of lightbox frame.

Frame height: Height of lightbox frame.

Path to external CSS file: URL path to the external CSS file needed by Lightbox.

Overlay opacity: Transparency of the background (0 - transparent, 1 - dark).

Animate: Indicates if the animation should be enabled or not.

Load delay time (in milliseconds). If you are using automatic resizing, this value

indicates how long will be lightbox wait for taking element size. If you have problem with

displaying of lightbox content, try use upper value.

Resize speed: You can choose the speed of the resizing images from 1 (slowest) to 10 (fastest). Border size: Size of the image border.

Loading image: Image displayed during lightbox loading.

Close button image: Close button image.

Previous button image: Previous button image.

Next button image: Next button image.

LightBox group name. It is necessary to set this property if you would like to display Group name:

multiple lightboxes for different document types on a single page.

When writing a custom transformation for the Lightbox web part, it is necessary to use the 'rel' and 'rev' parameters as highlighted in the transformation code below. The 'title' parameter is used to determine the description of the image displayed in the lightbox.

```
<a href="<%# GetDocumentUrl() %&gt;&quot; rel="lightbox[group]" rev="<%# Eval
("NodeAliasPath") %>" title="<%# Eval("FileDescription") %>"><img src="<%#
GetFileUrl("FileAttachment") %>?maxsidesize=150" alt="<%# Eval("FileName") %
>" /></a>
```

If you would like to use multiple lightboxes on a single page it is necessary to set 'Group name' property for each and every lightbox webpart.

# Listings and viewers > Scrolling text

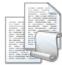

Displays scrolling content of documents specified in the content filter.

#### Content

Path: Path of the documents to be displayed.

Content filter

Document types:

Combine with default culture:

Types of documents that should be displayed, separated with a semicolon (;). The \*

wildcard can be used as a substitute for a random sequence of characters (e.g.

CMS.Product.\* for

CMSProduct.Camera; CMSProduct.CellPhone; CMSProduct.Computer... etc.).

Indicates if default language version of the document should be displayed if the

document is not translated to the current language.

Culture code: Culture version of the displayed content.

Maximum nesting level:

Maximum nesting level. It specifies the number of sub-levels in the content tree that

should be included in the displayed content.

ORDER BY expression: ORDER BY part of the SELECT query.

Select only published: Indicates if only published documents should be displayed.

Select top N documents: Selects only top N items. If blank, all items are selected.

Site name:

Code name of the web site from which you want to display the content. If you leave the

value empty, the content is retrieved from the current web site.

WHERE condition: WHERE part of the SELECT query.

Columns: Only selected columns will be displayed.

Filter out duplicate documents:

If the displayed data contains multiple links to the same document, you can choose to

display only one of them.

**Transformations** 

Transformation: Transformation used in the list view mode.

Alternating transformation: Transformation used in the list view mode for even items.

Item separator: Item separator displayed between records.

Sets the nested controls IDs. Use ';' as a separator; Example:

myRepeaterID;myDatalistID;myRepeaterID2. This property replaces the previously used

NestedRepeaterID and NestedDataListID properties. If you are still using these

Nested controls ID: properties, no changes to functionality will occur, but it is advisable to rewrite your code

to use the new property instead. If you need to dynamically set properties of a nested control, you have to set its DelayedLoading property to 'True'. Please note that this

setting can cause problems with ViewState.

# Relationships

Main document: Document for which you want to display its related documents.

Main document is on the left side: Indicates if the given document is on the left side of the relationship.

Relationship name: Name of the relationship between documents.

## System settings

Cache item name:

Indicates if permissions should be checked for the displayed content and only the Check permissions:

documents for which the current user has the "read" permission should be displayed. Name of the cache item. If not explicitly specified, the name is automatically created

based on the control unique ID.

The number of minutes for which the content is kept in the cache until the latest version Cache minutes:

is reloaded from the database. If you specify 0, the content is not cached. If you specify -

1, the site-level settings are used.

List of the cache keys on which the cached data depend. When the cache item changes, Cache dependencies:

the cache of the web part is also deleted. Each line contains one item.

#### No data behavior

Hide if no record found: Indicates if content should be hidden when no record is found.

No record found text: Text that should be displayed if no data is found.

# **Div options**

Width (px): Width of the scrolling text area.

Height (px): Height of the scrolling text area.

Style: Style assigned to the DIV tag of the area.

## JavaScript options

Scroll move time (milliseconds): Time in milliseconds for text scrolling.

Script stop time (milliseconds): Time in milliseconds for which should be the text stopped.

Direction: Scrolling direction.

If checked, scrolling stops when the user mouse-overs the web part. Stop on mouse over:

You can find an example of control nesting in Using nested controls.

# Listings and viewers > Content slider

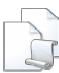

Displays slideshow made out of page content, which is specified in the content filter, so that user can select a specific content to see.

#### Content

Path: Path of the documents to be displayed.

**Content filter** 

Document types:

Combine with default culture:

Types of documents that should be displayed, separated with a semicolon (;). The \*

wildcard can be used as a substitute for a random sequence of characters (e.g.

CMS.Product.\* for

CMSProduct.Camera; CMSProduct.CellPhone; CMSProduct.Computer... etc.).

Indicates if default language version of the document should be displayed if the

document is not translated to the current language.

Culture code: Culture version of the displayed content.

Maximum nesting level:

Maximum nesting level. It specifies the number of sub-levels in the content tree that

should be included in the displayed content.

ORDER BY expression: ORDER BY part of the SELECT query.

Select only published: Indicates if only published documents should be displayed.

Select top N documents: Selects only top N items. If blank, all items are selected.

Site name:

Code name of the web site from which you want to display the content. If you leave the

value empty, the content is retrieved from the current web site.

WHERE condition: WHERE part of the SELECT query.

Columns: Only selected columns will be displayed.

Filter out duplicate documents:

If the displayed data contains multiple links to the same document, you can choose to

display only one of them.

**Transformations** 

Transformation: Transformation used in the list view mode.

Alternating transformation: Transformation used in the list view mode for even items.

Item separator: Item separator displayed between records.

Sets the nested controls IDs. Use ';' as a separator; Example:

myRepeaterID;myDatalistID;myRepeaterID2. This property replaces the previously used

NestedRepeaterID and NestedDataListID properties. If you are still using these

Nested controls ID: properties, no changes to functionality will occur, but it is advisable to rewrite your code

to use the new property instead. If you need to dynamically set properties of a nested control, you have to set its DelayedLoading property to 'True'. Please note that this

setting can cause problems with ViewState.

#### Relationships

Main document: Document for which you want to display its related documents.

Main document is on the left side: Indicates if the given document is on the left side of the relationship.

Relationship name: Name of the relationship between documents.

#### System settings

Cache item name:

Indicates if permissions should be checked for the displayed content and only the Check permissions: documents for which the current user has the "read" permission should be displayed.

Name of the cache item. If not explicitly specified, the name is automatically created

based on the control unique ID.

The number of minutes for which the content is kept in the cache until the latest version Cache minutes:

is reloaded from the database. If you specify 0, the content is not cached. If you specify -

1, the site-level settings are used.

List of the cache keys on which the cached data depend. When the cache item changes, Cache dependencies:

the cache of the web part is also deleted. Each line contains one item.

#### No data behavior

Hide if no record found: Indicates if content should be hidden when no record is found.

No record found text: Text that should be displayed if no data is found.

#### **Div options**

Width (px): Width of the scrolling text area.

Height (px): Height of the scrolling text area.

Style: Style assigned to the DIV tag of the area.

#### JavaScript options

FadeIn time (milliseconds): Time in milliseconds for fade in.

FadeOut time (milliseconds): Time in milliseconds for fade out.

Time in milliseconds for which the content is shown. Break time (milliseconds):

Auto start: It true the content is played from the beginning.

You can find an example of control nesting in **Using nested controls**.

### Listings and viewers > Send to friend

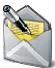

Send document by email.

#### Content

Path: Path of the documents to be displayed.

**Content filter** 

Document types:

Combine with default culture:

Types of documents that should be displayed, separated with a semicolon (;). The \*

wildcard can be used as a substitute for a random sequence of characters (e.g.

CMS.Product.\* for

CMSProduct.Camera; CMSProduct.CellPhone; CMSProduct.Computer... etc.).

Indicates if default language version of the document should be displayed if the

document is not translated to the current language.

Culture code: Culture version of the displayed content.

Maximum nesting level:

Maximum nesting level. It specifies the number of sub-levels in the content tree that

should be included in the displayed content.

ORDER BY expression: ORDER BY part of the SELECT query.

Select only published: Indicates if only published documents should be displayed.

Select top N documents: Selects only top N items. If blank, all items are selected.

Site name:

Code name of the web site from which you want to display the content. If you leave the

value empty, the content is retrieved from the current web site.

WHERE condition: WHERE part of the SELECT query.

Columns: Only selected columns will be displayed.

Filter out duplicate documents:

If the displayed data contains multiple links to the same document, you can choose to

display only one of them.

#### **Transformations**

Transformation: Transformation used in the list view mode.

#### **Email**

Header text: Header of the webpart

Email template: Email template

Email subject: Email subject.

Email from: Email address stated in the 'From' field of the mail.

# Listings and viewers > Basic repeater

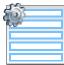

The Basic Repeater web part renders specified objects using given ASCX transformation. This web part must be used together with some data source web part.

#### Content

Data source name: ID of data source web part that provides data displayed by this web part.

#### **Transformations**

Transformation name: Transformation used in the list view mode.

Alternating transformation name: Transformation used in the list view mode for even items.

Item separator transformation name: Transformation used for the separator.

Header transformation name: Transformation used for the header.

Footer transformation name: Transformation used for the footer.

Selected item transformation: Transformation used in the detail view mode.

Selected item header transformation: Sets the header transformation for selected item

Selected item footer transformation: Sets the footer transformation for selected item

#### No data behavior

Hide if no record found: Indicates if content should be hidden when no record is found.

No record found text: Text that should be displayed if no data is found.

Note: Selected transformations work only with Documents datasource.

### Listings and viewers > Basic datalist

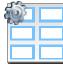

The Basic Datalist web part displays a multicolumn/multirow list of given documents or selected document using specified ASCX transformation. This web part must be used together with some data source web part.

#### Content

Data source name: ID of data source web part that provides data displayed by this web part.

#### **Transformations**

Transformation name: Transformation used in the list view mode.

Alternating transformation name: Transformation used in the list view mode for even items.

Item separator transformation name: Transformation used for the separator.

Header transformation name: Transformation used for the header.

Footer transformation name: Transformation used for the footer.

Selected item transformation name: The transformation for the selected item in the datalist.

Selected item header transformation: Sets the header transformation for selected item

Selected item footer transformation: Sets the footer transformation for selected item

#### Layout

Repeat columns: Number of columns displayed on the live site.

Repeat direction:

Direction in which the items should be displayed when more than one columns are used

- either vertical or horizontal.

Repeat layout: Layout of the control - either tables or flow layout (without any predefined structure).

#### No data behavior

Hide if no record found: Indicates if content should be hidden when no record is found.

No record found text: Text that should be displayed if no data is found.

Note: Selected transformations work only with Documents datasource.

### Listings and viewers > Universal pager

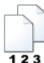

Universal pager that can be connected to a web part displaying data(typically Basic datalist, Basic repeater, ...) and placed anywhere on the page, independently of the repeater.

#### **Pager properties**

Target control name: Gets or sets the ID of webpart which should be paged.

Page size: Sets the number of records to display on a page.

Paging mode: Indicates whether pager use querystring parameter or postback.

Querystring key: Sets querystring parameter.

Sets the number of pages displayed for current page range. Group size:

If enabled, the "go to first page" and "go to last page" buttons of the pager will be Display first & last automatically:

displayed only when there is no other way of accessing the first or last page through the

Display previous & next

automatically:

If enabled, the "go to previous page" and "go to next page" buttons of the pager will be displayed only when there is no other way of accessing the previous or next page

through the pager.

Hide pager for single page: Sets the value that indicates whether pager should be hidden for single page

#### Design

Sets transformation for page links. Use <\# Eval("Page") %> to get current page Pages transformation:

number, <%# Eval("PageURL") %> to get page URL or <%# Eval("PageLink") %> to get

page link.

Sets the current page transformation. Use <%# Eval("Page") %> to get current page Current page transformation:

number, <%# Eval("PageURL") %> to get page URL or <%# Eval("PageLink") %> to get

Page separator transformation: Sets transformation for separator of page links.

Sets transformation for link to the first page. Use <%# Eval("FirstURL") %> to get link to First page transformation:

the first page.

Sets transformation for link to the last page. Use <%# Eval("LastURL") %> to get link to Last page transformation:

the last page.

Sets transformation for link to the previous page. Use <%# Eval("PreviousURL") %> to Previous page transformation:

get link to the previous page.

Sets transformation for link to the next page. Use <%# Eval("NextURL") %> to get link to Next page transformation:

Sets transformation for link to the previous group of pages. Use <%# Eval Previous group transformation:

("PreviousGroupURL") %> to get link to the previous group.

Sets transformation for link to the next group of pages. Use <%# Eval("NextGroupURL") Next group transformation:

%> to get link to the next group.

Sets transformation for direct page changing. Use textbox or dropdown list with ID Direct page:

"directPageControl" to register page change event.

#### Layout

Pager layout transformation: Sets transformation for overall pager layout.

# **Listings and viewers > Page views**

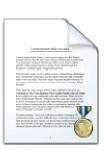

Simple web part displaying number of views of the page on that it is placed.

#### **Misc**

Message text: Text to be displayed. The {0} macro is used for page views count.

Statistics type: Interval for that the page views will be calculated.

# Listings and viewers > Universal document viewer

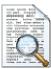

Displays given document or list of documents using ASCX or XSLT transformation. Please note that when using XSLT transformation then paging is not applied.

#### Content

Path: Path of the documents to be displayed.

Repeater

Transformation name: Sets the transformation name

AlternatingItem Transformation

Name (only ASCX):

Transformation used in the list view mode for even items.

Selected item transformation (only

Combine with default culture:

ASCX):

Transformation used in the detail view mode.

**Content filter** 

Document types:

Types of documents that should be displayed, separated with a semicolon (;). The \*

wildcard can be used as a substitute for a random sequence of characters (e.g.

CMS.Product.\* for

CMSProduct.Camera;CMSProduct.CellPhone;CMSProduct.Computer... etc.). Indicates if default language version of the document should be displayed if the

document is not translated to the current language.

Culture code: Culture version of the displayed content.

Maximum nesting level:

Maximum nesting level. It specifies the number of sub-levels in the content tree that

should be included in the displayed content.

Order By: Sets order by condition

Select only published: documentation.webpartproperties.selectonlypublished

Top N: Sets the top n pots

Site name:

Code name of the web site from which you want to display the content. If you leave the

value empty, the content is retrieved from the current web site.

Where condition: Sets where condition

Columns: Only selected columns will be displayed.

Filter name: Filter name of external filter connected to this web part.

#### No data behaviour

Hide if no record found: Indicates if content should be hidden when no record is found.

No record found text: Text that should be displayed if no data is found.

**Paging** 

Indicates if displayed data should be paged. Enable paging:

Type of paging parameter - it can be passed either through URL (Query string) or Paging mode:

through postback (Postback).

Indicates if back/next buttons should be displayed. Navigation buttons:

Pager position: Position of the pager - top or bottom

Page size: Number of records per page.

Query string key: The name of the URL parameter that will contain the current page number.

Show first and last buttons: Indicates if First and Last buttons should be displayed.

HTML before: HTML code before the results summary text.

HTML after: HTML code after the results summary text.

Results position: Position of the results summary text.

Numbers separator: HTML code between the page numbers.

Relationships

Main document: Document for which you want to display its related documents.

Main document is on the left side: Indicates if the given document is on the left side of the relationship.

Relationship name: Name of the relationship between documents.

System settings

Cache item name:

Indicates if permissions should be checked for the displayed content and only the Check permissions:

documents for which the current user has the "read" permission should be displayed. Name of the cache item. If not explicitly specified, the name is automatically created

based on the control unique ID.

The number of minutes for which the content is kept in the cache until the latest version Cache minutes:

is reloaded from the database. If you specify 0, the content is not cached. If you specify -

1, the site-level settings are used.

List of the cache keys on which the cached data depend. When the cache item changes, Cache dependencies:

the cache of the web part is also deleted. Each line contains one item.

### Maps > Google maps

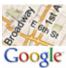

Displays maps obtained from Google maps service.

#### Content

Path: Path to the documents that should be displayed on the map as location markers.

**Content filter** 

Document types:

Types of documents (within the location specified by the Path property) that should be

displayed on the map as location markers.

Combine with default culture: Indicates if default language version of the document should be displayed if the

document is not translated to the current language.

Culture code: Culture version of the displayed content.

Maximum nesting level:

Maximum nesting level. It specifies the number of sub-levels in the content tree that

should be included in the displayed content.

ORDER BY expression: ORDER BY part of the SELECT query.

Select only published: Indicates if only published documents should be displayed.

Select top N documents: Selects top N document types from Document types field.

Site name: Code name of the web site from which you want to display the content. If you leave the

value empty, the content is retrieved from the current web site.

WHERE condition: WHERE part of the SELECT query.

Filter out duplicate documents:

If the displayed data contains multiple links to the same document, you can choose to

display only one of them.

**Transformations** 

Transformation: Transformation used for the content of the tooltip displayed when a location marker is

clicked.

Map properties

Large view scale: Scale value (zoom ratio) for the large view used on page load. Values range from 0 (the

most distant view)to 19 (the nearest view).

Detailed view scale:

Scale value (zoom ratio) for the zoomed view displayed after clicking a defined location

marker on the map. Values range from 0 (the most distant view) to 19 (the nearest view).

Width: Width of the displayed map in pixels.

Height: Height of the displayed map in pixels.

Default latitude: Initial latitude of the large view map middle point - used when the map is displayed on

page load. Accepted values range from -90 to 90.

Default longitude:

Initial longitude of the large view map middle point - used when the map is displayed on

page load. Accepted values range from -180 to 180.

Map type:

Navigation control type:

Latitude field: Code name of the latitude source field in the source document type, i.e. the document

type used for the location markers displayed on the map.

Longitude field: Code name of the longitude source field in the source document type, i.e. the document

type used for the location markers displayed on the map.

Tooltip field:

Code name of the document type field whose content will be used as a header of the

tool-tip displayed when a location marker is clicked.

Initial map type used on page load: ROADMAP - This map type displays a normal street map. SATELLITE - This map type displays a transparent layer of major streets on

satellite images. HYBRID - This map type displays a transparent layer of major streets on satellite images. TERRAIN - This map type displays maps with physical features

such as terrain and vegetation.

Show navigation control: Indicates if the navigation control should be displayed.

Type of the navigation control: Default - picks an appropriate navigation control based on the map's size and the device on which the map is running. Small - displays a minizoom control, consisting of only + and - buttons. This style is appropriate for mobile devices. Zoom & Pan - displays the standard zoom slider control with a panning control, as on Google Maps. Android - displays the small zoom control as used on the native

Maps application on Android devices.

Show scale control: Indicates if the scale bar in the bottom right corner of the map is displayed.

Show map type selection: Indicates if the map type control should be displayed.

Enable map dragging: Indicates whether the map dragging is enabled.

Enable keyboard shortcuts: Indicates whether the keyboard shortcuts are enabled.

### Maps > Bing maps

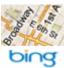

Displays maps obtained from Bing maps service.

#### Content

Path: Path to the documents that should be displayed on the map as location markers.

**Content filter** 

Document types:

Types of documents (within the location specified by the Path property) that should be

displayed on the map as location markers.

Combine with default culture: Indicates if default language version of the document should be displayed if the

document is not translated to the current language.

Culture code: Culture version of the displayed content.

Maximum nesting level:

Maximum nesting level. It specifies the number of sub-levels in the content tree that

should be included in the displayed content.

ORDER BY expression: ORDER BY part of the SELECT query.

Select only published: Indicates if only published documents should be displayed.

Select top N documents: Selects top N document types from Document types field.

Site name: Code name of the web site from which you want to display the content. If you leave the

value empty, the content is retrieved from the current web site.

WHERE condition: WHERE part of the SELECT query.

Filter out duplicate documents:

If the displayed data contains multiple links to the same document, you can choose to

display only one of them.

**Transformations** 

Transformation: Transformation used for the content of the tooltip displayed when a location marker is

clicked.

Map properties

Large view scale: Scale value (zoom ratio) for the large view used on page load. Values range from 1 (the

most distant view)to 19 (the nearest view).

Detailed view scale:

Scale value (zoom ratio) for the zoomed view displayed after clicking a defined location

marker on the map. Values range from 1 (the most distant view) to 19 (the nearest view).

Width: Width of the displayed map in pixels.

Height: Height of the displayed map in pixels.

Default latitude: Initial latitude of the large view map middle point - used when the map is displayed on

page load. Accepted values range from -90 to 90.

Default longitude:

Initial longitude of the large view map middle point - used when the map is displayed on

page load. Accepted values range from -180 to 180.

Map type:

Latitude field: Code name of the latitude source field in the source document type, i.e. the document

type used for the location markers displayed on the map.

Longitude field: Code name of the longitude source field in the source document type, i.e. the document

type used for the location markers displayed on the map.

Tooltip field:

Code name of the document type field whose content will be used as a header of the

tool-tip displayed when a location marker is clicked.

Initial map type used on page load: Road - The road map style. Shaded - The shaded map style, which is a road map with shaded contours. Aerial - The aerial map style. Hybrid - The hybrid map style, which is an aerial map with a label overlay. Birdseye -

The bird's eye (oblique-angle) imagery map style. BirdseyeHybrid - The bird's eye hybrid

map style, which is a bird's eye map with a label overlay.

Show navigation control: Indicates if the navigation control should be displayed.

Type of the navigation control: Normal - full navigation control with zoom, map type,
Navigation control type: 2D/3D switch and labels hiding Small - reduced navigation control featuring only zoom

and mapy type selection Tiny - simplest navigation control featuring only zoom buttons

Show scale control: Indicates if the scale bar in the bottom right corner of the map is displayed.

Enable map dragging: Indicates whether map dragging is enabled.

Enable keyboard shortcuts: Indicates whether keyboard shortcuts are enabled.

### Maps > Yahoo maps

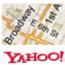

Displays maps obtained from Yahoo maps service.

#### Content

Path: Path to the documents that should be displayed on the map as location markers.

**Content filter** 

Document types:

Types of documents (within the location specified by the Path property) that should be

displayed on the map as location markers.

Combine with default culture: Indicates if default language version of the document should be displayed if the

document is not translated to the current language.

Culture code: Culture version of the displayed content.

Maximum nesting level:

Maximum nesting level. It specifies the number of sub-levels in the content tree that

should be included in the displayed content.

ORDER BY expression: ORDER BY part of the SELECT query.

Select only published: Indicates if only published documents should be displayed.

Select top N documents: Selects top N document types from Document types field.

Site name: Code name of the web site from which you want to display the content. If you leave the

value empty, the content is retrieved from the current web site.

WHERE condition: WHERE part of the SELECT query.

Filter out duplicate documents:

If the displayed data contains multiple links to the same document, you can choose to

display only one of them.

**Transformations** 

Transformation: Transformation used for the content of the tooltip displayed when a location marker is

clicked.

Map properties

Yahoo AppID: Yahoo AppID(s) separated by semicolon. This is the unique ID of your application that

you can obtain at <a href="http://developer.yahoo.com/wsregapp/">http://developer.yahoo.com/wsregapp/</a>.

Large view scale: Scale value (zoom ratio) for the large view used on page load. Values range from 17

(the most distant view) to 1 (the nearest view).

Detailed view scale:

Scale value (zoom ratio) for the zoomed view displayed after clicking a defined location

marker on the map. Values range from 17 (the most distant view) to 1 (the nearest view).

Width: Width of the displayed map in pixels.

Height: Height of the displayed map in pixels.

Default latitude: Initial latitude of the large view map middle point - used when the map is displayed on

page load. Accepted values range from -90 to 90.

Map type:

Navigation control type:

Default longitude:

Initial longitude of the large view map middle point - used when the map is displayed on

page load. Accepted values range from -180 to 180.

Latitude field: Code name of the latitude source field in the source document type, i.e. the document

type used for the location markers displayed on the map.

Longitude field: Code name of the longitude source field in the source document type, i.e. the document

type used for the location markers displayed on the map.

Tooltip field:

Code name of the document type field whose content will be used as a header of the

tool-tip displayed when a location marker is clicked.

The initial map type used on page load: ROAD - This map type displays a normal street map. SATELLITE - This map type displays a transparent layer of major streets on

satellite images. HYBRID - This map type displays a transparent layer of major streets

on satellite images.

Show navigation control: Indicates if the navigation control should be displayed.

The Navigation control may appear in one of the following style options: Large Zoom & Pan - displays the standard zoom slider control with a panning control. Small Zoom &

Pan - displays the small zoom slider control with a panning control. Small - displays a

mini-zoom control, consisting of only + and - buttons.

Show scale control: Indicates if the scale control should be displayed.

Show map type control: Indicates if the map type control should be displayed.

Enable map dragging: Indicates whether the map dragging is enabled.

Enable keyboard shortcuts: Indicates whether the keyboard shortcuts are enabled.

### Media > WMP video

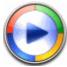

Plays videos using Windows media player.

#### Video properties

Video URL: URL of the video file.

Width (px): Width of the video screen.

Height (px): Height of the video screen.

Autostart: Indicates if the video should be played automatically after the page load or not.

Show controls: Indicates if the controls (play, pause, etc.) should be displayed.

Indicates if the video should loop. Loop:

Indicates if the object should be automatically activated. The 'Click to activate' message Automatically activate the object:

is not shown.

### Media > Flash

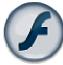

The Flash web part provides the ability of inserting flash.

#### Flash Properties

Flash URL: URL of the flash file.

Additional parameters: Additional parameters inserted between <object></object> tags into HTML.

Width (px): Width of the flash file area.

Height (px): Height of the flash file area.

Quality: Select the quality of the streamed flash.

Scale: You can choose in which scale should be the flash displayed.

Idicates if the flash should be played automatically after page load or not. Auto start play:

Indicates if the flash should repeat playing. Loop:

Indicates if the object should be automatically activated. The 'Click to activate' message Automatically activate the object:

is not shown.

### Media > Quick time

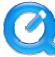

The QuickTime web part provides the ability of inserting movies (extensions: mov, mp4, mpg).

#### Video properties

Video URL: URL of the video file.

Width (px): Width of the video screen.

Height (px): Height of the video screen.

Autostart: Indicates if the video should be played automatically after the page load or not.

Show controls: Indicates if the controls (play, pause, etc.) should be displayed.

Indicates if the video should loop. Loop:

Indicates if the object should be automatically activated. The 'Click to activate' message Automatically activate the object:

is not shown.

### Media > Real media

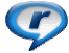

The RealMedia web part provides the ability of inserting movies (extensions: rm, ...).

#### Video properties

Video URL: URL of the video file.

Width (px): Width of the video screen.

Height (px): Height of the video screen.

Autostart: Indicates if the video should be played automatically after the page load or not.

Show controls: Indicates if the controls (play, pause, etc.) should be displayed.

Height of the control panel: Height of the control panel.

Indicates if the video should loop. Loop:

Indicates if the object should be automatically activated. The 'Click to activate' message Automatically activate the object:

is not shown.

### Media library > Media gallery

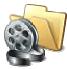

Web part used for displaying content of a media library.

#### Content

Media library: Media library that content should be displayed.

Path: Path to folder within the media library (CMSdesk -> Tools -> Media libraries -> Files tab-

> <node>) which will be used as root folder in folder tree.

Show subfolders content: Indicates if subfolders content should be displayed.

Display file count: Indicates if file count in directory should be displayed in folder tree.

Display active content: Indicates if active content (video, flash etc.) should be displayed.

Preview suffix: Preview suffix for identify file preview. More information can be found in DevGuide ->

Modules -> Media libraries -> Names of files and previews.

Name of icon set used for file preview. By default, icons are taken from

Icon set name: ~\CMS\App\_Themes\Default\Images\FileIcons\ folder. If you specify an icon set name,

icons will be taken from  $\sim \CMS\App\_Themes\Default\Images\FileIcons\club{<}$ 

folder.

Hide folder tree: Indicates if folder tree should be displayed.

Use secure links:

Indicates whether the links should point to the secure page. Permissions for displaying

the media file are then checked if required by library settings.

#### **Upload settings**

Allow upload: Indicates if file upload form should be displayed.

Allow upload thumbnail: Indicates if thumbnail file upload should be displayed in upload form.

#### **Content transformations**

Transformation name: Transformation used in the list view mode.

Selected item transformation: Transformation used in the detail view mode.

Item separator transformation: Transformation used for the separator.

Header transformation: Transformation used for the header.

Footer transformation: Transformation used for the footer.

#### Filter settings

Filter method: Indicates whether pager uses querystring parameter or postback.

Sort direction querystring key: Name of sort by query parameter.

File id querystring key: Name of file id query parameter.

Folder path querystring key: Name of path query paramter.

Content filter

Select top N files: Selects only top N files. If blank, all files are selected.

**Pager** 

Page size: Number of records per page.

Querystring key: The name of the URL parameter that will contain the current page number.

Group size: Sets the number of pages displayed for current page range.

If enabled, the "go to first page" and "go to last page" buttons of the pager will be Display first & last automatically:

displayed only when there is no other way of accessing the first or last page through the

Display previous & next

automatically:

CurrentPage:

If enabled, the "go to previous page" and "go to next page" buttons of the pager will be displayed only when there is no other way of accessing the previous or next page

through the pager.

Hide pager for single page: Sets the value that indicates whether pager should be hidden for single page.

Pager design

Sets transformation for page links, Use < # Eval("Page") %> to get current page Pages:

number, <\# Eval("PageURL") \%> to get page URL or <\# Eval("PageLink") \%> to get

page link.

Sets the current page transformation. Use <%# Eval("Page") %> to get current page

number, <%# Eval("PageURL") %> to get page URL or <%# Eval("PageLink") %> to get

page link.

Page separator: Sets transformation for separator of page links.

Sets transformation for link to the first page. Use <%# Eval("FirstURL") %> to get link to First page:

the first page.

Sets transformation for link to the last page. Use <%# Eval("LastURL") %> to get link to Last page:

the last page.

Sets transformation for link to the previous page. Use <%# Eval("PreviousURL") %> to Previous page:

get link to the previous page.

Sets transformation for link to the next page. Use <%# Eval("NextURL") %> to get link to Next page:

the next page.

Sets transformation for link to the previous group of pages. Use <%# Eval Previous group:

("PreviousGroupURL") %> to get link to the previous group.

Sets transformation for link to the next group of pages. Use <%# Eval("NextGroupURL") Next group:

%> to get link to the next group.

Pager layout: Sets transformation for overall pager layout.

No data behavior

Hide if no record found: Indicates if content should be hidden when no record is found.

No record found text: Text that should be displayed if no data is found.

# Media library > Media file uploader

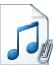

Using this webpart you can upload files to the specified media library.

Library name: Name of the media library where the files should be uploaded.

Destination path: Destination path within the media library.

Enable upload thumbnail: Indicates if file thumbnail uploader should be displayed.

Preview suffix: Preview suffix for indentification of preview file.

### Media library > Media gallery - file list

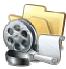

Displaye files in the selected folder in a media library and allows playing or opening the files.

#### Content

Media library: Content of this media library will be displayed by the web part.

Data source name: ID of data source web part that provides data displayed by this web part.

Display active content: Indicates if active content (video, flash etc.) should be displayed.

File id querystring key: Sets querystring parameter for file id value.

Preview suffix: Preview suffix for identify file preview. More information can be found in DevGuide ->

Modules -> Media libraries -> Names of files and previews.

Name of icon set used for file preview. By default, icons are taken from

lcon set name: ~\CMS\App\_Themes\Default\Images\FileIcons\ folder. If you specify an icon set name,

icons will be taken from ~\CMS\App\_Themes\Default\Images\FileIcons\<IconSetName>

folder.

#### **Content transformations**

Transformation name: Transformation used in the list view mode.

Selected item transformation: Transformation used in the detail view mode.

Item separator transformation name: Transformation used for the separator.

Header transformation name: Transformation used for the header.

Footer transformation name: Transformation used for the footer.

### Media library > Media gallery - folder tree

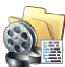

Displays folder tree structure of the media library and enables user to browse it.

#### Content

Media library: Content of this media library will be displayed by the web part.

Path: Path to folder within media library(CMSdesk -> Tools -> Media libraries -> Files tab->

<node>) which will be used as root folder in folder tree.

Display file count: Indicates if file count in directory should be displayed in folder tree.

Filter method: Indicates whether pager uses querystring parameter or postback.

Folder path querystring key: Sets querystring parameter for folder path.

File ID querystring key: Sets querystring parameter for file id value.

Filter: Filter name of external filter connected to this web part.

# Media library > Media gallery - file filter

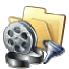

Enables sorting files in media gallery.

#### Content

Filter method: Indicates whether pager uses querystring parameter or postback.

Sort direction querystring key: Sets querystring parameter for sort direction.

File ID querystring key: Sets querystring parameter for file id value.

### Media library > Media libraries viewer

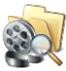

Displays list of media libraries.

#### Repeater

Transformation Name: Transformation used in the list view mode.

AlternatingItem Transformation

Name:

Transformation used in the list view mode for even items.

Separator Transformation Name: Transformation used for the separator.

Header Transformation Name: Transformation used for the header.

Footer Transformation Name: Transformation used for the footer.

#### No data behaviour

Hide if no record found: Indicates if content should be hidden when no record is found.

No record found text: Text that should be displayed if no data is found.

#### **Filter**

Show group libraries: Indicates if group libraries should be included.

ORDER BY condition: ORDER BY part of the SELECT query.

Select Top N members: Selects only top N items. If blank, all items are selected.

Code name of the web site from which you want to display the content. If you leave the Site name:

value empty, the content is retrieved from the current web site.

WHERE condition: WHERE part of the SELECT query.

Selected columns: Only selected columns will be displayed.

#### **Pager**

Page size: Number of records per page.

Type of paging parameter - it can be passed either through URL (Query string) or Paging mode:

through postback (Postback).

Querystring key: The name of the URL parameter that will contain the current page number.

Group size: Sets the number of pages displayed for current page range.

If enabled, the "go to first page" and "go to last page" buttons of the pager will be

Display first & last automatically:

displayed only when there is no other way of accessing the first or last page through the

pager.

Display previous & next

automatically:

If enabled, the "go to previous page" and "go to next page" buttons of the pager will be displayed only when there is no other way of accessing the previous or next page

through the pager.

Hide pager for single page: Sets the value that indicates whether pager should be hidden for single page.

#### Pager design

CurrentPage:

Sets transformation for page links. Use <%# Eval("Page") %> to get current page Pages:

number, <%# Eval("PageURL") %> to get page URL or <%# Eval("PageLink") %> to get

page link.

Sets the current page transformation. Use </# Eval("Page") %> to get current page

number, <\# Eval("PageURL") \%> to get page URL or <\# Eval("PageLink") \%> to get

page link.

Page separator: Sets transformation for separator of page links.

Sets transformation for link to the first page. Use <%# Eval("FirstURL") %> to get link to First page:

the first page.

Sets transformation for link to the last page. Use <%# Eval("LastURL") %> to get link to Last page:

the last page.

Sets transformation for link to the previous page. Use <%# Eval("PreviousURL") %> to Previous page:

get link to the previous page.

Sets transformation for link to the next page. Use <%# Eval("NextURL") %> to get link to Next page:

the next page.

Sets transformation for link to the previous group of pages. Use <%# Eval Previous group:

("PreviousGroupURL") %> to get link to the previous group.

Sets transformation for link to the next group of pages. Use <%# Eval("NextGroupURL") Next group:

%> to get link to the next group.

Sets transformation for direct page changing. Use textbox or dropdown list with ID Direct page:

"directPageControl" to register page change event.

Pager layout: Sets transformation for overall pager layout.

#### System settings

Name of the cache item. If not explicitly specified, the name is automatically created Cache item name:

based on the control unique ID.

The number of minutes for which the content is kept in the cache until the latest version Cache minutes:

is reloaded from the database. If you specify 0, the content is not cached. If you specify -

1, the site-level settings are used.

List of the cache keys on which the cached data depend. When the cache item changes, Cache dependencies:

the cache of the web part is also deleted. Each line contains one item.

# **Membership > Current user**

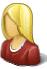

Displays the user name and full name of the current user.

#### **Display settings**

Show only when authenticated: Indicates that this text should be displayed only for authenticated (non-public) user.

Show label text: Indicates if user's label text should be shown.

Show user full name: Indicates if user's full name should be shown.

Show user name: Indicates if user's name should be shown.

Hide user name for external users: Indicates if user name should be hidden for external users.

Authenticated link URL: Url of the link for authenticated user.

Public link URL: Url of the link for public user.

Label text: Displayed text of the label.

Label CSS class: CSS class used for the label text.

User text CSS class: CSS class used for the user name text.

# Membership > Sign out button

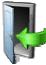

Signs out the user and redirects her to the specified URL.

#### Sign out button settings

Show as link: If true the sign out button is shown as a link.

Button text for sign out: Caption of the Sing Out button.

Redirect to URL: URL of the page where the user should be redirected after she signs out. For example:

~/home.aspx

Show only when authenticated: Indicates if the sign out button should be displayed only when the user is authenticated.

Skin ID: Defines the ID of the skin

#### Sign in button settings

Button text for sign in: Caption of the Sing In button.

Sign in page path: Path of the page where the user should be redirected to sign in.

Return page path: Path of the page where the user is redirected after logon.

# Membership > Logon form

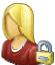

Form to login to the secured website area.

#### Logon form settings

Default target URL:

URL of the page where the user should be redirected if no redirection URL is passed
through the Potural Irl quarretring parameter. For example: /elicetportal.com/

through the ReturnUrl querystring parameter. For example: ~/clientportal.aspx

Skin ID: Defines the ID of the skin

Logon failure text: Text displayed to the user if the authentication fails. For example: Wrong password.

Allow forgotten password retrieval: Indicates if the forgotten password can be retrieved by e-mail.

Send email from:

The e-mail address from which the password will be sent. For Example:

mail@domain.com

### Membership > Registration form

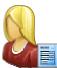

This form allows the visitor to register as a user to the site.

#### **Registration form settings**

Assign user to roles: List of role code names the user should be assigned to, separated with a semicolon (;).

For example: CMSPublicUsers; CMSEditor

Assign to sites:

If you enter some site here, users will be automatically assigned to the site after

registration.

Redirect to URL: URL of the page where the user should be redirected after she successfully registers in.

For example: ~/clientportal.aspx

Display captcha image: Indicates whether the captcha image should be displayed.

Starting alias path: Alias path determining root node of the document tree in CMSDesk.

#### **Extended settings**

Enable user after registration: Indicates if the user account is enabled immediately after the registration. You can turn this option off if you want the registered user to be approved by the administrator.

this option on it you want the registered user to be approved by the administrator.

Send welcome e-mail: Indicates whether welcome email to user should be sent.

Notify administrator about new

registrations:

Indicates if an e-mail should be sent to the administrator. If administrator's approval is not required, the e-mail is sent to the administrator using the "New registration" e-mail template. If administrator's approval is required, the e-mail is sent to the administrator using the "Registration approval" e-mail template.

From e-mail address: E-mail address from which the e-mail notifications will be sent.

To e-mail address: E-mail address to which the e-mail notifications will be sent.

Text that will be displayed to the newly registered user, informing him/her that the

Display message after registration: account needs to be approved by the administrator. For example: "Thank you for your

registration. Your user account needs to be approved by the administrator now. "

E-mail confirmation page: Page where user will confirm his email address.

Password min. length: Sets the minimal password length.

#### Label text settings

First name text: Label for the First name field.

Last name text: Label for the Last name field.

E-mail text: Label for the E-mail field.

Password text: Label for the Password field.

Confirmation password text: Label for the Confirm password field.

Button text: Caption of the Register button.

Captcha text: Sets the captcha label text.

Design

Skin ID: Defines the ID of the skin

**Conversion tracking** 

Track conversion name: Conversion name used for tracking

# Membership > My profile

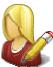

The My Profile web part allows site members to manage their name, e-mail address and preferred language.

#### **Extended properties**

Alternative form which will be displayed. Default form enables user to edit his/her Form name:

Indicates if field visibility could be edited on user form. Custom visibility settings are Allow user to edit field visibility:

stored with current user.

# Membership > My account

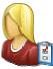

Displays information about user details.

#### **Personal settings**

Display personal settings: Indicates if "Personal settings" should be displayed to the user.

Form name:

Alternative form which will be used for personal settings. Default form enables user to

edit his/her settings.

Allow user to edit field visibility:

Indicates if field visibility could be edited on user form. Custom visibility settings are

stored with current user.

Display change password:

Indicates if dialog for password reset should be displayed to the user. Dialog will be

hidden when user is marked as IsExternal.

Allow empty password: Indicates if empty password is allowed when changing the user password.

#### **Ecommerce**

Display customer details: Indicates if tab with customer details should be displayed to the user.

Display my addresses: Indicates if "My Addresses" should be displayed to the user.

Display my orders: Indicates if "My Orders" should be displayed to the user.

Show order tracking number: Indicates if order tracking number should be visible in the order list.

Display my credit: Indicates if "Credit" should be displayed to the user.

#### Other tabs

Display my subscriptions: Indicates if "My Subscriptions" should be displayed to the user.

Display my notifications: Indicates if "My Notifications" should be displayed to the user.

Display my messages: Indicates if "My Messages" should be displayed to the user.

Display my friends: Indicates if "My Friends" should be displayed to the user.

#### Layout

Tabs layout: Sets the layout of the tab menu.

Image Directory: Path to the images used by UniGrid control.

Tabs CSS class: CSS class used for the tabs.

# Membership > Change password

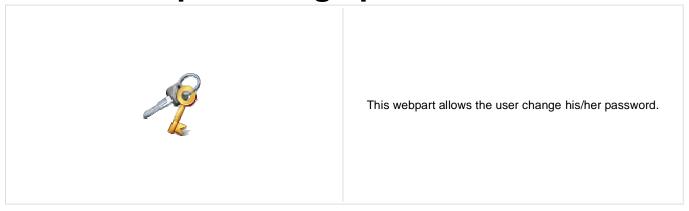

Maximal password length:

Defines maximal length of the password

# Membership > Logon mini form

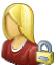

Miniature form to login to the secured website area.

### Logon form settings

Default target URL:

URL of the page where the user should be redirected if no redirection URL is passed
through the Potural Irl guerretting parameter. For example: /elicetportal.com/

through the ReturnUrl querystring parameter. For example: ~/clientportal.aspx

Skin ID: Defines the ID of the skin

Logon failure text: Text displayed to the user if the authentication fails. For example: Wrong password.

Username text: Text displayed in Username textbox. Default is "login".

Display error as popup: Indicates if Failure text should be displayed as an popup window.

Persistent login: Indicates whether to remember user.

### **Button settings**

Show image button: Indicates if the search button should be displayed as an image.

Button image url: URL of the image used for the button.

# Membership > Registration e-mail confirmation

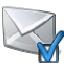

This webpart should be placed on the page, where user approves his email address.

### E-mail settings

From address: Confirmation email will be send from this email address.

Administrator e-mail: Sets administration e-mail. If administration approval is required e-mail with notification

will be sent to this address.

Notify administrator: Indicates if an e-mail should be sent to the administrator.

### Messages

Successful approval text: Text to be displayed when user is successfully confirmed.

Unsuccessful approval text: Text to be displayed when user was not approved.

User deleted text: Text to be displayed when user is deleted.

### Membership > Custom registration form

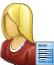

This web part can be used to display a custom registration form created by an alternative form and let users register using it.

Design

Sets alternative form name. Go to the CMS Site Manager -> System tables ->
Alternative form: CMS\_User -> Alternative forms to create your custom alternating form or change

behaviour of some field e.g. username format regular expression.

**Registration form settings** 

Assign user to roles: List of role code names the user should be assigned to, separated with a semicolon (;).

For example: CMSPublicUsers; CMSEditor

Assign to sites:

If you enter some site here, users will be automatically assigned to the site after

registration.

Redirect to URL: URL of the page where the user should be redirected after she successfully registers in.

For example: ~/clientportal.aspx

Display CAPTCHA image: Indicates whether the captcha image should be displayed.

Registration error message:

This message will be displayed after registration failed. Default error message will be

used if this one is not set.

Starting alias path: Alias path determining root node of the document tree in CMSDesk.

Label text settings

Button text: Caption of the Register button.

**Extended settings** 

Enable user after registration: Indicates if the user account is enabled immediately after the registration. You can turn

this option off if you want the registered user to be approved by the administrator.

Send welcome e-mail: Indicates whether welcome email to user should be sent.

Notify administrator about new

registrations:

Indicates if an e-mail should be sent to the administrator. If the "Registration requires administrator's approval" setting key is checked (section Membership), the e-mail is sent to the administrator using the "New registration" e-mail template. If the "Enable user after registration" box is unchecked, the e-mail is sent to the administrator using the

"Registration approval" e-mail template.

From e-mail address: E-mail address from which the e-mail notifications will be sent.

To e-mail address: E-mail address to which the e-mail notifications will be sent.

Text that will be displayed to the newly registered user, informing him/her that the Display message after registration:

Text that will be displayed to the newly registered user, informing him/her that the account needs to be approved by the administrator. For example: "Thank you for your

registration. Your user account needs to be approved by the administrator now. "

E-mail confirmation page: Page where user will confirm his email address.

### **Conversion tracking**

Track conversion name: Conversion name used for tracking

# Membership > Keep alive

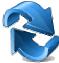

This web part sends hidden requests in selected interval to keep user session alive. Whenever the web part is invisible due to setting its property session expires in the usual way.

### **Timer settings**

Refreshing interval: Sets refreshing interval

This web part sends hidden requests in selected interval to keep user session alive. Whenever the web part is invisible due to setting its property session expires in the usual way.

### Membership > On-line users

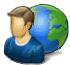

Shows list of on-line users in given transformation.

### Content

Sets the item template which should be used to displaying list of online users. You can Transformation name:

use default transformation CMS.Root.OnLineUsers

If you enter an alias path here, only users browsing locations under this path will be Path:

taken into account.

Select top N: Sets how many users should be selected and displayed on online users list.

Sets the text which should be displayed above the list of online users. You can use Additional info text:

following string formats {0} - all users, {1} - public users and {2} authenticated users.

No users on-line text: Text displayed when no users are online.

Columns: Sets the list of columns which should be loaded.

### System settings

Name of the cache item. If not explicitly specified, the name is automatically created Cache item name:

based on the control unique ID.

The number of minutes for which the content is kept in the cache until the latest version Cache minutes:

is reloaded from the database. If you specify 0, the content is not cached. If you specify -

1, the site-level settings are used.

List of the cache keys on which the cached data depend. When the cache item changes, Cache dependencies:

the cache of the web part is also deleted. Each line contains one item.

# Membership > Windows LiveID

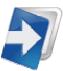

Enables Windows LiveID logon on the page.

#### LiveID

Sign in text: Text of the sign in link.

Sign out text: Text of the sign out link.

Show sign out: If true sign out link will be visible after sign in.

Show as button: Buttons will be used instead of ordinary links.

Sign in image: If set the image will work as sign in link instead of text.

Sign out image: If set the image will work as sign out link instead of text.

# Membership > Users filter

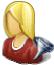

Filter for users. This web part is intended for use in combination with a Users data source. It enables filtering of users returned by the data source based on specified criteria.

### **Filter options**

User name sort link text: Text of the link for sorting of displayed users by user name.

Activity sort link text: Text of the link for sorting of displayed users by activity.

Button text: Text of the filter button.

Disables filter caching: Disables filter caching.

# Membership > User public profile

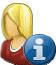

Displays public profile of the current user or of a user defined in web part properties.

### **Public profile settings**

Display user: If set public profile of this user will be shown instead of current user.

Form name: Alternative form full name (ClassName.AlternativeFormName). Alternative form

definition and layout are used if specified.

Apply visibility settings:

Indicates if field visibility should be applied on user form. User may change the field

visibility on his profile page if it is enabled.

Use visibility settings from form:

This name is used if 'Apply user's visibility' is 'true' to get visibility settings of current

user.

No profile text: Text that will be displayed if no profile is found.

### Membership > Users viewer

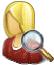

Displays a list of site users. Displayed users can be limited using the filter section of web part properties.

### Repeater

Transformation Name: Transformation used in the list view mode.

AlternatingItem Transformation

Name:

Transformation used in the list view mode for even items.

Separator Transformation Name: Transformation used for the separator.

Header Transformation Name: Transformation used for the header.

Footer Transformation Name: Transformation used for the footer.

#### No data behaviour

Hide if no record found: Indicates if content should be hidden when no record is found.

No record found text: Text that should be displayed if no data is found.

**Filter** 

Show filter: Determines if items filter is shown.

Select only approved: Indicates if only approved items should be selected.

Select hidden: Determines if hidden users should be shown.

ORDER BY condition: ORDER BY part of the SELECT query.

Select Top N members: Selects only top N items. If blank, all items are selected.

Site name:

Code name of the web site from which you want to display the content. If you leave the

value empty, the content is retrieved from the current web site.

WHERE condition: WHERE part of the SELECT query.

Selected columns: Only selected columns will be displayed.

Filter name: Filter name of external filter connected to this web part.

**Pager** 

Enable paging: Indicates if displayed data should be paged.

Page size: Number of records per page.

Type of paging parameter - it can be passed either through URL (Query string) or Paging mode:

through postback (Postback).

Querystring key: The name of the URL parameter that will contain the current page number.

Group size: Sets the number of pages displayed for current page range.

If enabled, the "go to first page" and "go to last page" buttons of the pager will be Display first & last automatically:

displayed only when there is no other way of accessing the first or last page through the

pager.

Display previous & next

automatically:

If enabled, the "go to previous page" and "go to next page" buttons of the pager will be displayed only when there is no other way of accessing the previous or next page

through the pager.

Hide pager for single page: Sets the value that indicates whether pager should be hidden for single page.

### Pager design

Sets transformation for page links. Use <%# Eval("Page") %> to get current page Pages:

number, <%# Eval("PageURL") %> to get page URL or <%# Eval("PageLink") %> to get

page link.

Sets the current page transformation. Use

number, <%# Eval("PageURL") %> to get page URL or <%# Eval("PageLink") %> to get CurrentPage:

page link.

Page separator: Sets transformation for separator of page links.

Sets transformation for link to the first page. Use <%# Eval("FirstURL") %> to get link to First page:

the first page.

Sets transformation for link to the last page. Use <%# Eval("LastURL") %> to get link to Last page:

the last page.

Sets transformation for link to the previous page. Use <%# Eval("PreviousURL") %> to Previous page:

get link to the previous page.

Sets transformation for link to the next page. Use <%# Eval("NextURL") %> to get link to Next page:

the next page.

Sets transformation for link to the previous group of pages. Use <%# Eval Previous group:

("PreviousGroupURL") %> to get link to the previous group.

Sets transformation for link to the next group of pages. Use <%# Eval("NextGroupURL") Next group:

%> to get link to the next group.

Sets transformation for direct page changing. Use textbox or dropdown list with ID Direct page:

"directPageControl" to register page change event.

Pager layout: Sets transformation for overall pager layout.

#### System settings

Name of the cache item. If not explicitly specified, the name is automatically created Cache item name:

based on the control unique ID.

The number of minutes for which the content is kept in the cache until the latest version Cache minutes:

is reloaded from the database. If you specify 0, the content is not cached. If you specify -

1, the site-level settings are used.

List of the cache keys on which the cached data depend. When the cache item changes, Cache dependencies:

the cache of the web part is also deleted. Each line contains one item.

### Web part container

Container displayed around the web part. The containers can be defined in Site Web part container:

Manager -> Development -> Web part containers.

Web part container title: Title of the web part container. Displayed only if the macro is used in container code.

CSS class used for the web part container. Applied only if the macro is used as a value Container CSS class:

of the Class attribute of some wrapping element in container code.

Custom content of the web part container. Applied only if the macro is used in container Container custom content:

code.

### **HTML Envelope**

Content before: Text to be displayed before the web part.

Content after: Text to be displayed after the web part.

### Membership > LiveID required data

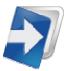

Webpart where user can join his liveid with existing user account or add some additional information.

Allow forms authentication: Indicates whether liveid user can set password and so have two ways of loging in.

Allow existing user: If checked user can join his liveid with already existing account.

Default target URL: URL of the page where the user should be redirected if no return URL is passed.

Hide for no Live ID: Webpart is hidden if the request is not LiveID logon.

### **Extended settings**

Send welcome e-mail: Indicates whether welcome email to user should be sent.

Notify administrator about new

registrations:

Indicates if an e-mail should be sent to the administrator. If the "Enable user after registration" box is checked, the e-mail is sent to the administrator using the "New registration" e-mail template. If the "Enable user after registration" box is unchecked, the e-mail is sent to the administrator using the "Registration approval" e-mail template.

From e-mail address: E-mail address from which the e-mail notifications will be sent.

To e-mail address: E-mail address to which the e-mail notifications will be sent.

Display message after registration:

Text that will be displayed to the newly registered user, informing him/her that the account needs to be approved by the administrator. For example: "Thank you for your registration. Your user account needs to be approved by the administrator now."

E-mail confirmation page: Page where user will confirm his email address.

### **Conversion tracking**

Track conversion name: Conversion name used for tracking

### Membership > OpenID logon

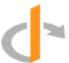

The webpart allows users to log in web site via their OpenIDs. Please also note that OpenID authentication is not working on Medium Trust environment.

### **OpenID**

Providers used for OpenID login. Each provider must be specified on a single line. Total number of 3 parameters should be included for each provider: 1 - provider display name,

2 - provider login URL, 3 - provider icon name placed in

~/CMSWebParts/Membership/OpenID/OpenID\_files/ folder. Each parameter must be Providers: separated by '|'. Third parameter is optional and if not supplied then default OpenID icon

will be displayed. Provided URL must be login URL for OpenID provider. If username (or blog name, user id, etc.) is part of the URL then use ##username## macro to replace

username part of URL. Example:

myOpenID|http://##username##.myopenid.com/|myopenid.ico

Display textbox: Indicates if OpenID provider textbox should be visible. If disabled then only login button

will be visible.

#### Sign in/out

Sign in text: Text of the sign in link.

Sign out text: Text of the sign out link.

Show sign out: If true sign out link will be visible after sign in.

Show as button: Buttons will be used instead of ordinary links.

Sign in image: Image specified by URL will be used as image button if no "Sign in text" is specified.

Sign out image: Image specified by URL will be used as image button if no "Sign out text" is specified.

### Required data for new users

Birth Date: Indicates if birthdate should be requested in the registration process.

Country: Indicates if country should be requested in the registration process.

E-mail: Indicates if e-mail should be requested in the registration process.

FullName: Indicates if full name should be requested in the registration process.

Gender: Indicates if gender should be requested in the registration process.

Language: Indicates if language should be requested in the registration process.

Nickname: Indicates if nickname should be requested in the registration process.

PostalCode: Indicates if postal code should be requested in the registration process.

TimeZone: Indicates if time zone should be requested in the registration process.

### Membership > OpenID required data

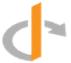

Webpart where user can join his OpenID with existing user account or add some additional information and create a new one. Please also note that OpenID is not working on Medium Trust environment.

Allow forms authentication: Indicates whether OpenID user can set password and so have two ways of loging in.

Allow existing user: If checked user can join his OpenID with already existing account.

Default target URL: URL of the page where the user should be redirected if no return URL is passed.

Hide for no OpenID: Webpart is hidden if the request doesn't contain OpenID data.

### **Extended settings**

Send welcome e-mail: Indicates whether welcome email to user should be sent.

Notify administrator about new

registrations:

Indicates if an e-mail should be sent to the administrator.

From e-mail address: E-mail address from which the e-mail notifications will be sent.

To e-mail address: E-mail address to which the e-mail notifications will be sent.

Text that will be displayed to the newly registered user, informing him/her that the

Display message after registration: account needs to be approved by the administrator. For example: "Thank you for your

registration. Your user account needs to be approved by the administrator now. "

E-mail confirmation page: Page where user will confirm his email address.

### **Conversion tracking**

Track conversion name: Conversion name used for tracking.

### Membership > Facebook Connect logon

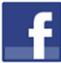

The webpart allows users to log in web site using their Facebook accounts.

#### **Facebook button**

Sign in text: Text of the sign in link.

Size: Specifies the size of the button.

Specifies which text label to use on a button with size specified as small, medium, large, Length:

or xlarge. Specify short for the text label "Connect" only or long for the text label

"Connect with Facebook".

Check this box if you want to use the latest Facebook Connect login buttons. Don't Use latest version:

check this box if you need to use the original Facebook Connect login buttons

Sign in/out

Show sign out: If true sign out link will be visible after sign in.

Sign out text: Text of the sign out link.

Buttons will be used instead of ordinary links. Show as button:

Sign out image: Image specified by URL will be used as image button if no "Sign out text" is specified.

# Membership > Facebook Connect required data

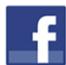

Webpart where user can join her Facebook account with existing user account or add some additional information.

Allow forms authentication: Indicates whether Facebook user can set password and so have two ways of loging in.

Allow existing user: If checked user can join her facebook account with already existing account.

Default target URL: URL of the page where the user should be redirected if no return URL is passed.

Hide for no Facebook user ID: Webpart is hidden if the request is not Facebook Connect logon.

### **Extended settings**

Send welcome e-mail: Indicates whether welcome email to user should be sent.

Notify administrator about new

registrations:

Indicates if an e-mail should be sent to the administrator. If the "Enable user after registration" box is checked, the e-mail is sent to the administrator using the "New registration" e-mail template. If the "Enable user after registration" box is unchecked, the e-mail is sent to the administrator using the "Registration approval" e-mail template.

From e-mail address: E-mail address from which the e-mail notifications will be sent.

To e-mail address: E-mail address to which the e-mail notifications will be sent.

Display message after registration:

Text that will be displayed to the newly registered user, informing him/her that the account needs to be approved by the administrator. For example: "Thank you for your registration. Your user account needs to be approved by the administrator now."

E-mail confirmation page: Page where user will confirm his email address.

### **Conversion tracking**

Track conversion name: Conversion name used for tracking

### Message board > Message board

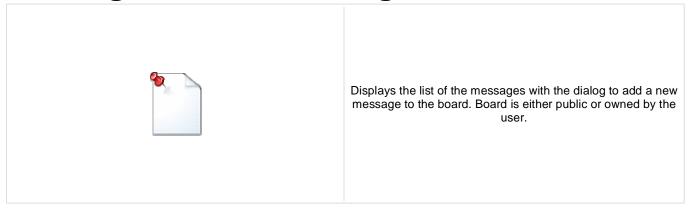

### **Display**

Message transformation: Transformation used in the list view mode.

Enable edit: Indicates whether the message EDIT button should be displayed.

Enable delete: Indicates whether the message DELETE button should be displayed.

Enable approve: Indicates whether the message APPROVE button should be displayed.

Enable reject: Indicates whether the message REJECT button should be displayed.

No messages text: The text displayed by message board when no message is found.

### New board settings

Moderators:

Board display name. You can also use macros for the name. This property is only Display name:

applied when the first message is posted. You can later change the properties in CMS

Desk -> Tools -> Message boards.

Specifies the owner of newly created message board. This property cannot be changed Message board owner:

once the board is created.

Specifies the message board security access level. This property is only applied when Access:

the first message is posted. You can later change the properties in CMS Desk -> Tools -

> Message boards.

Default roles authorized for the newly created message board. This property is only Authorized roles:

applied when the first message is posted. You can later change the properties in CMS

Desk -> Tools -> Message boards.

Default moderators for the newly created message board. This property is only applied

when the first message is posted. You can later change the properties in CMS Desk ->

Tools -> Message boards.

Indicates whether the board is moderated or not. This property is only applied when the Moderated:

first message is posted. You can later change the properties in CMS Desk -> Tools ->

Message boards.

Indicates whether the board message requires e-mail address. This property is only Require e-mail addresses:

applied when the first message is posted. You can later change the properties in CMS

Desk -> Tools -> Message boards.

Indicates whether the board uses the security CAPTCHA feature. This property is only Use security code:

applied when the first message is posted. You can later change the properties in CMS

Desk -> Tools -> Message boards.

Indicates whether the board is opened. This property is only applied when the first Open:

message is posted. You can later change the properties in CMS Desk -> Tools ->

Message boards.

Board opening date. This property is only applied when the first message is posted. You Open from:

can later change the properties in CMS Desk -> Tools -> Message boards.

Board closing date. This property is only applied when the first message is posted. You Open to:

can later change the properties in CMS Desk -> Tools -> Message boards.

Indicates whether the subscription feature should be enabled. This property is only

applied when the first message is posted. You can later change the properties in CMS Enable subscriptions:

Desk -> Tools -> Message boards.

URL of the page used to unsubscribe from the subscribed message board. If it is not specified, default unsubscription URL from SiteManager -> Settings is used. This Unsubscription URL:

property is only applied when the first message is posted. You can later change the

properties in CMS Desk -> Tools -> Message boards.

URL used as the URL base of links to message boards in notification e-mails. If empty, value from Site Manager -> Settings -> Message boards -> Board base URL will be Board base URL:

used. If that property is empty too, message boards can not be placed on pages with

wildcard URLs.

### Content rating

Enable content rating: Enables content rating feature.

Rating type: Specifies the type of content rating control.

Max rating value: Specifies the maximum content rating value available.

Security

Indicates if permissions should be checked for the displayed content and only the Check permissions:

documents for which the current user has the "read" permission should be displayed.

Enable anonymous read: Indicates whether the anonymous read is enabled

System settings

Name of the cache item. If not explicitly specified, the name is automatically created Cache item name:

based on the control unique ID.

The number of minutes for which the content is kept in the cache until the latest version Cache minutes:

is reloaded from the database. If you specify 0, the content is not cached. If you specify -

1, the site-level settings are used.

List of the cache keys on which the cached data depend. When the cache item changes, Cache dependencies:

the cache of the web part is also deleted. Each line contains one item.

### Message board > Message board viewer

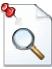

Displays the list of messages from all message boards on the specified site according to the given WHERE condition.

### Repeater

Transformation name: Sets the transformation name.

AlternatingItem Transformation

Name:

Transformation used in the list view mode for even items.

Separator Transformation Name: Transformation used for the separator.

Header Transformation Name: Transformation used for the header.

Footer Transformation Name: Transformation used for the footer.

**Filter** 

Display only approved: Indicates if only approved items should be selected.

Order By: Sets ORDER BY condition.

Top N: Selects top N items.

Site name: Name of the site from which the messages should be displayed.

Where condition: Sets WHERE condition.

Selected columns: Only selected columns will be displayed.

Filter name: Filter name of external filter connected to this web part.

No data behaviour

Hide if no record found: Indicates if content should be hidden when no record is found.

No record found text: Text that should be displayed if no data is found.

**Pager** 

Hide pager for single page: Sets the value that indicates whether pager should be hidden for single page.

Page size: Number of records per page.

Group size: Sets the number of pages displayed for current page range.

Type of paging parameter - it can be passed either through URL (Query string) or

through postback (Postback). Paging mode:

Querystring key: The name of the URL parameter that will contain the current page number.

If enabled, the "go to first page" and "go to last page" buttons of the pager will be

Display first & last automatically: displayed only when there is no other way of accessing the first or last page through the

pager.

Display previous & next

automatically:

If enabled, the "go to previous page" and "go to next page" buttons of the pager will be displayed only when there is no other way of accessing the previous or next page

through the pager.

### Pager design

Sets transformation for page links, Use < # Eval("Page") % to get current page Pages:

number, <\# Eval("PageURL") \%> to get page URL or <\# Eval("PageLink") \%> to get

page link.

Sets the current page transformation. Use <%# Eval("Page") %> to get current page

Current page: number, <%# Eval("PageURL") %> to get page URL or <%# Eval("PageLink") %> to get

page link.

Page separator: Sets transformation for separator of page links.

Sets transformation for link to the first page. Use <%# Eval("FirstURL") %> to get link to First page:

the first page.

Sets transformation for link to the last page. Use <%# Eval("LastURL") %> to get link to Last page:

the last page.

Sets transformation for link to the previous page. Use < # Eval("PreviousURL") %> to Previous page:

get link to the previous page.

Sets transformation for link to the next page. Use <%# Eval("NextURL") %> to get link to Next page:

the next page.

Sets transformation for link to the previous group of pages. Use <%# Eval Previous group:

("PreviousGroupURL") %> to get link to the previous group.

Sets transformation for link to the next group of pages. Use <%# Eval("NextGroupURL") Next group:

%> to get link to the next group.

Sets transformation for direct page changing. Use textbox or dropdown list with ID Direct page:

"directPageControl" to register page change event.

Pager layout: Sets transformation for overall pager layout.

#### System settings

Name of the cache item. If not explicitly specified, the name is automatically created Cache item name:

based on the control unique ID.

The number of minutes for which the content is kept in the cache until the latest version Cache minutes:

is reloaded from the database. If you specify 0, the content is not cached. If you specify -

1, the site-level settings are used.

List of the cache keys on which the cached data depend. When the cache item changes, Cache dependencies:

the cache of the web part is also deleted. Each line contains one item.

# Message board > Message board unsubscription

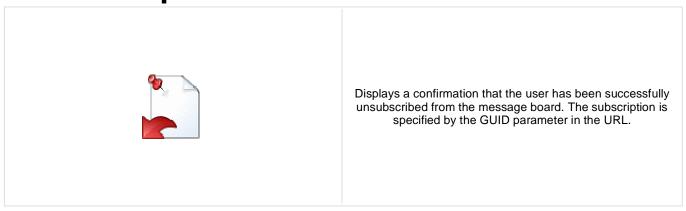

### **Dialog**

Confirmation text:

Text displayed to the user when she is successfully unsubscribed. For example: "You've been unsubscribed."

You can modify the design using standard CSS styles, skin file, or by modifying the CMSWebParts\MessageBoards\MessageBoardUnsubscription.ascx file.

# Messaging > Inbox

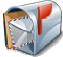

The Inbox web part displays recieved messages for current user.

### Design

Page size: Number of records per page.

No record found text: Text that should be displayed if no data is found.

Paste original message: Indicates if original message text should be included in the response text.

Show original message: Indicates if original message text shoud be displayed when replying.

# Messaging > Send message

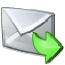

The Send message web part allows user to send messages. Even anonymous user can send messages.

### Design

Allow anonymous users: Indicates if anonymous users can send messages.

Allow anonymous users to select

recipient:

Determines if anonymous users can select recipient.

Default recipient of the message:

Default message recipient. PLEASE NOTE: If a recipient is entered in this field, no other recipients can be chosen, no matter how the other properties of this web part are set.

# Messaging > Outbox

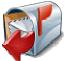

The Outbox web part displays sent messages for current user.

### Design

Page size: Number of records per page.

No record found text: Text that should be displayed if no data is found.

Show original message: Indicates if original message should be shown.

# Messaging > Contact list

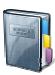

The Contact list web part allows users to manage their contact list.

### Design

Page size: Number of records per page.

No record found text: Text that should be displayed if no data is found.

# Messaging > Ignore list

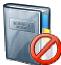

The Ignore list web part allows users to manage their ignore list. Owner of the ignore list don't recieve message from users in the ignore list.

### Design

Page size: Number of records per page.

No record found text: Text that should be displayed if no data is found.

# Messaging > My messages

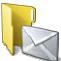

The My messages web part provides user the possibility of managing recieved and sent messages. User can also manage his contact and ignore list.

### Design

Tabs css class: CSS class used for the tabs.

Display inbox: Indicates if "Inbox" should be displayed to the user.

Display outbox: Indicates if "Outbox" should be displayed to the user.

Display contact list: Indicates if "Contact Isit" should be displayed to the user.

Display ignore list: Indicates if "Ignore list" should be displayed to the user.

Not authenticated message: Sets the message which should be displayed for public users

### Messaging > Messaging info panel

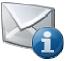

Messaging module info panel with links to Inbox, Outbox and New message.

### **Messaging properties**

Show Inbox: Indicates if 'Inbox' link should be displayed.

Inbox link URL: URL to the page where Inbox web part is located.

Inbox label: Label which will be used for 'Inbox' link. Leave blank if you want to use default value.

Show unread messages count: Indicates if number of unread messages should be displayed in parentheses.

Show Outbox: Indicates if 'Outbox' link should be displayed.

Outbox link URL: URL to the page where Outbox web part is located.

Outbox label: Label which will be used for 'Outbox' link. Leave blank if you want to use default value.

Show new message: Indicates if 'New message' link should be displayed.

New message link URL: URL to the page where Send message web part is located.

New message label: Label which will be used for 'New message' link. Leave blank if you want to use default

value.

Link separator: Text separator which will be used between links.

### Microsoft SharePoint > SharePoint data source

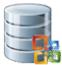

This data source webpart enables to retrieve some of the data on SharePoint server. It uses web services(Lists.asmx, Imaging.asmx).

### **Sharepoint**

URL of the SharePoint site or possibly direct webservice URL (Eg. Lists.asmx, SharePoint site URL:

Imaging.asmx). If only the site URL is entered then webservice used for data retrieval is

automatically determined by mode.

Username for web service authentication. If empty(with password) CMS settings will be Username:

used instead.

Password for web service authentication. If empty(with username) CMS settings will be Password:

used instead.

Name of the SharePoint list(or picture library) from which should be list items/pictures List name:

displayed. Case sensitive!

Defines webpart behavior. For work with list you should use Lists.asmx service, for work Mode:

with pictures use Imaging.asmx service. Usage of some webpart settings may vary

based on mode.

### **Display**

Selected item querystring key name: Indicates if item should be selected based on presence of this key in querystring.

Selected item field name: Determines which field is used for selecting item. Case sensitive!

You can specify type of itemID field. Two basic types are Text (for string values) or Selected item field type:

Counter (for ID). More info on http://msdn.microsoft.com/en-us/library/ms437580.aspx

If usage of dataset is enabled, you can specify which fields should be taken as dataset

columns. If empty, all fields will be used.

#### **Advanced**

Dataset fields:

Row limit: Specify number to limit row count

Allows filter/order rows. It is CAML format. Query can look like

<Query><Where><Eq><FieldRef Name="ID" /><Value Query:

Type="Counter">1</Value></Eq></Where></Query> More info on

http://msdn.microsoft.com/en-us/library/dd586530.aspx

Names of fields which should be retrieved. If empty all field are retrieved. Note: Some View fields:

fields may be retrieved always.

#### Debug

CAML response can be displayed for debugging purposes. You can use it to find Show raw response:

valuable attributes.

#### System settings

The number of minutes for which the content is kept in the cache until the latest version Cache minutes:

is reloaded from the database. If you specify 0, the content is not cached. If you specify -

1, the site-level settings are used.

Name of the cache item. If not explicitly specified, the name is automatically created Cache item name:

based on the control unique ID.

List of the cache keys on which the cached data depend. When the cache item changes, Cache dependencies:

the cache of the web part is also deleted. Each line contains one item.

# Microsoft SharePoint > SharePoint repeater

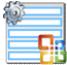

This webpart enables to retrieve and display some of the data on SharePoint server. It uses web services(Lists.asmx, Imaging.asmx).

### **Sharepoint**

URL of the SharePoint site or possibly direct webservice URL (Eg. Lists.asmx, SharePoint site URL:

Imaging.asmx). If only the site URL is entered then webservice used for data retrieval is

automatically determined by mode.

Username for web service authentication. If empty(with password) CMS settings will be Username:

used instead.

Password for web service authentication. If empty(with username) CMS settings will be Password:

used instead.

Name of the SharePoint list(or picture library) from which should be list items/pictures List name:

displayed. Case sensitive.

Defines webpart behavior. For work with list you should use Lists.asmx service, for work Mode:

with pictures use Imaging.asmx service. Usage of some webpart settings may vary

based on mode.

#### **Transformations**

Transformation used for displaying data. Ordinary transformation should be used with Transformation:

dataset or you can use XSLT for transforming CAML directly to HTML.

Alternating transformation name: Transformation used in the list view mode for even items.

Item separator transformation name: Transformation used for the separator.

Header transformation name: Transformation used for the header.

Footer transformation name: Transformation used for the footer.

Selected item transformation: Transformation used in the detail view mode.

Selected item header transformation: Sets the header transformation for selected item

Selected item footer transformation: Sets the footer transformation for selected item

### Display

Use dataset:

Selected item querystring key name: Indicates if item should be selected based on presence of this key in querystring.

Selected item field name: Determines which field is used for selecting item. Case sensitive!

You can specify type of itemID field. Two basic types are Text (for string values) or Selected item field type: Counter (for ID). More info on <a href="http://msdn.microsoft.com/en-us/library/ms437580.aspx">http://msdn.microsoft.com/en-us/library/ms437580.aspx</a>

If enabled, the ASP repeater will be used with classic ASCX transformation. If disabled

the data are processed by XSLT.

If usage of dataset is enabled, you can specify which fields should be taken as dataset Dataset fields:

columns. If empty, all fields will be used.

#### Advanced

Row limit: Specify number to limit row count

Allows filter/order rows. It is CAML format. Query can look like

<Query><Where><Eg><FieldRef Name="ID" /><Value Query:

Type="Counter">1</Value></Eq></Where></Query> More info on

http://msdn.microsoft.com/en-us/library/dd586530.aspx

Names of fields which should be retrieved. If empty all field are retrieved. Note: Some View fields:

fields may be retrieved always.

Debug

CAML response can be displayed for debugging purposes. You can use it to find Show raw response:

valuable attributes.

No data behaviour

Hide if no record found: Indicates if content should be hidden when no record is found.

No record found text: Text that should be displayed if no data is found.

**Pager** 

Page size: Number of records per page.

Type of paging parameter - it can be passed either through URL (Query string) or Paging mode:

through postback (Postback).

The name of the URL parameter that will contain the current page number. Querystring key:

Group size: Sets the number of pages displayed for current page range.

If enabled, the "go to first page" and "go to last page" buttons of the pager will be Display first & last automatically:

displayed only when there is no other way of accessing the first or last page through the

pager.

Display previous & next

automatically:

If enabled, the "go to previous page" and "go to next page" buttons of the pager will be displayed only when there is no other way of accessing the previous or next page

through the pager.

Hide pager for single page: Sets the value that indicates whether pager should be hidden for single page.

Pager design

Sets transformation for page links. Use <\# Eval("Page") %> to get current page Pages transformation:

number, <%# Eval("PageURL") %> to get page URL or <%# Eval("PageLink") %> to get

Sets the current page transformation. Use < # Eval("Page") % to get current page Current page transformation:

number, <%# Eval("PageURL") %> to get page URL or <%# Eval("PageLink") %> to get

page link.

Page separator transformation: Sets transformation for separator of page links.

Sets transformation for link to the first page. Use <%# Eval("FirstURL") %> to get link to First page transformation:

the first page.

Sets transformation for link to the last page. Use <%# Eval("LastURL") %> to get link to Last page transformation:

the last page.

Sets transformation for link to the previous page. Use < # Eval("PreviousURL") %> to Previous page transformation:

get link to the previous page.

Sets transformation for link to the next page. Use <%# Eval("NextURL") %> to get link to Next page transformation:

the next page.

Sets transformation for link to the previous group of pages. Use <%# Eval Previous group transformation:

("PreviousGroupURL") %> to get link to the previous group.

Sets transformation for link to the next group of pages. Use <%# Eval("NextGroupURL") Next group transformation:

%> to get link to the next group.

Sets transformation for direct page changing. Use textbox or dropdown list with ID Direct page:

"directPageControl" to register page change event.

Pager layout transformation: Sets transformation for overall pager layout.

### System settings

The number of minutes for which the content is kept in the cache until the latest version Cache minutes:

is reloaded from the database. If you specify 0, the content is not cached. If you specify -

1, the site-level settings are used.

Name of the cache item. If not explicitly specified, the name is automatically created Cache item name:

based on the control unique ID.

List of the cache keys on which the cached data depend. When the cache item changes, Cache dependencies:

the cache of the web part is also deleted. Each line contains one item.

### Microsoft SharePoint > SharePoint datalist

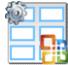

This webpart enables to retrieve and display some of the data on SharePoint server. It uses web services(Lists.asmx, Imaging.asmx). Inner datalist control displays can display data in multiple rows/columns.

### **Sharepoint**

URL of the SharePoint site or possibly direct webservice URL (Eg. Lists.asmx, SharePoint site URL:

Imaging.asmx). If only the site URL is entered then webservice used for data retrieval is

automatically determined by mode.

Username for web service authentication. If empty(with password) CMS settings will be Username:

used instead.

Password for web service authentication. If empty(with username) CMS settings will be Password:

used instead.

Name of the SharePoint list(or picture library) from which should be list items/pictures List name:

displayed. Case sensitive.

Defines webpart behavior. For work with list you should use Lists.asmx service, for work Mode:

with pictures use Imaging.asmx service. Usage of some webpart settings may vary

based on mode.

### **Transformations**

Transformation name: Transformation used in the list view mode.

Alternating transformation name: Transformation used in the list view mode for even items.

Item separator transformation name: Transformation used for the separator.

Header transformation name: Transformation used for the header.

Footer transformation name: Transformation used for the footer.

Selected item transformation name: The transformation for the selected item in the datalist.

Selected item header transformation: Sets the header transformation for selected item

Selected item footer transformation: Sets the footer transformation for selected item

### Display

Selected item querystring key name: Indicates if item should be selected based on presence of this key in querystring.

Selected item field name: Determines which field is used for selecting item. Case sensitive!

You can specify type of itemID field. Two basic types are Text (for string values) or Selected item field type: Counter (for ID). More info on <a href="http://msdn.microsoft.com/en-us/library/ms437580.aspx">http://msdn.microsoft.com/en-us/library/ms437580.aspx</a>

If enabled, the ASP repeater will be used with classic ASCX transformation. If disabled

Use dataset: the data are processed by XSLT.

If usage of dataset is enabled, you can specify which fields should be taken as dataset Dataset fields:

columns. If empty, all fields will be used.

### Advanced

Row limit: Specify number to limit row count

Allows filter/order rows. It is CAML format. Query can look like

<Query><Where><Eg><FieldRef Name="ID" /><Value

Type="Counter">1</Value></Eq></Where></Query> More info on

http://msdn.microsoft.com/en-us/library/dd586530.aspx

Names of fields which should be retrieved. If empty all field are retrieved. Note: Some View fields:

fields may be retrieved always.

Debug

Query:

CAML response can be displayed for debugging purposes. You can use it to find Show raw response:

valuable attributes.

Layout

Repeat columns: Number of columns displayed on the live site.

Direction in which the items should be displayed when more than one columns are used Repeat direction:

- either vertical or horizontal.

Repeat layout: Layout of the control - either tables or flow layout (without any predefined structure).

No data behaviour

Hide if no record found: Indicates if content should be hidden when no record is found.

No record found text: Text that should be displayed if no data is found.

**Pager** 

Page size: Number of records per page.

Type of paging parameter - it can be passed either through URL (Query string) or Paging mode:

through postback (Postback).

The name of the URL parameter that will contain the current page number. Querystring key:

Group size: Sets the number of pages displayed for current page range.

If enabled, the "go to first page" and "go to last page" buttons of the pager will be Display first & last automatically:

displayed only when there is no other way of accessing the first or last page through the

Display previous & next

automatically:

If enabled, the "go to previous page" and "go to next page" buttons of the pager will be displayed only when there is no other way of accessing the previous or next page

through the pager.

Hide pager for single page: Sets the value that indicates whether pager should be hidden for single page.

Pager design

Current page transformation:

Sets transformation for page links. Use <%# Eval("Page") %> to get current page Pages transformation:

number, <%# Eval("PageURL") %> to get page URL or <%# Eval("PageLink") %> to get

page link.

Sets the current page transformation. Use < # Eval("Page") % to get current page

number, </# Eval("PageURL") %> to get page URL or </# Eval("PageLink") %> to get

page link.

Page separator transformation: Sets transformation for separator of page links.

Sets transformation for link to the first page. Use <%# Eval("FirstURL") %> to get link to First page transformation:

the first page.

Sets transformation for link to the last page. Use <%# Eval("LastURL") %> to get link to Last page transformation:

the last page.

Sets transformation for link to the previous page. Use <%# Eval("PreviousURL") %> to Previous page transformation:

get link to the previous page.

Sets transformation for link to the next page. Use <%# Eval("NextURL") %> to get link to Next page transformation:

the next page.

Sets transformation for link to the previous group of pages. Use <%# Eval Previous group transformation:

("PreviousGroupURL") %> to get link to the previous group.

Sets transformation for link to the next group of pages. Use <%# Eval("NextGroupURL") Next group transformation:

%> to get link to the next group.

Sets transformation for direct page changing. Use textbox or dropdown list with ID Direct page:

"directPageControl" to register page change event.

Pager layout transformation: Sets transformation for overall pager layout.

### System settings

The number of minutes for which the content is kept in the cache until the latest version Cache minutes:

is reloaded from the database. If you specify 0, the content is not cached. If you specify -

1, the site-level settings are used.

Name of the cache item. If not explicitly specified, the name is automatically created Cache item name:

based on the control unique ID.

List of the cache keys on which the cached data depend. When the cache item changes, Cache dependencies:

the cache of the web part is also deleted. Each line contains one item.

# Microsoft SharePoint > SharePoint datagrid

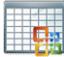

Displays a grid with data retrievd from SharePoint server. It uses web services(Lists.asmx, Imaging.asmx).

### **Sharepoint**

URL of the SharePoint site or possibly direct webservice URL (Eg. Lists.asmx, SharePoint site URL:

Imaging.asmx). If only the site URL is entered then webservice used for data retrieval is

automatically determined by mode.

Username for web service authentication. If empty(with password) CMS settings will be Username:

used instead.

Password for web service authentication. If empty(with username) CMS settings will be Password:

used instead.

Name of the SharePoint list(or picture library) from which should be list items/pictures List name:

displayed. Case sensitive.

Defines webpart behavior. For work with list you should use Lists.asmx service, for work Mode:

with pictures use Imaging.asmx service. Usage of some webpart settings may vary

based on mode.

### Advanced

Row limit: Specify number to limit row count

Allows filter/order rows. It is CAML format. Query can look like

<Query><Where><Eq><FieldRef Name="ID" /><Value

Type="Counter">1</Value></Eq></Where></Query> More info on

http://msdn.microsoft.com/en-us/library/dd586530.aspx

Names of fields which should be retrieved. If empty all field are retrieved. Note: Some View fields:

fields may be retrieved always.

### Debug

Query:

CAML response can be displayed for debugging purposes. You can use it to find Show raw response:

valuable attributes.

### Design

You can specify which fields(columns) should be taken as dataset columns (separate Columns:

by ;). If empty, all fields will be used.

Header columns names: Allows to enter proper column name which will be displayed in header. Separate by ;.

Show header: Indicates if header should be shown.

Tool tip: Tool tip displayed when the table is mouse-overed.

Skin ID: Skin ID.

### No data behaviour

Hide if no record found: Indicates if content should be hidden when no record is found.

No record found text: Text that should be displayed if no data is found.

**Paging** 

Enable paging: Indicates if displayed data should be paged.

Page size: Number of records per page.

Pager style: You can choose between Previous/Next buttons and page numbers.

**Sorting** 

Enable sorting: Indicates if sorting should be used.

Sort ascending: Indicates if the default sorting should be ascending.

Default sort field: Name of the field that will be used for sorting by default.

Set first page after change sorting: Indicates if after sorting change should be displayed first page or current page.

**System settings** 

Cache minutes:

The number of minutes for which the content is kept in the cache until the latest version

is reloaded from the database. If you specify 0, the content is not cached. If you specify -

1, the site-level settings are used.

Cache item name:

Name of the cache item. If not explicitly specified, the name is automatically created

based on the control unique ID.

Cache dependencies:

List of the cache keys on which the cached data depend. When the cache item changes, the cache of the web part is also deleted. Each line contains one item.

the cache of the web part is also deleted. Each line contains one item.

# Navigation > Drop-down menu

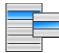

The Drop-down menu web part displays a menu including submenus that open on mouse-over. It uses JavaScript, tables and it can be designed using CSS styles. You can choose between horizontal and vertical layout.

### Content

Path: Path of the documents to be displayed.

Highlighted document path: Path of the item that will be highlighted like it was selected.

Content filter

Document types:

Combine with default culture:

Types of documents that should be displayed, separated with a semicolon (;). The \*

wildcard can be used as a substitute for a random sequence of characters (e.g.

CMS.Product.\* for

CMSProduct.Camera; CMSProduct.CellPhone; CMSProduct.Computer... etc.).

Indicates if default language version of the document should be displayed if the

document is not translated to the current language.

Culture code: Culture version of the displayed content.

Maximum nesting level. It specifies the number of sub-levels in the content tree that Maximum nesting level:

should be included in the displayed content.

ORDER BY expression: ORDER BY part of the SELECT query.

Select only published: Indicates if only published documents should be displayed.

Code name of the web site from which you want to display the content. If you leave the Site name:

value empty, the content is retrieved from the current web site.

WHERE condition: WHERE part of the SELECT query.

You can specify which data columns should be retrieved from database and used in the Columns:

webpart. If empty, default columns are used. If you enter '\*', all columns are retrieved.

Filter name: Filter name of external filter connected to this web part.

Design

Prefix used for CSS class names. This property allows you to set up different CSS styles CSS prefix:

for particular menu levels.

Cursor: Type of the cursor displayed when the user mouse-overs the menu.

Indicates if the highlighted item should be displayed as a link. Highlight all items in path:

Path of the CMSMenu JavaScript file. You will use it only if want to use a customized External script path:

JavaScript file.

Layout: Menu layout - horizontal or vertical.

Render item name: Indicates if item names should be rendered in the HTML code.

Indicates if ALT attribute should be rendered for images used in the menu (for XHTML

compatibility). Render image alt:

Padding: Padding of the menu table element.

Spacing: Spacing of the menu table element.

Path of the image that should be used as a sub-menu indicator for menu items that Submenu indicator image:

contain sub-items.

Use alternating styles: Indicates if odd and even items should have different styles.

Use item images for higlighted item: Indicates if highlighted images is not specified, use item image if exist.

Apply menu design: Indicates if the CSS styles from document settings should be used.

Enable RTL behaviour: Indicates if the multilingual support should be enabled or not.

Indicates if the menu should render different CSS classes for mouse-up and mouse-Enable mouse up/down class:

down events.

Word wrap: Indicates if the words should be wrapped or not.

Encode menu caption: Indicates if menu caption should be HTML encoded.

### Menu item separator

Separator CSS class: CSS class of the separator cell (TD element).

Separator height: Height of the separator between menu items.

Separator text: Text of the separator rendered between menu items of the first menu level.

### No data behavior

Hide if no record found: Indicates if content should be hidden when no record is found.

ZeroRowsText: Text that should be displayed if no data is found.

### System settings

Cache item name:

Indicates if permissions should be checked for the displayed content and only the Check permissions:

documents for which the current user has the "read" permission should be displayed. Name of the cache item. If not explicitly specified, the name is automatically created

based on the control unique ID.

The number of minutes for which the content is kept in the cache until the latest version Cache minutes:

is reloaded from the database. If you specify 0, the content is not cached. If you specify -

1, the site-level settings are used.

List of the cache keys on which the cached data depend. When the cache item changes, Cache dependencies:

the cache of the web part is also deleted. Each line contains one item.

Please see CMSMenu for information about the control that this web part is based on.

# Navigation > Tree menu

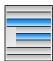

The Tree menu web part renders a hierarchical menu reflecting the content tree structure.

### Content

Path: Path of the documents to be displayed.

Highlighted document path:

Alias path of the node that should be selected in the menu. If you do not specify any

value, the current path is used.

**Content filter** 

Document types:

ORDER BY expression:

Types of documents that should be displayed, separated with a semicolon (;). The \*

wildcard can be used as a substitute for a random sequence of characters (e.g.

CMS.Product.\* for

CMSProduct.Camera;CMSProduct.CellPhone;CMSProduct.Computer... etc.).

Combine with default culture:

Indicates if default language version of the document should be displayed if the

document is not translated to the current language.

Culture code: Culture version of the displayed content.

Maximum nesting level:

Maximum nesting level. It specifies the number of sub-levels in the content tree that

should be included in the displayed content.

ORDER BY part of the used SELECT query. Please be aware that it is necessary for the root of the displayed tree (or sub-tree) to be first in the resulting order, otherwise all

documents may not be displayed correctly. This can be ensured by having the value of this property start with the NodeLevel column, such as for example: NodeLevel,

NodeOrder

Select only published: Indicates if only published documents should be displayed.

Site name:

Code name of the web site from which you want to display the content. If you leave the

value empty, the content is retrieved from the current web site.

WHERE condition: WHERE part of the SELECT query.

Columns: You can specify which data columns should be retrieved from database and used in the

webpart. If empty, default columns are used. If you enter '\*', all columns are retrieved.

Filter name: Filter name of external filter connected to this web part.

Design

Item ID prefix:

Generate unique IDs:

Indicates whether the item id prefix is set up automatically with according to control

client id. If this property is true, the property ItemIdPrefix has no effect.

Prefix placed before each item ID. You can use it to keep ID's unique if you have several

Tree Menus menu web parts on the same page.

Cell padding: Cell padding of the table representing menu.

Cell spacing: Cell spacing of the table representing menu.

Collapse selected item on click: Indicates if the selected section of menu should be collapsed when it's clicked.

CSS prefix: Prefix used for CSS class names. This property allows you to set up different CSS styles

for particular menu levels.

Display highlighted item as link: Indicates if the highlighted item should be displayed as a link.

Generate indentation inside link:

Indicates if indentation spaces should be generated inside hyperlink (true) or outside

(false). This applies only when you do not use images in the menu.

Generate only outer link: Indicates if only one outer link should be generated per each menu item.

Generate all sub-items: Indicates whether full menu should be generated.

Highlight all items in path: Indicates if all items in the currently selected path should be displayed as highlighted.

Indentation: Indentation of menu item levels. Number of spaces that will be placed before each level

of menu items.

Item image url:

URL address of the image that is displayed next to menu items. It may start with "~/"

representing the virtual path of the current application.

Open item image url:

URL address of the image that is displayed next to open menu items. It may start with

"~/" representing the virtual path of the current application.

OnMouseOut script: OnMouseOutScript script for menu items. You can use macro expressions here.

OnMouseOver script: OnMouseOver script for menu items. You can use macro expressions here.

Sub-menu indicator image: URL of the image indicating the current menu item has sub-items.

Target frame: Target frame (window name) of the breadcrumb links.

Use alternating styles: Indicates if odd and even items should have different styles.

Use item images for higlighted item: This indicates whether images for highlighted items should be used.

Apply menu design: This indicates whether design from Properties -> Menu should be applied.

Render image alt: Indicates if ALT attribute should be rendered for images used in the menu (for XHTML

compatibility).

Render link title: If true, renders the accessibility title attribute.

Render sub items: Indicates whether under the selected item should be rendered (visible) sub-items.

Word wrap: Indicates if the words in menu should be wrapped or not.

Encode menu caption: Indicates if menu caption should be HTML encoded.

#### No data behavior

Hide if no record found: Indicates if content should be hidden when no record is found.

No record found text: Text that should be displayed if no data is found.

### System settings

Cache minutes:

Check permissions:

Indicates if permissions should be checked for the displayed content and only the

documents for which the current user has the "read" permission should be displayed. Name of the cache item. If not explicitly specified, the name is automatically created

Cache item name: based on the control unique ID.

The number of minutes for which the content is kept in the cache until the latest version

is reloaded from the database. If you specify 0, the content is not cached. If you specify -

1, the site-level settings are used.

Cache dependencies:

List of the cache keys on which the cached data depend. When the cache item changes,

the cache of the web part is also deleted. Each line contains one item.

Please see <u>CMSTreeMenu</u> for information about the control that this web part is based on.

## Navigation > Breadcrumbs

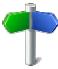

The Breadcrumbs web part displays the current position of the visitor on the site, such as Products > Computers.

### Content

Selected path: Path of the documents to be displayed.

Default path of the document that should be displayed in the breadcrumbs if no path is Default path:

provided from the page context. For example: /home

Starting path from which the breadcrumbs should be displayed. If you set this value Starting path:

to /home and go to /home/news/2006, the breadcrumbs will display News -> 2006

(without Home > at the beginning).

Types of documents that should be displayed, separated with a semicolon (;). The \*

wildcard can be used as a substitute for a random sequence of characters (e.g.

CMS.Product.\* for

CMSProduct.Camera; CMSProduct.CellPhone; CMSProduct.Computer... etc.).

### Content filter

Document types:

Indicates if default language version of the document should be displayed if the Combine with default culture:

document is not translated to the current language.

Culture code: Culture version of the displayed content.

Select only published: Indicates if only published documents should be displayed.

Code name of the web site from which you want to display the content. If you leave the Site name:

value empty, the content is retrieved from the current web site.

Where condition: WHERE part of the SELECT query.

You can specify which data columns should be retrieved from database and used in the Columns:

webpart. If empty, default columns are used. If you enter '\*', all columns are retrieved.

Filter name: Filter name of external filter connected to this web part.

### Design

Character(s) used as a separator between bread crumbs. For example: > (for >) | - -> Breadcrumb separator:

(for ->) <img src="/images/myseparator.gif">

Breadcrumb separator RTL: The same as for Breadcrumb separator, but for the right-to-left languages.

Show current item: Indicates if the current item should be displayed.

Show current item as a link: Indicates if the current item should be displayed as a link.

Target frame (window name) of the breadcrumb links. For example: \_blank Target frame:

Apply menu design: Indicates that the design of the menu should be applied

Render link title: If true, renders the accessibility title attribute.

When selected the Bredcrumbs change it's behaviour from LTR to RTL (right-to-left Use RTL behaviour:

culture)

Ignore Show in navigation: The document value ShowInNavigation is ignored if this property is true.

Indicates whether the link name should be encoded Encode name:

No data behavior

Hide if no record found: Indicates if content should be hidden when no record is found.

No record found text: Text that should be displayed if no data is found.

**System settings** 

Cache item name:

Indicates if permissions should be checked for the displayed content and only the Check permissions:

documents for which the current user has the "read" permission should be displayed. Name of the cache item. If not explicitly specified, the name is automatically created

based on the control unique ID.

The number of minutes for which the content is kept in the cache until the latest version Cache minutes:

is reloaded from the database. If you specify 0, the content is not cached. If you specify -

1, the site-level settings are used.

List of the cache keys on which the cached data depend. When the cache item changes, Cache dependencies:

the cache of the web part is also deleted. Each line contains one item.

Please see CMSBreadcrumbs for information about the control that this web part is based on.

# Navigation > Site map

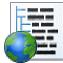

The Site map web part renders the hierarchical view of site structure, also known as "site map".

### Content

Path: Path of the documents to be displayed.

**Content filter** 

Document types:

Combine with default culture:

Types of documents that should be displayed, separated with a semicolon (;). The \*

wildcard can be used as a substitute for a random sequence of characters (e.g.

CMS.Product.\* for

 $CMSP roduct. Camera; CMSP roduct. Cell Phone; CMSP roduct. Computer...\ etc.).$ 

Indicates if default language version of the document should be displayed if the

document is not translated to the current language.

Culture code: Culture version of the displayed content.

Maximum nesting level:

Maximum nesting level. It specifies the number of sub-levels in the content tree that

should be included in the displayed content.

ORDER BY part of the used SELECT query. Please be aware that it is necessary for the root of the displayed tree (or sub-tree) to be first in the resulting order, otherwise all

ORDER BY expression: documents may not be displayed correctly. This can be ensured by having the value of

this property start with the NodeLevel column, such as for example: NodeLevel,

NodeOrder

Select only published: Indicates if only published documents should be displayed.

Site name:

Code name of the web site from which you want to display the content. If you leave the

value empty, the content is retrieved from the current web site.

WHERE condition: WHERE part of the SELECT query.

Columns: You can specify which data columns should be retrieved from database and used in the

webpart. If empty, default columns are used. If you enter '\*', all columns are retrieved.

Filter name: Filter name of external filter connected to this web part.

Design

Target frame: Target frame used for links.

Render link title: If true, renders the accessibility title attribute.

Word wrap: Indicates if the words should be wrapped or not.

Apply menu inactivation: Indicates whether the sitemap should apply menu inactivation flag.

Encode menu caption: Indicates if menu caption should be HTML encoded.

### No data behavior

Hide if no record found: Indicates if content should be hidden when no record is found.

No record found text: Text that should be displayed if no data is found.

### System settings

Indicates if permissions should be checked for the displayed content and only the Check permissions:

documents for which the current user has the "read" permission should be displayed.

Name of the cache item. If not explicitly specified, the name is automatically created Cache item name:

based on the control unique ID.

The number of minutes for which the content is kept in the cache until the latest version Cache minutes:

is reloaded from the database. If you specify 0, the content is not cached. If you specify -

1, the site-level settings are used.

List of the cache keys on which the cached data depend. When the cache item changes, Cache dependencies:

the cache of the web part is also deleted. Each line contains one item.

Please see CMSSiteMap for information about the control that this web part is based on.

# Navigation > Tab menu

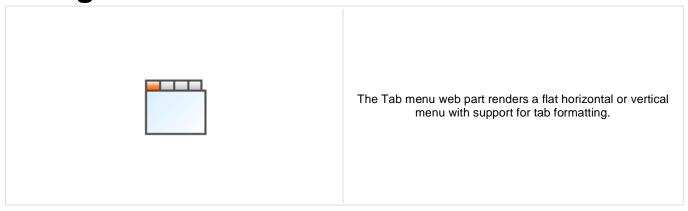

### Content

Path: Path of the documents to be displayed.

Highlighted document path:

Alias path of the node that should be selected in the menu. If you do not specify any

value, the current path is used.

Use client script: Indicates if client script should be generated for each tab.

Url target: If URL for tab items is set, this property specifies target frame for all URLs.

**Content filter** 

Document types:

Combine with default culture:

Types of documents that should be displayed, separated with a semicolon (;). The \*

wildcard can be used as a substitute for a random sequence of characters (e.g.

CMS.Product.\* for

CMSProduct.Camera; CMSProduct.CellPhone; CMSProduct.Computer... etc.).

Indicates if default language version of the document should be displayed if the

document is not translated to the current language.

Culture code: Culture version of the displayed content.

Maximum nesting level:

Maximum nesting level. It specifies the number of sub-levels in the content tree that

should be included in the displayed content.

ORDER BY expression: ORDER BY part of the SELECT query.

Select only published: Indicates if only published documents should be displayed.

Site name:

Code name of the web site from which you want to display the content. If you leave the

value empty, the content is retrieved from the current web site.

WHERE condition: WHERE part of the SELECT query.

Columns: You can specify which data columns should be retrieved from database and used in the

webpart. If empty, default columns are used. If you enter '\*', all columns are retrieved.

Filter name: Filter name of external filter connected to this web part.

Design

Use alternating styles: Indicates if odd and even items should have different styles.

Tab control layout: Horizontal or vertical layout.

Use item images for higlighted item: This indicates whether images for highlighted items should be used.

Apply menu design: This indicates whether design from Properties -> Menu should be applied.

Indicates if ALT attribute should be rendered for images used in the menu (for XHTML

compatibility). Render image alt:

Prefix placed before each item ID. You can use it to keep ID's unique if you have several Item id prefix:

CSS list menu web parts on the same page.

Render link title: If true, renders the accessibility title attribute.

Indicates if the first item should be selected if the currently displayed page is not listed in Select first item by default:

the menu items.

Word wrap: Indicates if the words in menu should be wrapped or not.

Encode menu caption: Indicates if menu caption should be HTML encoded.

### No data behavior

Hide if no record found: Indicates if content should be hidden when no record is found.

No record found text: Text that should be displayed if no data is found.

### System settings

Cache item name:

Indicates if permissions should be checked for the displayed content and only the Check permissions:

documents for which the current user has the "read" permission should be displayed. Name of the cache item. If not explicitly specified, the name is automatically created

based on the control unique ID.

The number of minutes for which the content is kept in the cache until the latest version Cache minutes:

is reloaded from the database. If you specify 0, the content is not cached. If you specify -

1, the site-level settings are used.

List of the cache keys on which the cached data depend. When the cache item changes, Cache dependencies:

the cache of the web part is also deleted. Each line contains one item.

Please see CMSTabControl for information about the control that this web part is based on.

# Navigation > CSS list menu

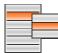

The CSS list menu web part renders the menu hierarchy as <UL> and <LI> elements. It uses advanced CSS styles to display the list as a drop-down menu or other menu type. It produces much less code than other types of menus but requires an advanced knowledge of CSS styles and positioning for advanced menu behavior like drop-down menu.

### Content

Path: Path of the documents to be displayed.

Highlighted document path:

Alias path of the node that should be selected in the menu. If you do not specify any

value, the current path is used.

**Content filter** 

Document types:

Combine with default culture:

Types of documents that should be displayed, separated with a semicolon (;). The \*

wildcard can be used as a substitute for a random sequence of characters (e.g.

CMS.Product.\* for

CMSProduct.Camera;CMSProduct.CellPhone;CMSProduct.Computer... etc.).

Indicates if default language version of the document should be displayed if the

document is not translated to the current language.

Culture code: Culture version of the displayed content.

Maximum nesting level:

Maximum nesting level. It specifies the number of sub-levels in the content tree that

should be included in the displayed content.

ORDER BY part of the used SELECT query. Please be aware that it is necessary for the root of the displayed tree (or sub-tree) to be first in the resulting order, otherwise all

ORDER BY expression: documents may not be displayed correctly. This can be ensured by having the value of

this property start with the NodeLevel column, such as for example: NodeLevel,

NodeOrder

Select only published: Indicates if only published documents should be displayed.

Site name:

Code name of the web site from which you want to display the content. If you leave the

value empty, the content is retrieved from the current web site.

WHERE condition: WHERE part of the SELECT query.

Columns:

You can specify which data columns should be retrieved from database and used in the

webpart. If empty, default columns are used. If you enter '\*', all columns are retrieved.

Filter name: Filter name of external filter connected to this web part.

Design

CSS prefix: Prefix used for CSS class names. This property allows you to set up different CSS styles

for particular menu levels.

Display highlighted item as link: Indicates if the highlighted item should be displayed as a link.

Display only selected path:

Indicates if only selected path in the menu structure should be rendered. You can use

this option if you need to render a tree menu with only single branch unfolded.

First item CSS class: CSS class name of the first menu item.

Highlight all items in path: Indicates if all items in the currently selected path should be highlighted.

LI hover CSS class name: Name of the surrounding CSS class that is used to define styles for the hover effect if

you want to render a drop-down menu. For example: Horizontal

Last item CSS class: CSS class name of the last menu item.

OnMouseOut script:

JavaScript command that should be run if the user moves mouse cursor out of the

menu.

OnMouseOver script: JavaScript command that should be run if the user mouse-overs the menu.

Render CSS classes: Indicates if menu items should have CSS class names rendered.

Render item ID: Indicates if menu items should have their unique ID attributed rendered.

Render link title: Specifieds if document name should be rendered as a TITLE tag of the link (for better

accessibility).

Render image alt: Indicates if ALT attribute should be rendered for images used in the menu (for XHTML

compatibility).

Item ID prefix:

Prefix placed before each item ID. You can use it to keep ID's unique if you have several

CSS list menu web parts on the same page. For example: "submenu"

Sub-menu indicator image: URL of the image indicating the current menu item has sub-items. For example:

~/images/submenu.gif

Target frame: URL target of the rendered links.

Use alternating styles: Indicates if odd and even items should have different styles.

Use item images for highlighted items: This indicates whether images for highlighted items should be used.

Apply menu design: This indicates whether design from Properties -> Menu should be applied.

Word wrap: Indicates if long lines should be wrapped.

Encode menu caption: Indicates if menu caption should be HTML encoded.

### No data behavior

Hide if no record found: Indicates if content should be hidden when no record is found.

No record found text: Text that should be displayed if no data is found.

### System settings

Cache minutes:

Check permissions:

Indicates if permissions should be checked for the displayed content and only the

documents for which the current user has the "read" permission should be displayed. Name of the cache item. If not explicitly specified, the name is automatically created

Cache item name: based on the control unique ID.

The number of minutes for which the content is kept in the cache until the latest version

is reloaded from the database. If you specify 0, the content is not cached. If you specify -

1, the site-level settings are used.

Cache dependencies:

List of the cache keys on which the cached data depend. When the cache item changes,

the cache of the web part is also deleted. Each line contains one item.

Please see CMSListMenu for information about the control that this web part is based on.

# Navigation > Tree view

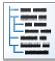

Tree view displays items e.g. in the way how are the documents in CMS Desk -> Content tree displayed.

### Content

Path: Path of the documents to be displayed.

**Content filter** 

Document types:

Combine with default culture:

Types of documents that should be displayed, separated with a semicolon (;). The \*

wildcard can be used as a substitute for a random sequence of characters (e.g.

CMS.Product.\* for

CMSProduct.Camera;CMSProduct.CellPhone;CMSProduct.Computer... etc.).

Indicates if default language version of the document should be displayed if the

document is not translated to the current language.

Culture code: Culture version of the displayed content.

Maximum nesting level:

Maximum nesting level. It specifies the number of sub-levels in the content tree that

should be included in the displayed content.

ORDER BY part of the used SELECT query. Please be aware that it is necessary for the root of the displayed tree (or sub-tree) to be first in the resulting order, otherwise all

ORDER BY expression: documents may not be displayed correctly. This can be ensured by having the value of

this property start with the NodeLevel column, such as for example: NodeLevel,

NodeOrder

Select only published: Indicates if only published documents should be displayed.

Site name:

Code name of the web site from which you want to display the content. If you leave the

value empty, the content is retrieved from the current web site.

WHERE condition: WHERE part of the SELECT query.

Columns:

You can specify which data columns should be retrieved from database and used in the

webpart. If empty, default columns are used. If you enter  $^{\mbox{\tiny I*}}$ , all columns are retrieved.

Filter name: Filter name of external filter connected to this web part.

### Node settings

Root text: Text of the root node item.

Root image url: URL of the image used for the root node.

Node image url: URL of the image used for the nodes.

### **Behavior**

Fix broken lines: Indicates whether treeview can try fix broken lines.

Dynamic behavior: Enable populate on demand and load child nodes dynamically.

Expand current path: Idnicates if the current path should be expanded when visitor comes to some sub-page.

OnClick action: Javascript action when clicking on item.

Expand all nodes on startup: Indicates if all nodes should be expanded on the page load.

Expand sub-tree: Indicates whether subtree under current item is expanded

Inactive root node: Indicates if the root should be clickable or not.

Inactive node image: Indicates if the node image be enabled or not.

Inactivate selected item: Indicates if the selected item should be clickable or not.

Inactivate all items in path: Indicates if all items in the path should be clickable or not.

Hide root node: Indicates whether root node is hidden

Use doc-type images: Displays to each item appropriate document type image.

Higlight selected item: Indicates if the selected item should be highlighted.

Ignore document menu action: Ignores the menu action settings for this document.

Target: Specifies target frame for all links.

Encode menu caption: Indicates if menu caption should be HTML encoded.

### Design

Item style: CSS style of the items in the menu.

Item class: CSS class of the items in menu.

Selected item style: CSS style of the selected item.

Selected item class: CSS class of the selected item.

Collapse image URL: URL of the image which should be displayed when node is collapsed.

Expand image URL: URL of the image which should be displayed when node is expanded.

Word wrap: Indicates if the words in menu should be wrapped or not.

Inactive item class: CSS class of the inactive item.

Inactive item style: CSS style of the inactive item.

SkinID: ID of a skin that should be applied .

Show lines: Indicating whether lines connecting child nodes to parent nodes are displayed.

Collapse image ToolTip: ToolTip for the image that is displayed for the collapsible node indicator.

Expand image ToolTip: ToolTip for the image that is displayed for the expandable node indicator.

### No data behavior

Hide if no record found: Indicates if content should be hidden when no record is found.

No record found text: Text that should be displayed if no data is found.

### System settings

Cache item name:

Indicates if permissions should be checked for the displayed content and only the Check permissions: documents for which the current user has the "read" permission should be displayed.

Name of the cache item. If not explicitly specified, the name is automatically created

based on the control unique ID.

The number of minutes for which the content is kept in the cache until the latest version Cache minutes:

is reloaded from the database. If you specify 0, the content is not cached. If you specify -

1, the site-level settings are used.

List of the cache keys on which the cached data depend. When the cache item changes, Cache dependencies:

the cache of the web part is also deleted. Each line contains one item.

Please see <u>CMSTreeView</u> for information about the control that this web part is based on.

### News > News list

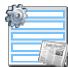

Displays a list of news.

#### Content

Path: Path of the documents to be displayed.

Data source name:

ID of data source web part that provides data displayed by this web part. Only

Documents data source can be used here.

Content filter

Document types:

Combine with default culture:

Types of documents that should be displayed, separated with a semicolon (;). The \*

wildcard can be used as a substitute for a random sequence of characters (e.g.

CMS.Product.\* for

CMSProduct.Camera;CMSProduct.CellPhone;CMSProduct.Computer... etc.).

Indicates if default language version of the document should be displayed if the

document is not translated to the current language.

Culture code: Culture version of the displayed content.

Maximum nesting level:

Maximum nesting level. It specifies the number of sub-levels in the content tree that

should be included in the displayed content.

ORDER BY expression: ORDER BY part of the SELECT query.

Select only published: Indicates if only published documents should be displayed.

Select top N documents: Selects only top N items. If blank, all items are selected.

Site name:

Code name of the web site from which you want to display the content. If you leave the

value empty, the content is retrieved from the current web site.

WHERE condition: WHERE part of the SELECT query.

Columns: Only selected columns will be displayed.

Filter out duplicate documents:

If the displayed data contains multiple links to the same document, you can choose to

display only one of them.

Filter name: Filter name of external filter connected to this web part.

### **Transformations**

Transformation: Transformation used in the list view mode.

Alternating transformation: Transformation used in the list view mode for even items.

Selected item transformation: Transformation used in the detail view mode.

Item separator: Item separator displayed between records.

Sets the nested controls IDs. Use ';' as a separator; Example:

myRepeaterID;myDatalistID;myRepeaterID2. This property replaces the previously used

NestedRepeaterID and NestedDataListID properties. If you are still using these

properties, no changes to functionality will occur, but it is advisable to rewrite your code Nested controls ID: to use the new property instead. If you need to dynamically set properties of a nested

control, you have to set its DelayedLoading property to 'True'. Please note that this

setting can cause problems with ViewState.

**Paging** 

Enable paging: Indicates if displayed data should be paged.

Type of paging parameter - it can be passed either through URL (Query string) or Paging mode:

through postback (Postback).

Navigation buttons: Indicates if back/next buttons should be displayed.

Pager position: Position of the pager - top or bottom

Number of records per page. Page size:

Query string key: The name of the URL parameter that will contain the current page number.

Show first and last buttons: Indicates if First and Last buttons should be displayed.

HTML before: HTML code before the results summary text.

HTML after: HTML code after the results summary text.

Results position: Position of the results summary text.

HTML code between the page numbers. Numbers separator:

Relationships

Main document: Document for which you want to display its related documents.

Main document is on the left side: Indicates if the given document is on the left side of the relationship.

Relationship name: Name of the relationship between documents.

System settings

Cache item name:

Indicates if permissions should be checked for the displayed content and only the Check permissions:

documents for which the current user has the "read" permission should be displayed. Name of the cache item. If not explicitly specified, the name is automatically created

based on the control unique ID.

The number of minutes for which the content is kept in the cache until the latest version Cache minutes:

is reloaded from the database. If you specify 0, the content is not cached. If you specify -

1, the site-level settings are used.

List of the cache keys on which the cached data depend. When the cache item changes, Cache dependencies:

the cache of the web part is also deleted. Each line contains one item.

No data behavior

Hide if no record found: Indicates if content should be hidden when no record is found.

No record found text: Text that should be displayed if no data is found.

**Editing buttons** 

Indicates if the button for adding new items should be displayed in the editing mode Show New button:

when viewing the page.

New button description text.

New button text:

Indicates if edit and delete buttons should be automatically shown for each item in the Show Edit and Delete buttons:

editing mode.

Web part container

Container displayed around the web part. The containers can be defined in Site Web part container:

Manager -> Development -> Web part containers.

Web part container title: Title of the web part container. Displayed only if the macro is used in container code.

CSS class used for the web part container. Applied only if the macro is used as a value Container CSS class:

of the Class attribute of some wrapping element in container code.

Custom content of the web part container. Applied only if the macro is used in container Container custom content:

code.

**HTML Envelope** 

Content before: Text to be displayed before the web part.

Content after: Text to be displayed after the web part.

You can find an example of control nesting in <u>Using nested controls</u>.

### **News > Latest news**

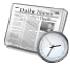

Displays a list of 3 latest news (you can configure the number).

### Content

Path: Path of the documents to be displayed.

Data source name:

ID of data source web part that provides data displayed by this web part. Only

Documents data source can be used here.

**Content filter** 

Document types:

Combine with default culture:

Types of documents that should be displayed, separated with a semicolon (;). The \*

wildcard can be used as a substitute for a random sequence of characters (e.g.

CMS.Product.\* for

CMSProduct.Camera;CMSProduct.CellPhone;CMSProduct.Computer... etc.).

Indicates if default language version of the document should be displayed if the

document is not translated to the current language.

Culture code: Culture version of the displayed content.

Maximum nesting level:

Maximum nesting level. It specifies the number of sub-levels in the content tree that

should be included in the displayed content.

ORDER BY expression: ORDER BY part of the SELECT query.

Select only published: Indicates if only published documents should be displayed.

Select top N documents: Selects only top N items. If blank, all items are selected.

Site name:

Code name of the web site from which you want to display the content. If you leave the

value empty, the content is retrieved from the current web site.

WHERE condition: WHERE part of the SELECT query.

Columns: Only selected columns will be displayed.

Filter out duplicate documents:

If the displayed data contains multiple links to the same document, you can choose to

display only one of them.

Filter name: Filter name of external filter connected to this web part.

### **Transformations**

Transformation: Transformation used in the list view mode.

Alternating transformation: Transformation used in the list view mode for even items.

Selected item transformation: Transformation used in the detail view mode.

Item separator: Item separator displayed between records.

Sets the nested controls IDs. Use ';' as a separator; Example:

myRepeaterID;myDatalistID;myRepeaterID2. This property replaces the previously used

NestedRepeaterID and NestedDataListID properties. If you are still using these

properties, no changes to functionality will occur, but it is advisable to rewrite your code Nested controls ID: to use the new property instead. If you need to dynamically set properties of a nested

control, you have to set its DelayedLoading property to 'True'. Please note that this

setting can cause problems with ViewState.

### **Paging**

Enable paging: Indicates if displayed data should be paged.

Type of paging parameter - it can be passed either through URL (Query string) or Paging mode:

through postback (Postback).

Navigation buttons: Indicates if back/next buttons should be displayed.

Pager position: Position of the pager - top or bottom

Number of records per page. Page size:

Query string key: The name of the URL parameter that will contain the current page number.

Show first and last buttons: Indicates if First and Last buttons should be displayed.

HTML before: HTML code before the results summary text.

HTML after: HTML code after the results summary text.

Results position: Position of the results summary text.

Numbers separator: HTML code between the page numbers.

### Relationships

Main document: Document for which you want to display its related documents.

Main document is on the left side: Indicates if the given document is on the left side of the relationship.

Relationship name: Name of the relationship between documents.

### System settings

Cache item name:

Indicates if permissions should be checked for the displayed content and only the Check permissions:

documents for which the current user has the "read" permission should be displayed. Name of the cache item. If not explicitly specified, the name is automatically created

based on the control unique ID.

The number of minutes for which the content is kept in the cache until the latest version Cache minutes:

is reloaded from the database. If you specify 0, the content is not cached. If you specify -

1, the site-level settings are used.

List of the cache keys on which the cached data depend. When the cache item changes, Cache dependencies:

the cache of the web part is also deleted. Each line contains one item.

### No data behavior

Hide if no record found: Indicates if content should be hidden when no record is found.

No record found text: Text that should be displayed if no data is found.

### **Editing buttons**

Indicates if the button for adding new items should be displayed in the editing mode Show New button:

when viewing the page.

New button description text.

New button text:

Indicates if edit and delete buttons should be automatically shown for each item in the Show Edit and Delete buttons:

editing mode.

Web part container

Container displayed around the web part. The containers can be defined in Site Web part container:

Manager -> Development -> Web part containers.

Web part container title: Title of the web part container. Displayed only if the macro is used in container code.

CSS class used for the web part container. Applied only if the macro is used as a value Container CSS class:

of the Class attribute of some wrapping element in container code.

Custom content of the web part container. Applied only if the macro is used in container Container custom content:

code.

**HTML Envelope** 

Content before: Text to be displayed before the web part.

Content after: Text to be displayed after the web part.

You can find an example of control nesting in <u>Using nested controls</u>.

## News > Scrolling news

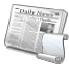

Displays scrolling content of documents specified in the content filter.

#### Content

Path: Path of the documents to be displayed.

Content filter

Document types:

Combine with default culture:

Types of documents that should be displayed, separated with a semicolon (;). The \*

wildcard can be used as a substitute for a random sequence of characters (e.g.

CMS.Product.\* for

CMSProduct.Camera; CMSProduct.CellPhone; CMSProduct.Computer... etc.). Indicates if default language version of the document should be displayed if the

document is not translated to the current language.

Culture code: Culture version of the displayed content.

Maximum nesting level:

Maximum nesting level. It specifies the number of sub-levels in the content tree that

should be included in the displayed content.

ORDER BY expression: ORDER BY part of the SELECT query.

Select only published: Indicates if only published documents should be displayed.

Select top N documents: Selects only top N items. If blank, all items are selected.

Site name:

Code name of the web site from which you want to display the content. If you leave the

value empty, the content is retrieved from the current web site.

WHERE condition: WHERE part of the SELECT query.

Columns: Only selected columns will be displayed.

Filter out duplicate documents:

If the displayed data contains multiple links to the same document, you can choose to

display only one of them.

**Transformations** 

Transformation: Transformation used in the list view mode.

Alternating transformation: Transformation used in the list view mode for even items.

Item separator: Item separator displayed between records.

Sets the nested controls IDs. Use ';' as a separator; Example:

 $my Repeater ID; my Repeater ID2. \ This \ property \ replaces \ the \ previously \ used$ 

NestedRepeaterID and NestedDataListID properties. If you are still using these

Nested controls ID: properties, no changes to functionality will occur, but it is advisable to rewrite your code

to use the new property instead. If you need to dynamically set properties of a nested control, you have to set its DelayedLoading property to 'True'. Please note that this

setting can cause problems with ViewState.

### Relationships

Main document: Document for which you want to display its related documents.

Main document is on the left side: Indicates if the given document is on the left side of the relationship.

Relationship name: Name of the relationship between documents.

### System settings

Cache item name:

Indicates if permissions should be checked for the displayed content and only the Check permissions:

documents for which the current user has the "read" permission should be displayed. Name of the cache item. If not explicitly specified, the name is automatically created

based on the control unique ID.

The number of minutes for which the content is kept in the cache until the latest version Cache minutes:

is reloaded from the database. If you specify 0, the content is not cached. If you specify -

1, the site-level settings are used.

List of the cache keys on which the cached data depend. When the cache item changes, Cache dependencies:

the cache of the web part is also deleted. Each line contains one item.

### No data behavior

Hide if no record found: Indicates if content should be hidden when no record is found.

No record found text: Text that should be displayed if no data is found.

### **Div options**

Width (px): Width of the scrolling text area.

Height (px): Height of the scrolling text area.

Style: Style assigned to the DIV tag of the area.

### JavaScript options

Scroll move time (milliseconds): Time in milliseconds for text scrolling.

Script stop time (milliseconds): Time in milliseconds for which should be the text stopped.

Direction: Scrolling direction.

If checked, scrolling stops when the user mouse-overs the web part. Stop on mouse over:

You can find an example of control nesting in Using nested controls.

# **Newsletters > Newsletter subscription**

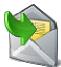

Displays a newsletter subscription dialog.

### **Dialog settings**

Newsletter name: Name used for the Newsletter

Display first name: Indicates if First name field should be displayed.

First name label text: Label for the First name field.

Display last name: Indicates if Last name field should be displayed.

Last name label text: Label for the Last name field.

E-mail label text: Label for the E-mail field.

Submit button text: Caption of the Submit button.

Skin ID: Defines the ID of the skin

Send confirmation e-mail: Indicates if the confirmation email should be send

Display captcha image: Indicates if the CAPTCHA image should be displayed.

Captcha text: Sets the captcha label text.

Allow user subscribers:

Indicates if authenticated users can subscribe to newsletter without any additional filling

name and e-mail.

Use image button: Indicates if image button should be used instead of regular one.

Image button URL: URL of image used for image button.

### **Conversion tracking**

Track conversion name: Conversion name used for tracking

You can modify the design using standard CSS styles, skin file, or by modifying the CMSWebParts\Newsletters\NewsletterSubscription.ascx file.

# **Newsletters > Newsletter unsubscription**

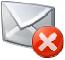

Displays a confirmation that the user has been successfully unsubscribed from the newsletter. The subscriber and the newsletter are specified by the GUID parameters in the URL.

### **Dialog**

Confirmation text:

Text displayed to the user when she is successfully unsubscribed. For example: "You've

been unsubscribed."

Send confirmation e-mail: Indicates if the confirmation email should be send

You can modify the design using standard CSS styles, skin file, or by modifying the CMSWebParts\Newsletters\NewsletterSubscription.ascx file.

# **Newsletters > My subscriptions**

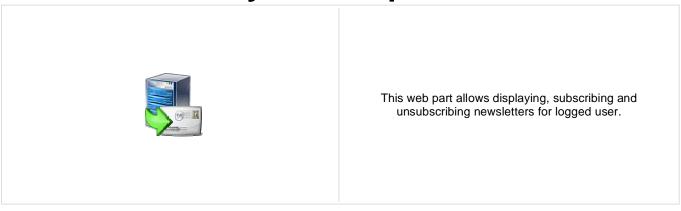

### **Newsletters > Newsletter archive**

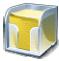

This web part displays newsletter issues which are selected to be displayed in archive.

### **Newsletter properties**

Name used for the Newsletter Newsletter name:

Transformation name: Name of the template used for showing the News in the Archive

Select only sent issues: Indicates if only previously sent issues should be showned

This property indicates whether "Show in newsletter archive" newsletter issue setting Ignore Show in newsletter archive:

should be ignored.

# **Newsletters > Unsubscription request**

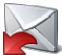

This web part can be used by site users to unsubscribe from receiving newsletters.

### Form properties

Newsletter name: Name used for the Newsletter

Information text: Information text displayed above the field for entering e-mail address for unsubscription.

Confirmation text: Text displayed after successful submitting of e-mail address.

Error text: Text displayed after unsuccessful submitting of e-mail address.

Submit button text: Caption of the Submit button.

# **Notifications > Notification subscription**

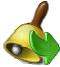

Using this webpart any user can subscribe to the notifications via any gateway of the chosen event.

### **Event settings**

Event display name: Localizable string or plain text which describes event and which is visible to the users.

Event description: Text which will be displayed above the notification gateway forms.

Source of the event. With this field you can distinguish between the places where the Event source:

event was fired. For example document actions (insert, update, delete) use "Content" as

a source.

Event code: Code of the event.

Event object ID: Event object ID (can be entered as macro, for example).

Custom event data which are stored in the subscription record. You can use them via Event data 1:

macros in the gateway template.

Custom event data which are stored in the subscription record. You can use them via Event data 2:

macros in the gateway template.

### **Notification settings**

Site name: Determines whether the users are subscribed to site specific event or global event.

Gateway names: Gateway codenames separated with semicolon.

Notification template name: Name of the template to use.

Notification preffered format: Preferred format of the subscription text.

# **Notifications > Content subscription**

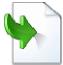

Using this webpart any user can subscribe to the e-mail notifications about document events (insert, update, delete).

### **Event settings**

Site name: Determines whether the users are subscribed to site specific event or global event.

Path: Path to the documents.

Document types: Document types which should be included.

Event description: Text which will be displayed to users in the subscription form.

### **Notification settings**

Gateway names: Gateway codenames separated by semicolon.

Preffered format of the notification e-mail. If e-mail gateway supports both formats and e-mail templates for both formats are specified notification e-mail format is set to the

preffered one.

#### Create document

Create event enabled: Indicates if user should be subscribed to the event which is raised after the specified

documents are created.

Create event display name:

Localizable string or plain text which describes CREATE event and which is visible to

the users.

Create event template name: Name of the template to use for CREATE event.

### **Update document**

Update event enabled: Indicates if user should be subscribed to the event which is raised after the specified

documents are updated.

Update event display name:

Localizable string or plain text which describes UPDATE event and which is visible to

the users.

Update event template name: Name of the template to use for UPDATE event.

### **Delete document**

Delete event enabled: Indicates if user should be subscribed to the event which is raised after the specified

documents are deleted.

Delete event display name:

Localizable string or plain text which describes DELETE event and which is visible to the

users.

Delete event template name: Name of the template to use for DELETE event.

### Polls > Poll

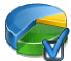

The Poll web part allows you to insert your own Poll on the page.

### Poll settings

Poll to be displayed. If you're using the ASPX templates, you need to use poll code Poll name:

name here.

Show graph: Indicates if graph should be displayed before vote.

Specifies the format of number of votes: - none - absolute - percentage Count type:

Show results after vote: Indicates if results should be displayed after vote.

Button text: Text displayed on the submit button. The default value is "Vote".

Check permissions: Indicates if permissions for voting specified for the given poll should be checked.

Indicates if the the system should check whether the current user has previously voted. Check if user voted:

The system checks the uniqueness of the user by cookie stored on the client machine.

Hide to unauthorized users: Hides the web part if the user is not authorized to vote.

Hide if closed: Hides the web part if the poll is closed.

### Web part container

Container displayed around the web part. The containers can be defined in Site Web part container:

Manager -> Development -> Web part containers.

Web part container title: Title of the web part container. Displayed only if the macro is used in container code.

CSS class used for the web part container. Applied only if the macro is used as a value Container CSS class:

of the Class attribute of some wrapping element in container code.

Custom content of the web part container. Applied only if the macro is used in container Container custom content:

code.

You can modify the design using standard CSS styles, skin file, or by modifying the CMSWebParts\Polls\Poll.ascx file. The styles are described in more detail in **Developer's Guide -> Modules - Polls -> Design and styles**.

# Project management > Project list

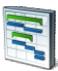

Enables the viewing, managing and creation of projects related to the current document or workgroup.

Show finished projects: If true, the web part also displays projects marked as finished.

Indicates if displayed data should be paged. Enable paging:

Page size: Number of records per page.

### Security

Designates what type of users can manage the displayed projects(create/modify project Project can be managed by:

and tasks). The selection made in this property overrides the security settings of

individual projects.

Sets the roles that should be authorized to manage the displayed projects. This option is Authorized roles:

used only if Authorized roles is selected in the Project can be managed by property.

# **Project management > My projects**

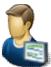

Displays projects that the current user has access permissions

Show finished projects: If true, the web part also displays projects marked as finished.

Enable paging: Indicates if displayed data should be paged.

Page size: Number of records per page.

### **HTML Envelope**

Content before: Text to be displayed before the web part.

Content after: Text to be displayed after the web part.

# Project management > Tasks assigned to me

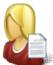

Displays tasks assigned to the current user and allows new ones to be created.

Show overdue tasks: Indicates whether overdue tasks should be displayed or not.

Show on time tasks: Indicates whether on time tasks should be displayed or not.

Show private tasks: Indicates whether private tasks should be displayed or not.

Show finished tasks: Indicates whether finished tasks should be displayed or not

Show status as: Sets the way task statuses should be displayed.

Allow task actions: Indicates whether task actions should be enabled (create new task and delete task).

Can be used to select if tasks should be displayed from all sites, or only the current site.

Task ordering is not available if current site is selected.

**Paging** 

Site:

Enable paging: Indicates if displayed data should be paged.

Page size: Number of records per page.

**HTML Envelope** 

Content before: Text to be displayed before the web part.

Content after: Text to be displayed after the web part.

# Project management > Tasks owned by me

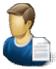

Displays tasks owned by the current user and allows new ones to be created.

Show overdue tasks: Indicates whether overdue tasks should be displayed or not.

Show on time tasks: Indicates whether on time tasks should be displayed or not.

Show private tasks: Indicates whether private tasks should be displayed or not.

Show finished tasks: Indicates whether finished tasks should be displayed or not

Show status as: Sets the way task statuses should be displayed.

Allow task actions: Indicates whether task actions should be enabled (create new task and delete task).

Site: Can be used to select if tasks should be displayed from all sites, or only the current site.

Task ordering is not available if current site is selected.

**Paging** 

Enable paging: Indicates if displayed data should be paged.

Page size: Number of records per page.

**HTML Envelope** 

Content before: Text to be displayed before the web part.

Content after: Text to be displayed after the web part.

# Project management > Task info panel

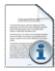

Displays a message with information about active tasks for the current user.

Task detail page URL:

Link to the page where task details should be displayed. If empty, the value is taken from the Site Manager at Settings at Project management. Took detail page field

from the Site Manager -> Settings -> Project management -> Task detail page field. Text of the displayed message. The '{0}' formatting macro may be used to display the

number of active tasks for the current user.

Include not started tasks: Determines whether not started tasks should be included in the amount of active tasks.

Include finished tasks: Determines whether finished tasks should be included in the amount of active tasks.

Additional documentation text is not provided.

Info text:

# Project management > Project tasks

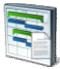

Shows tasks assigned to the specified projects.

Projects: Projects whose tasks should be displayed.

Show overdue tasks: Indicates whether overdue tasks should be displayed or not.

Show on time tasks: Indicates whether on time tasks should be displayed or not.

Show private tasks: Indicates whether private tasks should be displayed or not.

Show finished tasks: Indicates whether finished tasks should be displayed or not

Show status as: Sets the way task statuses should be displayed.

Allow task actions: Indicates whether task deletion should be enabled.

### **Paging**

Enable paging: Indicates if displayed data should be paged.

Page size: Number of records per page.

# Reporting > Report

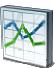

This web part can be used for displaying reports about internal activity in Kentico CMS system and on the web site.

### **Report properties**

Report name: Name of the report to be displayed

Display filter: Indicates if filter should be displayed on the page (if the report has some parameters

specified)

# Silverlight > Silverlight application

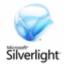

Silverlight application container.

#### **General**

Application path: Silverlight application path,e.g.: ~/ClientBin/MyApplication.xap

Minimum version of the Microsoft Silverlight which is required by the current silverlight Minimum version:

application

Width of the application container. Can be entered either as integer value (e.g. 315) or Container width:

as percentage value (e.g. 59%)

Height of the application container. Can be entered either as integer value (e.g. 315) or Container height:

as percentage value (e.g. 59%)

Background color of the application container. Can be entered either as hexadecimal Container background:

value (e.g. #323232) or as named value (e.g. Blue).

Web service endpoint address the client application can connect to. If specified, its value is added as parameter with key 'endpoint' to the application parameters collection. You Endpoint address:

need to handle this parameter in your Silverlight application to take it effect.

Parameters: Silverlight application parameters in format <key1>=<value1>,<key2>=<value2>,...

Cutom HTML content which is displayed to user when Silverlight plugin is not installed. Alternate content:

Leave it blank if you want the default alternate content to be displayed.

# Syndication > RSS feed

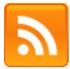

The RSS feed web part can be used to create an RSS feed. It must be connected to a data source web part, which will provide data for the feed. It displays a link leading to the feed, which is located at the URL of the page where the web part is placed, with a querystring parameter appended.

#### Feed link

Link text: Text for the feed link.

Link icon: Icon which will be displayed in the feed link.

Enable RSS auto-discovery: Indicates if the RSS feed is automatically discovered by the browser.

**RSS** 

Feed name to identify this feed on a page with multiple feeds. If the value is empty the Feed name:

GUID of the web part instance will be used by default.

Feed title: URL title of the feed.

Feed description: Description of the feed.

Feed language: Language of the feed. If the value is empty the content culture will be used.

Querystring key which is used for RSS feed identification on a page with multiple RSS Feed querystring key:

feeds.

Custom feed header XML which is generated before feed items. If the value is empty Feed header:

default header for RSS feed is generated.

Custom feed footer XML which is generated after feed items. If the value is empty Feed footer:

default footer for RSS feed is generated.

Content

Data source name: ID of data source web part that provides data displayed by this web part.

**Transformations** 

Transformation name: Transformation used for generating the feed.

System settings

Name of the cache item. If not explicitly specified, the name is automatically created Cache item name:

based on the control unique ID.

The number of minutes for which the content is kept in the cache until the latest version Cache minutes:

is reloaded from the database. If you specify 0, the content is not cached. If you specify -

1, the site-level settings are used.

List of the cache keys on which the cached data depend. When the cache item changes, Cache dependencies:

the cache of the web part is also deleted. Each line contains one item.

Note: Selected transformations work only with Documents datasource.

# Syndication > CMS RSS feed

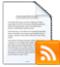

The CMS RSS feed web part can be used to create an RSS feed of Kentico CMS documents. It uses a built-in documents data source as a source of the feed data. It displays a link leading to the feed, which is located at the URL of the page where the web part is placed, with a querystring parameter appended.

#### Feed link

Link text: Text for the feed link.

Link icon: Icon which will be displayed in the feed link.

Enable RSS auto-discovery: Indicates if the RSS feed is automatically discovered by the browser.

**RSS** 

Feed name: Feed name to identify this feed on a page with multiple feeds. If the value is empty the

GUID of the web part instance will be used by default.

Feed title: URL title of the feed.

Feed description: Description of the feed.

Feed language: Language of the feed. If the value is empty the content culture will be used.

Feed querystring key:

Querystring key which is used for RSS feed identification on a page with multiple RSS

feeds.

Feed header: Custom feed header XML which is generated before feed items. If the value is empty

default header for RSS feed is generated.

Feed footer: Custom feed footer XML which is generated after feed items. If the value is empty

default footer for RSS feed is generated.

Content

Path: Path of the documents to be displayed.

**Transformations** 

Transformation name: Transformation used for generating the feed.

**Filter** 

Document types:

Combine with default culture:

Types of documents that should be displayed, separated with a semicolon (;). The \*

wildcard can be used as a substitute for a random sequence of characters (e.g.

CMS.Product.\* for

 $CMSP roduct. Camera; CMSP roduct. Cell Phone; CMSP roduct. Computer...\ etc.).$ 

Indicates if default language version of the document should be displayed if the

document is not translated to the current language.

Culture code: Culture version of the displayed content.

Maximum nesting level. It specifies the number of sub-levels in the content tree that Maximum nesting level:

should be included in the displayed content.

ORDER BY expression: ORDER BY part of the SELECT query.

Select only published: Indicates if only published documents should be displayed.

Select top N documents: Selects only top N items. If blank, all items are selected.

Code name of the web site from which you want to display the content. If you leave the Site name:

value empty, the content is retrieved from the current web site.

WHERE part of the SELECT query. WHERE condition:

Only selected columns will be displayed. Columns:

If the displayed data contains multiple links to the same document, you can choose to Filter out duplicate documents:

display only one of them.

System settings

Cache item name:

Indicates if permissions should be checked for the displayed content and only the Check permissions:

documents for which the current user has the "read" permission should be displayed. Name of the cache item. If not explicitly specified, the name is automatically created

based on the control unique ID.

The number of minutes for which the content is kept in the cache until the latest version Cache minutes:

is reloaded from the database. If you specify 0, the content is not cached. If you specify -

1, the site-level settings are used.

List of the cache keys on which the cached data depend. When the cache item changes, Cache dependencies:

the cache of the web part is also deleted. Each line contains one item.

Note: Selected transformations work only with Documents datasource.

# Syndication > RSS repeater

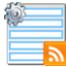

This web part changes a page to an RSS feed of data provided by a connected data source web part.

**RSS** 

Feed name to identify this feed on a page with multiple feeds. If the value is empty the Feed name:

GUID of the web part instance will be used by default.

Feed title: URL title of the feed.

Feed description: Description of the feed.

Feed language: Language of the feed. If the value is empty the content culture will be used.

Custom feed header XML which is generated before feed items. If the value is empty Feed header:

default header for RSS feed is generated.

Custom feed footer XML which is generated after feed items. If the value is empty Feed footer:

default footer for RSS feed is generated.

Content

Data source name: ID of data source web part that provides data displayed by this web part.

**Transformations** 

Transformation name: Transformation used for generating the feed.

System settings

Name of the cache item. If not explicitly specified, the name is automatically created Cache item name:

based on the control unique ID.

The number of minutes for which the content is kept in the cache until the latest version Cache minutes:

is reloaded from the database. If you specify 0, the content is not cached. If you specify -

1, the site-level settings are used.

List of the cache keys on which the cached data depend. When the cache item changes, Cache dependencies:

the cache of the web part is also deleted. Each line contains one item.

Time zones

Time zone: Time zone used for the webpart content.

Custom time zone: Optional custom time zone which can be used for the web part content.

Note: Selected transformations work only with Documents datasource.

# Syndication > Blog comments RSS feed

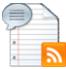

This web part can be used to create an RSS feed of comments in some Kentico CMS blog. It uses a built-in blog comments data source as a source of the blog comments. It displays a link leading to the feed, which is located at the URL of the page where the web part is placed, with a querystring parameter appended.

#### Feed link

Link text: Text for the feed link.

Link icon: Icon which will be displayed in the feed link.

Enable RSS auto-discovery: Indicates if the RSS feed is automatically discovered by the browser.

**RSS** 

Feed name: Feed name to identify this feed on a page with multiple feeds. If the value is empty the

GUID of the web part instance will be used by default.

Feed title: URL title of the feed.

Feed description: Description of the feed.

Feed language: Language of the feed. If the value is empty the content culture will be used.

Feed querystring key:

Querystring key which is used for RSS feed identification on a page with multiple RSS

feeds.

Feed header: Custom feed header XML which is generated before feed items. If the value is empty

default header for RSS feed is generated.

Feed footer: Custom feed footer XML which is generated after feed items. If the value is empty

default footer for RSS feed is generated.

### **Transformations**

Transformation name: Transformation used for generating the feed.

F

Select only approved: Indicates if only approved items should be selected.

ORDER BY expression: ORDER BY part of the SELECT query.

Select top N documents: Selects only top N items. If blank, all items are selected.

Site name: Code name of the web site from which you want to display the content. If you leave the

value empty, the content is retrieved from the current web site.

WHERE condition: Where condition for blog comments.

Columns: Only selected columns will be displayed.

#### **Filter**

Use document filter: Indicates if the comments should be retrieved according to document filter settings.

Path: Path of the documents.

Indicates if default language version of the document should be used during filtering if Combine with default culture:

the document is not translated to the current language.

Culture code: Culture version of the documents.

Maximum nesting level. It specifies the number of sub-levels in the content tree that Maximum nesting level:

should be included in the filtered content.

Select only published: Indicates if only published documents should be used during filtering.

WHERE condition: WHERE part of the SELECT query.

### System settings

Name of the cache item. If not explicitly specified, the name is automatically created Cache item name:

based on the control unique ID.

The number of minutes for which the content is kept in the cache until the latest version Cache minutes:

is reloaded from the database. If you specify 0, the content is not cached. If you specify -

1, the site-level settings are used.

List of the cache keys on which the cached data depend. When the cache item changes, Cache dependencies:

the cache of the web part is also deleted. Each line contains one item.

Note: Selected transformations work only with Documents datasource.

# Syndication > Query RSS feed

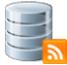

The query RSS feed web part can be used to create a feed based on a custom query entered in the web part properties. It uses a built-in query data source as a source of the feed data. It displays a link leading to the feed, which is located at the URL of the page where the web part is placed, with a querystring parameter appended.

### Feed link

Link text: Text for the feed link.

Link icon: Icon which will be displayed in the feed link.

Enable RSS auto-discovery: Indicates if the RSS feed is automatically discovered by the browser.

**RSS** 

Feed name: Feed name to identify this feed on a page with multiple feeds. If the value is empty the

GUID of the web part instance will be used by default.

Feed title: URL title of the feed.

Feed description: Description of the feed.

Feed language: Language of the feed. If the value is empty the content culture will be used.

Feed querystring key:

Querystring key which is used for RSS feed identification on a page with multiple RSS feed identification on a page with multiple RSS

feeds.

Feed header: Custom feed header XML which is generated before feed items. If the value is empty

default header for RSS feed is generated.

Feed footer: Custom feed footer XML which is generated after feed items. If the value is empty

default footer for RSS feed is generated.

**Transformations** 

Transformation name: Transformation used for generating the feed.

Content

Query name: Name of the SQL query which should be used to display items.

**Content filter** 

ORDER BY Expression: ORDER BY part of the SELECT query.

Select top N documents: Selects only top N items. If blank, all items are selected.

WHERE condition: WHERE part of the SELECT query.

### **System settings**

Name of the cache item. If not explicitly specified, the name is automatically created Cache item name:

based on the control unique ID.

The number of minutes for which the content is kept in the cache until the latest version Cache minutes:

is reloaded from the database. If you specify 0, the content is not cached. If you specify -

1, the site-level settings are used.

List of the cache keys on which the cached data depend. When the cache item changes, Cache dependencies:

the cache of the web part is also deleted. Each line contains one item.

# Syndication > Forum posts RSS feed

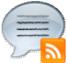

This web part can be used to create an RSS feed of Kentico CMS forum posts. It uses a built-in forum posts data source as a source of the feed data. It displays a link leading to the feed, which is located at the URL of the page where the web part is placed, with a querystring parameter appended.

### Feed link

Link text: Text for the feed link.

Link icon: Icon which will be displayed in the feed link.

Enable RSS auto-discovery: Indicates if the RSS feed is automatically discovered by the browser.

**RSS** 

Feed name: Feed name to identify this feed on a page with multiple feeds. If the value is empty the

GUID of the web part instance will be used by default.

Feed title: URL title of the feed.

Feed description: Description of the feed.

Feed language: Language of the feed. If the value is empty the content culture will be used.

Feed querystring key:

Querystring key which is used for RSS feed identification on a page with multiple RSS

feeds.

Feed header: Custom feed header XML which is generated before feed items. If the value is empty

default header for RSS feed is generated.

Feed footer: Custom feed footer XML which is generated after feed items. If the value is empty

default footer for RSS feed is generated.

**Transformations** 

Transformation name: Transformation used for generating the feed.

**Content filter** 

Forum name: Determine for which forum the posts should be displayed.

Show group posts: Indicates if group posts should be included.

Select only approved: Indicates if only approved items should be selected.

ORDER BY Expression: ORDER BY part of the SELECT query.

Select top N documents: Selects only top N items. If blank, all items are selected.

Site name: Code name of the web site from which you want to display the content. If you leave the

value empty, the content is retrieved from the current web site.

WHERE condition: WHERE part of the SELECT query.

Selected columns: Only selected columns will be displayed.

### System settings

Indicates if permissions should be checked for the displayed content and only the items Check permissions:

for which the current user has appropriate permission should be displayed.

Name of the cache item. If not explicitly specified, the name is automatically created Cache item name:

based on the control unique ID.

The number of minutes for which the content is kept in the cache until the latest version Cache minutes:

is reloaded from the database. If you specify 0, the content is not cached. If you specify -

1, the site-level settings are used.

List of the cache keys on which the cached data depend. When the cache item changes, Cache dependencies:

the cache of the web part is also deleted. Each line contains one item.

# Syndication > Media files RSS feed

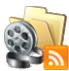

This web part can be used to create an RSS feed of files stored in Kentico CMS media libraries. It uses a built-in media file data source as a source of the feed data. It displays a link leading to the feed, which is located at the URL of the page where the web part is placed, with a querystring parameter appended.

#### Feed link

Link text: Text for the feed link.

Link icon: Icon which will be displayed in the feed link.

Enable RSS auto-discovery: Indicates if the RSS feed is automatically discovered by the browser.

**RSS** 

Feed name: Feed name to identify this feed on a page with multiple feeds. If the value is empty the

GUID of the web part instance will be used by default.

Feed title: URL title of the feed.

Feed description: Description of the feed.

Feed language: Language of the feed. If the value is empty the content culture will be used.

Feed querystring key:

Querystring key which is used for RSS feed identification on a page with multiple RSS

feeds.

Feed header: Custom feed header XML which is generated before feed items. If the value is empty

default header for RSS feed is generated.

Feed footer: Custom feed footer XML which is generated after feed items. If the value is empty

default footer for RSS feed is generated.

**Transformations** 

Transformation name: Transformation used for generating the feed.

**Content filter** 

Media library name: Specifies which library should be used as a data source for media files.

Show group files: Indicates if files from group media libraries should be included.

File path: Specifies which file path should be used in WHERE condition for selecting media files.

File extensions:

Specifies which file extensions should be used in WHERE condition for selecting media

files. Enter values in semicolon-separated format (ex. .jpg;.png).

ORDER BY Expression: ORDER BY part of the SELECT query.

Select top N documents: Selects only top N items. If blank, all items are selected.

Site name: Code name of the web site from which you want to display the content. If you leave the

value empty, the content is retrieved from the current web site.

WHERE condition: WHERE part of the SELECT query.

Selected columns: Only selected columns will be displayed.

### **System settings**

Indicates if permissions should be checked for the displayed content and only the items Check permissions:

for which the current user has appropriate permission should be displayed.

Name of the cache item. If not explicitly specified, the name is automatically created Cache item name:

based on the control unique ID.

The number of minutes for which the content is kept in the cache until the latest version Cache minutes:

is reloaded from the database. If you specify 0, the content is not cached. If you specify -

1, the site-level settings are used.

List of the cache keys on which the cached data depend. When the cache item changes, Cache dependencies:

the cache of the web part is also deleted. Each line contains one item.

# Syndication > Custom table RSS feed

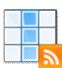

This web part can be used to create an RSS feed of data stored in Kentico CMS custom tables. It uses a built-in custom table data source as a source of the feed data. It displays a link leading to the feed, which is located at the URL of the page where the web part is placed, with a querystring parameter appended.

### Feed link

Link text: Text for the feed link.

Link icon: Icon which will be displayed in the feed link.

Enable RSS auto-discovery: Indicates if the RSS feed is automatically discovered by the browser.

**RSS** 

Feed name: Feed name to identify this feed on a page with multiple feeds. If the value is empty the

GUID of the web part instance will be used by default.

Feed title: URL title of the feed.

Feed description: Description of the feed.

Feed language: Language of the feed. If the value is empty the content culture will be used.

Feed querystring key:

Querystring key which is used for RSS feed identification on a page with multiple RSS

feeds.

Feed header: Custom feed header XML which is generated before feed items. If the value is empty

default header for RSS feed is generated.

Feed footer: Custom feed footer XML which is generated after feed items. If the value is empty

default footer for RSS feed is generated.

**Transformations** 

Transformation name: Transformation used for generating the feed.

**Content filter** 

Custom table name: Sets the source custom table name.

ORDER BY Expression: ORDER BY part of the SELECT query.

Select top N documents: Selects only top N items. If blank, all items are selected.

WHERE condition: WHERE part of the SELECT query.

Selected columns: Only selected columns will be displayed.

### **System settings**

Name of the cache item. If not explicitly specified, the name is automatically created Cache item name:

based on the control unique ID.

The number of minutes for which the content is kept in the cache until the latest version is reloaded from the database. If you specify 0, the content is not cached. If you specify -Cache minutes:

1, the site-level settings are used.

List of the cache keys on which the cached data depend. When the cache item changes, Cache dependencies:

the cache of the web part is also deleted. Each line contains one item.

# Syndication > Message board RSS feed

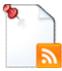

This web part can be used to create an RSS feed of message board messages. It uses a built-in board messages data source as a source of the feed data. It displays a link leading to the feed, which is located at the URL of the page where the web part is placed, with a querystring parameter appended.

#### Feed link

Link text: Text for the feed link.

Link icon: Icon which will be displayed in the feed link.

Enable RSS auto-discovery: Indicates if the RSS feed is automatically discovered by the browser.

**RSS** 

Feed name: Feed name to identify this feed on a page with multiple feeds. If the value is empty the

GUID of the web part instance will be used by default.

Feed title: URL title of the feed.

Feed description: Description of the feed.

Feed language: Language of the feed. If the value is empty the content culture will be used.

Feed querystring key:

Querystring key which is used for RSS feed identification on a page with multiple RSS

feeds.

Feed header: Custom feed header XML which is generated before feed items. If the value is empty

default header for RSS feed is generated.

Feed footer: Custom feed footer XML which is generated after feed items. If the value is empty

default footer for RSS feed is generated.

**Transformations** 

Transformation name: Transformation used for generating the feed.

Filter

Board name: Name of the message board whose content should be transformed into the RSS feed.

Show group messages: Indicates if messages from group boards should be included.

Select only approved: Indicates if only approved items should be selected.

ORDER BY expression: ORDER BY part of the SELECT query.

Select Top N messages: Selects only top N items. If blank, all items are selected.

Site name: Code name of the web site from which you want to display the content. If you leave the

value empty, the content is retrieved from the current web site.

WHERE condition: WHERE part of the SELECT guery.

Selected columns: Only selected columns will be displayed.

#### **Document filter**

Use document filter: Indicates if the messages should be retrieved according to document filter settings.

Path: Path of the documents

Indicates if default language version of the document should be displayed if the Combine with default culture:

document is not translated to the current language.

Culture code: Culture version of the displayed content.

Maximum nesting level. It specifies the number of sub-levels in the content tree that Maximum nesting level:

should be included in the displayed content.

Select only published: Indicates if only published documents should be displayed.

WHERE condition: WHERE part of the SELECT query.

### **System settings**

Name of the cache item. If not explicitly specified, the name is automatically created Cache item name:

based on the control unique ID.

The number of minutes for which the content is kept in the cache until the latest version Cache minutes:

is reloaded from the database. If you specify 0, the content is not cached. If you specify -

1, the site-level settings are used.

List of the cache keys on which the cached data depend. When the cache item changes, Cache dependencies:

the cache of the web part is also deleted. Each line contains one item.

# Syndication > Web service RSS feed

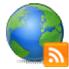

The Web service RSS feed web part can be used to create an RSS feed of data provided by an external web service. It uses a built-in web service data source as a source of the feed data. It displays a link leading to the feed, which is located at the URL of the page where the web part is placed, with a querystring parameter appended.

#### Feed link

Link text: Text for the feed link.

Link icon: Icon which will be displayed in the feed link.

Enable RSS auto-discovery: Indicates if the RSS feed is automatically discovered by the browser.

**RSS** 

Feed name to identify this feed on a page with multiple feeds. If the value is empty the Feed name:

GUID of the web part instance will be used by default.

Feed title: URL title of the feed.

Feed description: Description of the feed.

Feed language: Language of the feed. If the value is empty the content culture will be used.

Querystring key which is used for RSS feed identification on a page with multiple RSS Feed querystring key:

feeds.

Custom feed header XML which is generated before feed items. If the value is empty Feed header:

default header for RSS feed is generated.

Custom feed footer XML which is generated after feed items. If the value is empty Feed footer:

default footer for RSS feed is generated.

**Transformations** 

Transformation name: Transformation used for generating the feed.

**Filter** 

Web service URL (.asmx file): URL of the web service (e.g.: <a href="http://localhost/webservice1/Service.asmx">http://localhost/webservice1/Service.asmx</a>).

Web service parameter: String value that is passed as a parameter to the web service.

System settings

Name of the cache item. If not explicitly specified, the name is automatically created Cache item name:

based on the control unique ID.

The number of minutes for which the content is kept in the cache until the latest version Cache minutes:

is reloaded from the database. If you specify 0, the content is not cached. If you specify -

1, the site-level settings are used.

List of the cache keys on which the cached data depend. When the cache item changes,

Cache dependencies:

the cache of the web part is also deleted. Each line contains one item.

# Syndication > Atom repeater

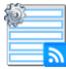

This web part changes a page to an Atom feed of data provided by a connected data source web part.

**RSS** 

Feed name to identify this feed on a page with multiple feeds. If the value is empty the Feed name:

GUID of the web part instance will be used by default.

Feed title: URL title of the feed.

Feed subtitle: Description/Subtitle of the feed.

Feed language: Language of the feed. If the value is empty the content culture will be used.

Feed updated: Last significant modification date of the feed.

Feed author name: Author name of the feed.

Custom feed header XML which is generated before feed items. If the value is empty Feed header:

default header for Atom feed is generated.

Custom feed footer XML which is generated after feed items. If the value is empty Feed footer:

default footer for Atom feed is generated.

Content

Data source name: ID of data source web part that provides data displayed by this web part.

**Transformations** 

Transformation used for generating the feed. Transformation name:

System settings

Name of the cache item. If not explicitly specified, the name is automatically created Cache item name:

based on the control unique ID.

The number of minutes for which the content is kept in the cache until the latest version Cache minutes:

is reloaded from the database. If you specify 0, the content is not cached. If you specify -

1, the site-level settings are used.

List of the cache keys on which the cached data depend. When the cache item changes, Cache dependencies:

the cache of the web part is also deleted. Each line contains one item.

Time zones

Time zone: Time zone used for the webpart content.

Custom time zone: Optional custom time zone which can be used for the web part content. Note: Selected transformations work only with Documents datasource.

# Syndication > XML repeater

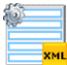

This web part changes a page to an XML feed displaying the data provided by a connected data source web part.

### **XML**

Feed header: Feed header XML which is generated before feed items.

Feed footer: Feed footer XML which is generated after feed items.

Content

Data source name: ID of data source web part that provides data displayed by this web part.

**Transformations** 

Transformation name: Transformation used for generating the feed.

System settings

Name of the cache item. If not explicitly specified, the name is automatically created Cache item name:

based on the control unique ID.

The number of minutes for which the content is kept in the cache until the latest version Cache minutes:

is reloaded from the database. If you specify 0, the content is not cached. If you specify -

1, the site-level settings are used.

List of the cache keys on which the cached data depend. When the cache item changes, Cache dependencies:

the cache of the web part is also deleted. Each line contains one item.

# Syndication > Atom feed

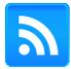

The Atom feed web part can be used to create an Atom feed. It must be connected to a data source web part, which will provide data for the feed. It displays a link leading to the feed, which is located at the URL of the page where the web part is placed, with a querystring parameter appended.

#### Feed link

Link text: Text for the feed link.

Link icon: Icon which will be displayed in the feed link.

Enable atom auto-discovery: Indicates if the Atom feed is automatically discovered by the browser.

**RSS** 

Feed name: Feed name to identify this feed on a page with multiple feeds. If the value is empty the

GUID of the web part instance will be used by default.

Feed title: URL title of the feed.

Feed subtitle: Description/Subtitle of the feed.

Feed language: Language of the feed. If the value is empty the content culture will be used.

Feed updated: Last significant modification date of the feed.

Feed author name: Author name of the feed.

Feed querystring key:

Querystring key which is used for Atom feed identification on a page with multiple Atom

feeds.

Feed header: Custom feed header XML which is generated before feed items. If the value is empty

default header for Atom feed is generated.

Feed footer: Custom feed footer XML which is generated after feed items. If the value is empty

default footer for Atom feed is generated.

Content

Data source name: ID of data source web part that provides data displayed by this web part.

**Transformations** 

Transformation name: Transformation used for generating the feed.

System settings

Cache item name:

Name of the cache item. If not explicitly specified, the name is automatically created

based on the control unique ID.

Cache minutes:

The number of minutes for which the content is kept in the cache until the latest version

is reloaded from the database. If you specify 0, the content is not cached. If you specify -

1, the site-level settings are used.

Cache dependencies:

List of the cache keys on which the cached data depend. When the cache item changes, the cache of the web part is also deleted. Each line contains one item.

Note: Selected transformations work only with Documents datasource.

# Syndication > Products RSS feed

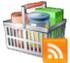

This web part can be used to create an RSS feed of products on your site. It uses a built-in products data source as a source of the products. It displays a link leading to the feed, which is located at the URL of the page where the web part is placed, with a querystring parameter appended.

### Feed link

Link text: Text for the feed link.

Link icon: Icon which will be displayed in the feed link.

Enable RSS auto-discovery: Indicates if the RSS feed is automatically discovered by the browser.

**RSS** 

Feed name: Feed name to identify this feed on a page with multiple feeds. If the value is empty the

GUID of the web part instance will be used by default.

Feed title: URL title of the feed.

Feed description: Description of the feed.

Feed language: Language of the feed. If the value is empty the content culture will be used.

Feed querystring key:

Querystring key which is used for RSS feed identification on a page with multiple RSS

feeds.

Feed header: Custom feed header XML which is generated before feed items. If the value is empty

default header for RSS feed is generated.

Feed footer: Custom feed footer XML which is generated after feed items. If the value is empty

default footer for RSS feed is generated.

**Transformations** 

Transformation name: Transformation used for generating the feed.

**Filter** 

WHERE condition: WHERE part of the SELECT query.

ORDER BY Expression: ORDER BY part of the SELECT query.

Select top N documents: Selects only top N items. If blank, all items are selected.

Selected columns: Only selected columns will be displayed.

Filter name: Filter name of external filter connected to this web part.

#### **Document filter**

Use document filter: Indicates if the products should be retrieved according to document filter settings.

Path: Path of the documents.

Culture code: Culture version of the documents.

Indicates if default language version of the document should be used during filtering if Combine with default culture:

the document is not translated to the current language.

Select only published: Indicates if only published documents should be used during filtering.

Maximum nesting level. It specifies the number of sub-levels in the content tree that Maximum nesting level:

should be included in the filtered content.

Code name of the web site from which you want to display the content. If you leave the Site name:

value empty, the content is retrieved from the current web site.

WHERE condition: WHERE part of the SELECT query.

### System settings

Name of the cache item. If not explicitly specified, the name is automatically created Cache item name:

based on the control unique ID.

The number of minutes for which the content is kept in the cache until the latest version Cache minutes:

is reloaded from the database. If you specify 0, the content is not cached. If you specify -

1, the site-level settings are used.

List of the cache keys on which the cached data depend. When the cache item changes, Cache dependencies:

the cache of the web part is also deleted. Each line contains one item.

# Syndication > Feed link

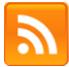

The Feed link web part displays a link to RSS, Atom or XML feed based on the web part settings. It supports automatic feed discovery.

### Feed link

Link text: Text for the feed link.

Link icon: Icon which will be displayed in the feed link.

Feed URL: URL of the feed.

Indicates if the feed is automatically discovered by the browser. The Content type Enable auto-discovery:

property has to be set accordingly for proper functionality.

**RSS** 

Feed title: URL title of the feed.

Content type: Type of content to enable feed autodiscovery.

# Syndication > Blog posts RSS feed

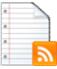

This web part can be used to create an RSS feed of blog posts on your site. It uses a built-in pre-configured documents data source as a source of the blog posts. It displays a link leading to the feed, which is located at the URL of the page where the web part is placed, with a querystring parameter appended.

#### Feed link

Link text: Text for the feed link.

Link icon: Icon which will be displayed in the feed link.

Enable RSS auto-discovery: Indicates if the RSS feed is automatically discovered by the browser.

**RSS** 

Feed name: Feed name to identify this feed on a page with multiple feeds. If the value is empty the

GUID of the web part instance will be used by default.

Feed title: URL title of the feed.

Feed description: Description of the feed.

Feed language: Language of the feed. If the value is empty the content culture will be used.

Feed querystring key: Querystring key which is used for RSS feed identification on a page with multiple RSS

feeds.

Feed header: Custom feed header XML which is generated before feed items. If the value is empty

default header for RSS feed is generated.

Feed footer: Custom feed footer XML which is generated after feed items. If the value is empty

default footer for RSS feed is generated.

Content

Path: Path of the documents to be displayed.

**Transformations** 

Transformation name: Transformation used for generating the feed.

**Filter** 

Document types:

Combine with default culture:

Types of documents that should be displayed, separated with a semicolon (;). The \*

wildcard can be used as a substitute for a random sequence of characters (e.g.

CMS.Product.\* for

 $CMSP roduct. Camera; CMSP roduct. Cell Phone; CMSP roduct. Computer...\ etc.).$ 

Indicates if default language version of the document should be displayed if the

document is not translated to the current language.

Culture code: Culture version of the displayed content.

Maximum nesting level. It specifies the number of sub-levels in the content tree that Maximum nesting level:

should be included in the displayed content.

ORDER BY expression: ORDER BY part of the SELECT query.

Select only published: Indicates if only published documents should be displayed.

Select top N documents: Selects only top N items. If blank, all items are selected.

Code name of the web site from which you want to display the content. If you leave the Site name:

value empty, the content is retrieved from the current web site.

WHERE condition: WHERE part of the SELECT query.

Only selected columns will be displayed. Columns:

If the displayed data contains multiple links to the same document, you can choose to Filter out duplicate documents:

display only one of them.

System settings

Cache item name:

Indicates if permissions should be checked for the displayed content and only the Check permissions: documents for which the current user has the "read" permission should be displayed.

Name of the cache item. If not explicitly specified, the name is automatically created

based on the control unique ID.

The number of minutes for which the content is kept in the cache until the latest version Cache minutes:

is reloaded from the database. If you specify 0, the content is not cached. If you specify -

1, the site-level settings are used.

List of the cache keys on which the cached data depend. When the cache item changes, Cache dependencies:

the cache of the web part is also deleted. Each line contains one item.

Note: Selected transformations work only with Documents datasource.

# Syndication > Events RSS feed

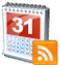

This web part can be used to create an RSS feed of Kentico CMS events. It uses a built-in pre-configured documents data source as a source of the events. It displays a link leading to the feed, which is located at the URL of the page where the web part is placed, with a querystring parameter appended.

#### Feed link

Link text: Text for the feed link.

Link icon: Icon which will be displayed in the feed link.

Enable RSS auto-discovery: Indicates if the RSS feed is automatically discovered by the browser.

**RSS** 

Feed name: Feed name to identify this feed on a page with multiple feeds. If the value is empty the

GUID of the web part instance will be used by default.

Feed title: URL title of the feed.

Feed description: Description of the feed.

Feed language: Language of the feed. If the value is empty the content culture will be used.

Feed querystring key:

Querystring key which is used for RSS feed identification on a page with multiple RSS

feeds.

Feed header: Custom feed header XML which is generated before feed items. If the value is empty

default header for RSS feed is generated.

Feed footer: Custom feed footer XML which is generated after feed items. If the value is empty

default footer for RSS feed is generated.

Content

Path: Path of the documents to be displayed.

**Transformations** 

Transformation name: Transformation used for generating the feed.

**Filter** 

Document types:

Combine with default culture:

Types of documents that should be displayed, separated with a semicolon (;). The \*

wildcard can be used as a substitute for a random sequence of characters (e.g.

CMS.Product.\* for

 $CMSP roduct. Camera; CMSP roduct. Cell Phone; CMSP roduct. Computer...\ etc.).$ 

Indicates if default language version of the document should be displayed if the

document is not translated to the current language.

Culture code: Culture version of the displayed content.

Maximum nesting level. It specifies the number of sub-levels in the content tree that Maximum nesting level:

should be included in the displayed content.

ORDER BY expression: ORDER BY part of the SELECT query.

Select only published: Indicates if only published documents should be displayed.

Select top N documents: Selects only top N items. If blank, all items are selected.

Code name of the web site from which you want to display the content. If you leave the Site name:

value empty, the content is retrieved from the current web site.

WHERE part of the SELECT query. WHERE condition:

Only selected columns will be displayed. Columns:

If the displayed data contains multiple links to the same document, you can choose to Filter out duplicate documents:

display only one of them.

System settings

Cache item name:

Indicates if permissions should be checked for the displayed content and only the Check permissions:

documents for which the current user has the "read" permission should be displayed. Name of the cache item. If not explicitly specified, the name is automatically created

based on the control unique ID.

The number of minutes for which the content is kept in the cache until the latest version Cache minutes:

is reloaded from the database. If you specify 0, the content is not cached. If you specify -

1, the site-level settings are used.

List of the cache keys on which the cached data depend. When the cache item changes, Cache dependencies:

the cache of the web part is also deleted. Each line contains one item.

Note: Selected transformations work only with Documents datasource.

# Syndication > News RSS feed

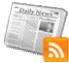

This web part can be used to create an RSS feed of Kentico CMS news items. It uses a built-in documents data source as a source of the news. It displays a link leading to the feed, which is located at the URL of the page where the web part is placed, with a querystring parameter appended.

#### Feed link

Link text: Text for the feed link.

Link icon: Icon which will be displayed in the feed link.

Enable RSS auto-discovery: Indicates if the RSS feed is automatically discovered by the browser.

**RSS** 

Feed name: Feed name to identify this feed on a page with multiple feeds. If the value is empty the

GUID of the web part instance will be used by default.

Feed title: URL title of the feed.

Feed description: Description of the feed.

Feed language: Language of the feed. If the value is empty the content culture will be used.

Feed querystring key: Querystring key which is used for RSS feed identification on a page with multiple RSS

feeds.

Feed header: Custom feed header XML which is generated before feed items. If the value is empty

default header for RSS feed is generated.

Feed footer: Custom feed footer XML which is generated after feed items. If the value is empty

default footer for RSS feed is generated.

Content

Path: Path of the documents to be displayed.

**Transformations** 

Transformation name: Transformation used for generating the feed.

**Filter** 

Document types:

Combine with default culture:

Types of documents that should be displayed, separated with a semicolon (;). The \*

wildcard can be used as a substitute for a random sequence of characters (e.g.

CMS.Product.\* for

 $CMSP roduct. Camera; CMSP roduct. Cell Phone; CMSP roduct. Computer...\ etc.).$ 

Indicates if default language version of the document should be displayed if the

document is not translated to the current language.

Culture code: Culture version of the displayed content.

Maximum nesting level. It specifies the number of sub-levels in the content tree that Maximum nesting level:

should be included in the displayed content.

ORDER BY expression: ORDER BY part of the SELECT query.

Select only published: Indicates if only published documents should be displayed.

Select top N documents: Selects only top N items. If blank, all items are selected.

Code name of the web site from which you want to display the content. If you leave the Site name:

value empty, the content is retrieved from the current web site.

WHERE condition: WHERE part of the SELECT query.

Only selected columns will be displayed. Columns:

If the displayed data contains multiple links to the same document, you can choose to Filter out duplicate documents:

display only one of them.

System settings

Cache item name:

Indicates if permissions should be checked for the displayed content and only the Check permissions: documents for which the current user has the "read" permission should be displayed.

Name of the cache item. If not explicitly specified, the name is automatically created

based on the control unique ID.

The number of minutes for which the content is kept in the cache until the latest version Cache minutes:

is reloaded from the database. If you specify 0, the content is not cached. If you specify -

1, the site-level settings are used.

List of the cache keys on which the cached data depend. When the cache item changes, Cache dependencies:

the cache of the web part is also deleted. Each line contains one item.

Note: Selected transformations work only with Documents datasource.

# Syndication > Articles RSS feed

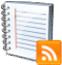

This web part can be used to create an RSS feed of Kentico CMS articles. It uses a built-in pre-configured documents data source as a source of the articles. It displays a link leading to the feed, which is located at the URL of the page where the web part is placed, with a querystring parameter appended.

#### Feed link

Link text: Text for the feed link.

Link icon: Icon which will be displayed in the feed link.

Enable RSS auto-discovery: Indicates if the RSS feed is automatically discovered by the browser.

**RSS** 

Feed name: Feed name to identify this feed on a page with multiple feeds. If the value is empty the

GUID of the web part instance will be used by default.

Feed title: URL title of the feed.

Feed description: Description of the feed.

Feed language: Language of the feed. If the value is empty the content culture will be used.

Feed querystring key: Querystring key which is used for RSS feed identification on a page with multiple RSS

feeds.

Feed header: Custom feed header XML which is generated before feed items. If the value is empty

default header for RSS feed is generated.

Feed footer: Custom feed footer XML which is generated after feed items. If the value is empty

default footer for RSS feed is generated.

Content

Path: Path of the documents to be displayed.

**Transformations** 

Transformation name: Transformation used for generating the feed.

**Filter** 

Document types:

Combine with default culture:

Types of documents that should be displayed, separated with a semicolon (;). The \*

wildcard can be used as a substitute for a random sequence of characters (e.g.

CMS.Product.\* for

 $CMSP roduct. Camera; CMSP roduct. Cell Phone; CMSP roduct. Computer...\ etc.).$ 

Indicates if default language version of the document should be displayed if the

document is not translated to the current language.

Culture code: Culture version of the displayed content.

Maximum nesting level. It specifies the number of sub-levels in the content tree that Maximum nesting level:

should be included in the displayed content.

ORDER BY expression: ORDER BY part of the SELECT query.

Select only published: Indicates if only published documents should be displayed.

Select top N documents: Selects only top N items. If blank, all items are selected.

Code name of the web site from which you want to display the content. If you leave the Site name:

value empty, the content is retrieved from the current web site.

WHERE condition: WHERE part of the SELECT query.

Only selected columns will be displayed. Columns:

If the displayed data contains multiple links to the same document, you can choose to Filter out duplicate documents:

display only one of them.

### System settings

Cache item name:

Indicates if permissions should be checked for the displayed content and only the Check permissions:

documents for which the current user has the "read" permission should be displayed. Name of the cache item. If not explicitly specified, the name is automatically created

based on the control unique ID.

The number of minutes for which the content is kept in the cache until the latest version Cache minutes:

is reloaded from the database. If you specify 0, the content is not cached. If you specify -

1, the site-level settings are used.

List of the cache keys on which the cached data depend. When the cache item changes, Cache dependencies:

the cache of the web part is also deleted. Each line contains one item.

Note: Selected transformations work only with Documents datasource.

# Tagging & categories > Category list

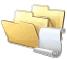

Displays the list of all categories.

### **Category list settings**

Category list page: URL of the document which will be used as a link URL for categories.

Querystring parameter name:

The name of the query string parameter which will pass the CategoryID to the page

specified in DocumentListUrl property.

Display global categories: Indicates if global categories should be displayed.

Display custom categories: Indicates if categories of the current user should be displayed.

Alias path: Path of the documents to be displayed.

Combine with default culture: Indicates if default language version of the document should be displayed if the

document is not translated to the current language.

Culture code: Culture version of the displayed content.

Max relative level:

Maximum nesting level. It specifies the number of sub-levels in the content tree that

should be included in the displayed content.

Select only published: Indicates if only published documents should be displayed.

Site name: Code name of the web site from which you want to display the content. If you leave the

value empty, the content is retrieved from the current web site.

**Content filter** 

ORDER BY expression: ORDER BY part of the SELECT query.

Select top N documents: Selects only top N items. If blank, all items are selected.

WHERE condition: WHERE part of the SELECT query.

**Transformations** 

Transformation: Transformation used in the list view mode.

No data behavior

Hide if no record found: Indicates if content should be hidden when no record is found.

No record found text: Text that should be displayed if no data is found.

# Tagging & categories > Tag cloud

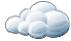

Displays list of all the tags used within a group of documents or part of the content tree. Tag frequency is shown with font size; the most frequent tags use larger font size than the less frequent ones. Each tag links to the page which shows the list of the documents that are tagged with the specified key word.

### Tags filter

Code name of the web site from which you want to display the content. If you leave the Site name:

value empty, the content is retrieved from the current web site.

Tag group name: Tag group which will be used as source of tags.

Selects only top N items. If blank, all items are selected. Select top N tags:

ORDER BY expression: ORDER BY part of the SELECT query.

### Tag cloud settings

Document list URL: URL of the document which will be used as a link URL for tags.

The name of the query string parameter which will pass the TagID to the page specified Querystring parameter name:

in DocumentListUrl property.

Tag separator: HTML code which is placed between each two tags.

Minimal tag font size: Minimal font size (for the tag with the lowest occurrence) in pixels.

Maximal tag font size: Maximal font size (for the tag with the highest occurrence) in pixels.

#### **Content filter**

Use document filter: Indicates if the tags should be retrieved according to document filter settings.

Path: Path of the documents the tags will be retrieved from.

Indicates if tags from default language version of the document should be displayed if Combine with default culture:

the document is not translated to the current language.

Culture code: Culture version of the displayed content.

Maximum nesting level. It specifies the number of sub-levels in the content tree that Maximum nesting level:

should be included in the displayed content.

Indicates if only tags from published documents should be displayed. Applied only when Select only published:

'Site name' or 'Alias path' property is defined. If not, all tags from the selected tag group

will be displayed.

WHERE condition: WHERE part of the SELECT query.

#### System settings

Name of the cache item. If not explicitly specified, the name is automatically created Cache item name:

based on the control unique ID.

The number of minutes for which the content is kept in the cache until the latest version

Cache minutes: is reloaded from the database. If you specify 0, the content is not cached. If you specify -

1, the site-level settings are used.

Cache dependencies:

List of the cache keys on which the cached data depend. When the cache item changes,

the cache of the web part is also deleted. Each line contains one item.

#### No data behavior

Hide if no record found: Indicates if content should be hidden when no record is found.

No record found text: Text that should be displayed if no data is found.

#### Data format:

TagClouds webpart needs the datatable with at least two columns, where data in first column represents labels (various datatype) and second column is the value (number datatype). Optional is the third column which can have two meanings:

1) If the Base URL is supplied then it's considered as a value for query string parameter

mydocument 20 mydocumentparam

This means that the URL will be assembled like this baseurl?querystringparam=mydocumentparam

2) If the Base URL is empty then it's considered as a complete URL

kentico 10 http://www.kentico.com

# Text > Static text

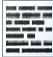

The Static text web part allows web developers to edit plain text content that will be rendered on the page. Unlike with Editable text web part, the content editors cannot edit the content. The web part displays the entered static content on the live site.

#### Content

Text: Text to be displayed.

Encode text: Indicates whether the text will be HTML encoded.

Resolve dynamic controls: Enables or disables resolving of inline controls. E.g. bizforms, polls, ... .

## Text > Editable text

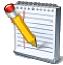

Displays an editable text region that can be used by content editors in CMS Desk -> Content -> Edit -> Page to enter page content using the WYSIWYG editor.

#### Content

Default text: Default text displayed when the editable text region doesn't contain any text.

Select only published: Indicates if only published documents should be displayed.

Resolve dynamic controls: Enables or disables resolving of inline controls, BizForms, polls, etc.

Design

Editable region title: Title of the editable text region.

Editable region type: Type of the editable region: textbox, textarea or HTML editor (WYSIWYG editor).

Editable region width: Width of the editable text region in pixels.

Editable region height: Height of the editable text region in pixels.

**Behavior** 

Name of the toolbar set of the HTML (WYSIWYG) editor. If not specified, the default HTML editor toolbar set:

toolbar is used (e.g. Default, Basic).

HTML (WYSIWYG) editor toolbar location - the region can have either its own toolbar or HTML editor toolbar location:

a shared toolbar. Please note: if you use the shared toolbar, the toolbar set depends on

the last used toolbar.

HTML editor css stylesheet: Indicates which stylesheet should be used for the HTML (WYSIWYG) editor.

Minimum length: Minimal allowed length of entered text in number of characters.

Maximum length: Maximal allowed length of entered text in number of characters.

Word wrap (text area only): Indicates if long lines should be wrapped in the textarea control.

Automatic image resize on upload: Size to which new uploaded images will be resized automatically.

**Security** 

Indicates if permissions should be checked for the displayed content and only the Check permissions:

documents for which the current user has the "read" permission should be displayed.

## Text > Static HTML

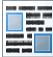

The Static HTML web part allows web developers to edit HTML content using a WYSIWYG editor. Unlike with Editable text web part, the content editors cannot edit the content. The web part displays the entered static content on the live site.

#### Content

Text: Text to be displayed.

Resolve dynamic controls: Enables or disables resolving of inline controls. E.g. bizforms, polls, ....

Web part container

Web part container:

Container displayed around the web part. The containers can be defined in Site

Manager -> Development -> Web part containers.

Web part container title: Title of the web part container. Displayed only if the macro is used in container code.

Container CSS class:

CSS class used for the web part container. Applied only if the macro is used as a value

of the Class attribute of some wrapping element in container code.

Container custom content:

Custom content of the web part container. Applied only if the macro is used in container

code.

# Text > Editable image

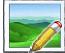

Displays an editable region that contains a single image.

#### Content

Image width: Image width in pixels - the image will be resized to this width.

Image height: Image height in pixels - the image will be resized to this height.

Image title: Title of the image region displayed in editing mode.

Automatic image resize on upload: Size that new uploaded images will be resized to automatically.

Default image: Default image displayed when the region doesn't contain any image.

Alternate text:

Alternate text of the image displayed on the live website (value of the alt attribute of the

image tag).

Select only published: Indicates if only published documents should be displayed.

#### Design

Image CSS class: CSS class used for the <img> tag representing the image.

Image style: Value of the Style attribute of the <img> tag (e.g. border: 1px solid red).

Display image page path: Indicates if the selector text box should be displayed.

#### Security

Check permissions:

Indicates if permissions should be checked for the displayed content and only the documents for which the current user has the "read" permission should be displayed.

#### Web part container

Web part container: Container displayed around the web part. The containers can be defined in Site

Manager -> Development -> Web part containers.

Web part container title: Title of the web part container. Displayed only if the macro is used in container code.

Container CSS class:

CSS class used for the web part container. Applied only if the macro is used as a value

of the Class attribute of some wrapping element in container code.

Container custom content:

Custom content of the web part container. Applied only if the macro is used in container

code.

# Text > Paged text

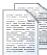

Displays the document field as a paged text

#### Content

Path: Path to the document

Text field name: Document field that should be used as a source of the text.

Content filter

Combine with default culture: Indicates if default language version of the document should be displayed if the

document is not translated to the current language.

Culture code: Culture version of the displayed content.

Select only published: Indicates if only published documents should be displayed.

Site name:

Code name of the web site from which you want to display the content. If you leave the

value empty, the content is retrieved from the current web site.

**Paging** 

Paging mode: Type of paging parameter - it can be passed either through URL (Query string) or

through postback (Postback).

Navigation buttons: Indicates if the back and next buttons should be displayed.

Pager position: Position of the pager - top or bottom.

Page size (characters): Number of records per page.

Query string key: The name of the URL parameter that will contain the current page number.

Show first and last buttons: Indicates if First and Last buttons should be displayed.

Pager format: You can use the following expressions: {0} for current page, {2} for total number of

pages. E.g.: You're on page {0} of {2}

HTML Before: HTML content before pager.

HTML after: HTML content after pager.

Numbers separator: Separator sign for the page numbers.

Design

Text CSS Class: Indicates CSS class which should be used for text styling.

Pager CSS Class: Indicates CSS class which should be used for pager styling.

Pager separator: Insert what should be pager separator.

# User contributions > Contribution list

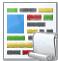

Displays a list of contributions or only the New document button.

#### Content

Path: Path of the documents to be displayed.

**User contributions** 

Path where new documents created using the New document button will be stored. Path for new documents:

E.g.: /news

List of document types (their code names) that can be created using the New document Allowed new document types:

button. You can specify multiple document types separated with a semicolon (;). E.g.:

cms.news:cms.article

Name of the alternative form which will be used to change form definition and/or layout. Alternative form name:

Remove class name if more document types are allowed.

This message will be displayed after validation failed. Default error message will be used Validation error message:

if this one is not set.

Indicates if the list of documents should be displayed or only the New document button Display list of documents:

should be displayed.

The default page template assigned to all documents created through the Contribution New document page template:

list web part. If you leave the value empty, the documents will inherit the parent page

template by default.

New item button label: Text used for 'New item' button.

List button label: Text used for 'List' button.

Content filter

Document types:

Types of documents that should be displayed, separated with a semicolon (;). The \*

wildcard can be used as a substitute for a random sequence of characters (e.g.

CMS.Product.\* for

CMSProduct.Camera; CMSProduct.CellPhone; CMSProduct.Computer... etc.).

Indicates if default language version of the document should be displayed if the Combine with default culture:

document is not translated to the current language.

Culture code: Culture version of the displayed content.

Maximum nesting level. It specifies the number of sub-levels in the content tree that Maximum nesting level:

should be included in the displayed content.

ORDER BY expression: ORDER BY part of the SELECT query.

Select only published: Indicates if only published documents should be displayed.

Code name of the web site from which you want to display the content. If you leave the Site name:

value empty, the content is retrieved from the current web site.

WHERE condition: WHERE part of the SELECT query.

### **Security**

Allow editing by users:

Check permissions: Indicates if document permissions should be checked. If not chosen, the access is

controlled only by the Allow editing by users value.

Insert requires doc.type permission: Indicates if document type permissions are required to create new document. If not, only

'create' permission on parent document is checked.

Allow insert: Indicates if the New document button should be displayed.

Allow edit: Indicates if the edit button should be displayed.

Allow delete: Indicates if the delete button should be displayed.

Specifies what kind of users can edit the documents using this control: - All users (any

user who comes to the web site) - Authenticated users (only users with user name and

password) - Document owners (only document owners can edit the content)

# User contributions > Edit contribution

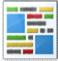

Enables editing of user contributions.

#### Content

Path: Path of the documents to be displayed.

Culture code: Culture version of the displayed content.

Code name of the web site from which you want to display the content. If you leave the Site name:

value empty, the content is retrieved from the current web site.

Alternative form name: Name of the alternative form which will be used to change form definition and/or layout.

This message will be displayed after validation failed. Default error message will be used Validation error message:

if this one is not set.

Edit button label: Text used for 'Edit' button.

Delete button label: Text used for 'Delete' button.

Close edit mode label: Text used for 'Close edit mode' button.

Security

Indicates if document permissions should be checked. If not chosen, the access is Check permissions:

controlled only by the Allow editing by users value.

Allow delete: Indicates if the delete button should be displayed.

Specifies what kind of users can edit the documents using this control: - All users (any Allow editing by users:

user who comes to the web site) - Authenticated users (only users with user name and

password) - Document owners (only document owners can edit the content)

# Web services > Repeater for web service

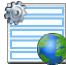

The Repeater web part renders specified documents using given ASCX transformation. All webservice web parts use the example webservice (/CMSPages/WebService.asmx) as a datasource.

## Layout

Transformation: Transformation for displaying the data.

No data behavior

Hide if no record found: Indicates if content should be hidden when no record is found.

No record found text: Text that should be displayed if no data is found.

Web service settings

Web service URL (.asmx file): URL of the web service, e.g.: <a href="http://localhost/webservice1/Service.asmx">http://localhost/webservice1/Service.asmx</a>

Web service parameters: String value that is passed as a parameter to the web service.

## Web services > Grid for web service

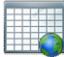

The Grid for web service web part displays a grid with data retrieved from the specified web service. All webservice web parts use the example webservice (/CMSPages/WebService.asmx) as a datasource.

### Design

Show header: Indicates if header should be shown.

Show footer: Indicates if footer should be shown.

Tool tip: Tool tip displayed when the table is mouse-overed.

Skin ID: ID of the skin to be applied to the grid control.

**Paging** 

Enable paging: Indicates if paging should be used.

Page size: Number of records displayed per page.

Pager style: You can choose between Previous/Next buttons and page numbers.

Sorting

Enable sorting: Indicates if sorting should be used.

Default sort field: Name of the field that will be used for sorting by default.

Sort ascending: Indicates if the default sorting should be ascending.

No data behavior

Hide if no record found: Indicates if content should be hidden when no record is found.

No record found text: Text that should be displayed if no data is found.

Web service settings

Web service URL (.asmx file): URL of the web service, e.g.: <a href="http://localhost/webservice1/Service.asmx">http://localhost/webservice1/Service.asmx</a>

Web service parameters: String value that is passed as a parameter to the web service.

The design of the grid can be customized using skins. Here's an example:

<cc1:CMSDataGrid Runat="server">

# Web services > Datalist for web service

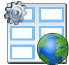

The Datalist for web service web part displays a multicolumn/multirow list of data provided through the web service. All webservice web parts use the example webservice (/CMSPages/WebService.asmx) as a datasource.

### Layout

Repeat columns: Number of columns.

Repeat direction:

Direction in which the items should be displayed when more than one columns are used

either vertical or horizontal.

Repeat layout: Layout of the control - either tables or flow layout (without any predefined structure).

Transformation: Transformation for displaying the data.

#### No data behavior

Hide if no record found: Indicates if content should be hidden when no record is found.

No record found text: Text that should be displayed if no data is found.

### Web service settings

Web service URL (.asmx file): URL of the web service (e.g.: <a href="http://localhost/webservice1/Service.asmx">http://localhost/webservice1/Service.asmx</a>).

Web service parameter: String value that is passed as a parameter to the web service.

# Widgets > Widget actions

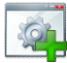

Allows you to display buttons for adding new widget or reseting widget zone to default settings.

### Widgets

Widget zone type: Specifies widget zone type.

Widget zone ID: Enables you to specify widget zone directly by typing it's zone id. If not set first zone of

specified type is used.

Display add widget button:

If checked Add widget link is rendered, which enables user to insert new widget to zone of enables user.

of specified type.

Display reset button: If checked, the link to reset widget zones of specified type to default setting is visible.

Add button text: Text used for add button. If not set, default is used.

Reset button text: Text used for reset button. If not set, default is used.

Reset confirmation required: If checked, confirmation dialog is displayed before reseting the zone settings.